Operating Manual

Bedienungsanleitung

# Display and Control Unit Anzeige und Bedieneinheit

# **DT85**

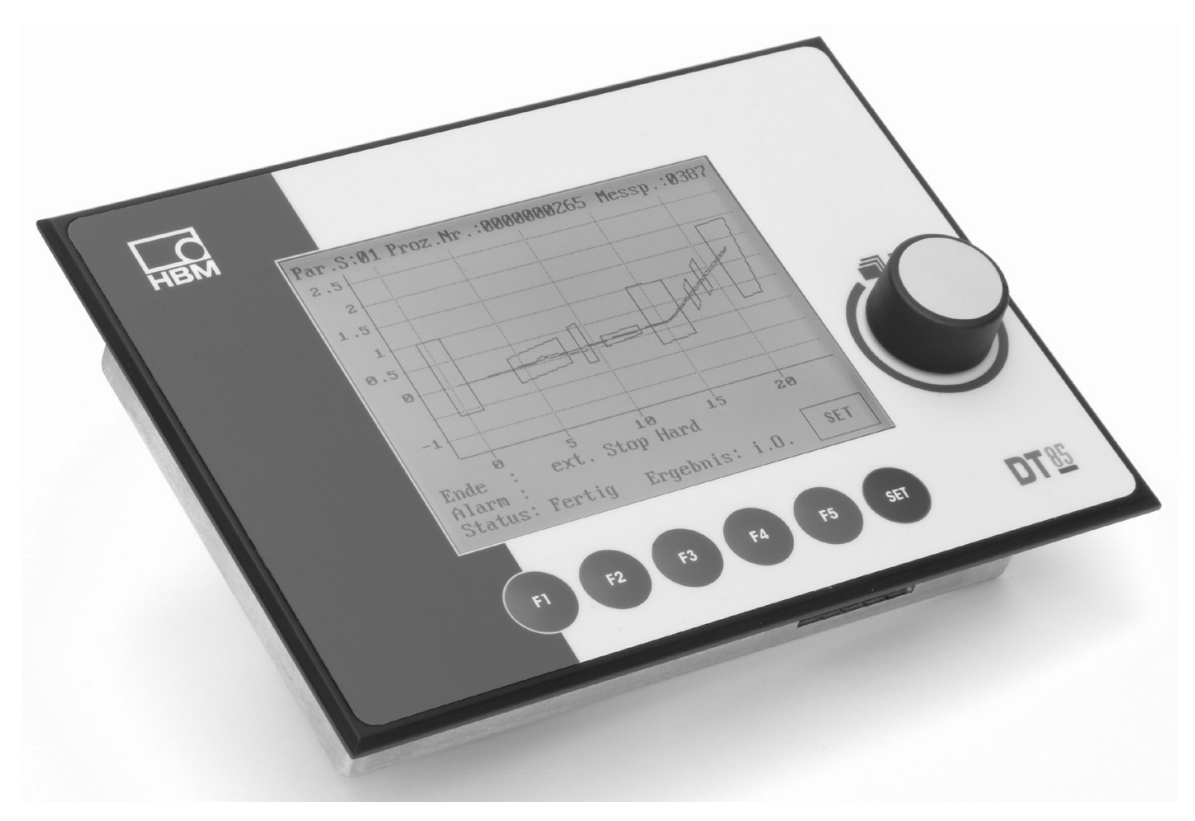

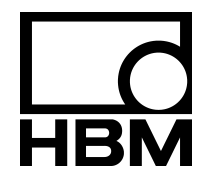

A1704-3.3 en/de

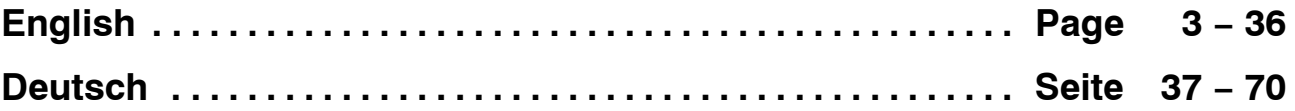

#### **Contents Page**

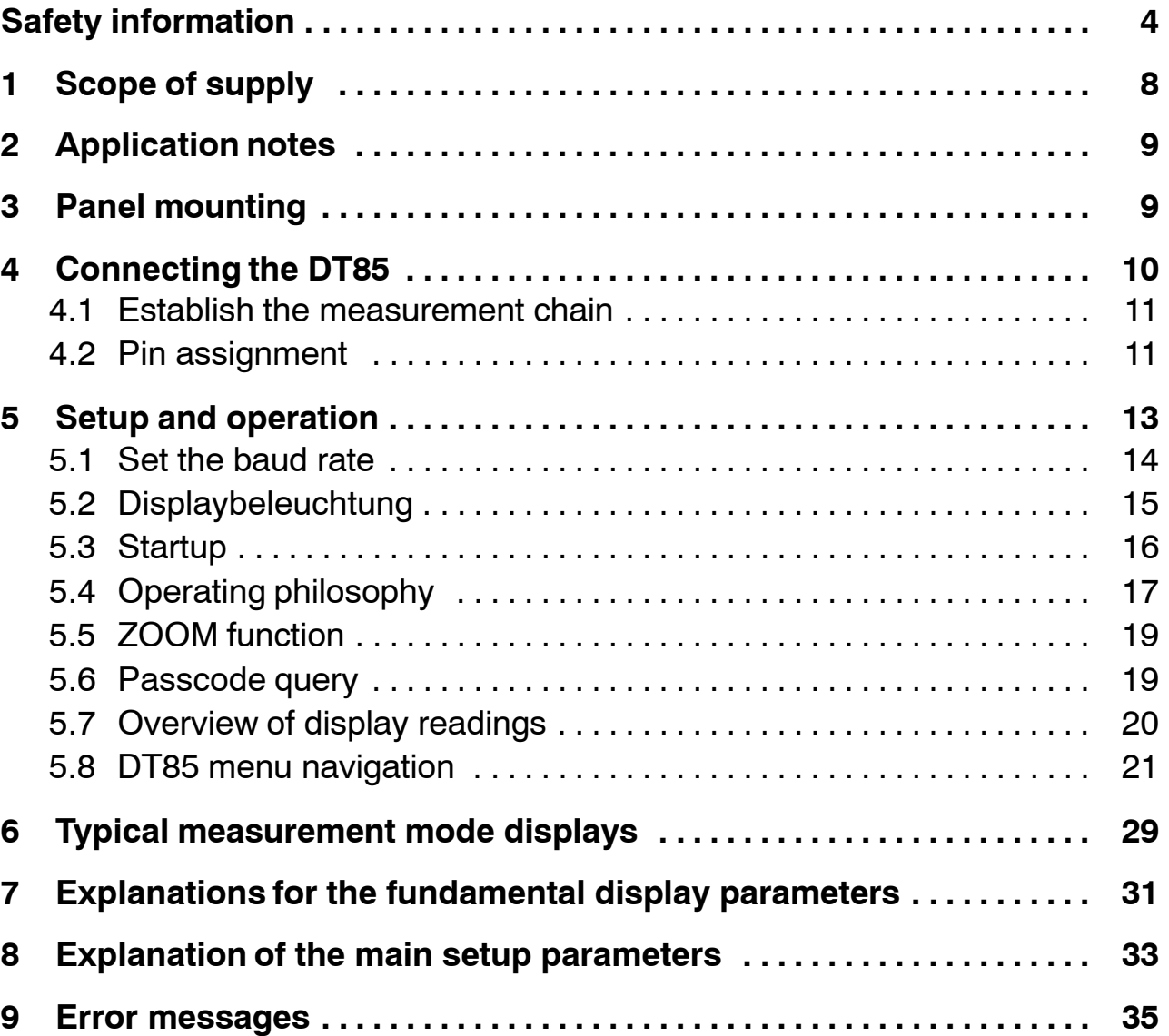

#### <span id="page-3-0"></span>**Safety information**

#### **Appropriate use**

The DT85 with its connected amplifiers must only be used for measurement tasks and directly associated control tasks. Use for any purpose other than the above shall be deemed to be inappropriate.

In the interests of safety, the device should only be operated as described in the Operating Manual. It is also essential to observe the appropriate legal and safety regulations for the application concerned during use. The same applies to the use of accessories.

Each time, before starting up the equipment, you must first run a project planning and risk analysis that takes into account all the safety aspects of automation technology. This particularly concerns personal and machine protection.

Additional safety precautions must be taken in plants where malfunctions could cause major damage, loss of data or even personal injury. In the event of a fault, these precautions establish safe operating conditions.

This can be done, for example, by mechanical interlocking, error signaling, limit value switches, etc.

#### **General dangers of failing to follow the safety instructions**

The DT85 is a state of the art unit and as such is fail-safe. The device may give rise to further dangers if it is inappropriately installed and operated by untrained personnel.

Any person instructed to carry out installation, commissioning, maintenance or repair of the device must have read and understood the Operating Manual and in particular the technical safety instructions.

#### **Conditions on site**

Protect the devices from moisture or atmospheric influences such as rain, snow, etc.

#### **Maintenance and cleaning**

The DT85 is maintenance−free. Please note the following points when cleaning the housing:

- − Before cleaning, disconnect the device from the power supply.
- − Clean the housing with a soft, slightly damp (not wet!) cloth. You should **never** use solvent, since this could damage the labeling on the front panel and the display itself.
- When cleaning, ensure that no liquid gets into the device or the connections.

#### **Remaining dangers**

The scope of supply and performance of the DT85 covers only a small area of measurement technology. In addition, equipment planners, installers and operators should plan, implement and respond to the safety engineering considerations of measurement technology in such a way as to minimize remaining dangers. Prevailing regulations must be complied with at all times. There must be reference to the remaining dangers connected with measurement technology.

Any risk of remaining dangers when working with the DT85 is pointed out in these instructions by means of the following symbols:

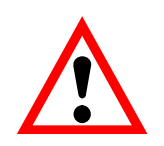

#### Symbol:  $\overline{\phantom{a} \cdot \phantom{a}}$  WARNING

*Meaning:* **Dangerous situation**

Warns of a **potentially** dangerous situation in which failure to comply with safety requirements **can** lead to death or serious physical injury.

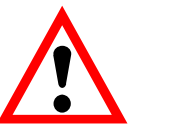

## Symbol:  $\overline{\phantom{a}}$  **CAUTION**

*Meaning:* **Potentially dangerous situation**

Warns of a **potentially** dangerous situation in which failure to comply with safety requirements **could** lead to damage to property and slight or moderate physical injury.

Symbols for operating instructions and useful information:

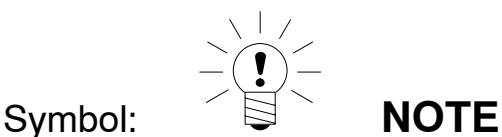

Means that important information about the product or its handling is being given.

# Symbol:

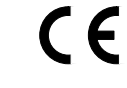

*Meaning:* **CE mark**

The CE mark enables the manufacturer to guarantee that the product complies with the requirements of the relevant EC directives (see Declaration of Conformity at http://www.hbm.com/HBMdoc).

#### **Working safely**

Error messages must only be acknowledged once the cause of the error has been eliminated and the danger no longer exists.

The device complies with the safety requirements of DIN EN 61010 Part 1 (VDE 0411 Part 1).

To ensure adequate immunity from interference, the bus lines must be shielded cables.

The power supply connection cables always need to be shielded.

When connecting the cables (attaching and detaching terminals), action must be taken to prevent electrostatic discharge which could damage the electronics.

The DT85 must be operated on a safety extra−low voltage (supply voltage 18...30 V DC), which usually supplies power to one or more consumers within a control cabinet.

Should the device be operated on a dc voltage network<sup>1)</sup>, additional precautions must be taken to discharge excess voltages.

The supply connection, as well as the signal and sense leads, must be installed in such a way that electromagnetic interference does not adversely affect device functionality (HBM recommendation: "Greenline shielding design", downloadable from the Internet at http://www.hbm.com/Greenline).

Automation equipment and devices must be covered over in such a way that adequate protection or locking against unintentional actuation is provided (such as access checks, password protection, etc.).

When devices are working in a network, these networks must be designed in such a way that malfunctions in individual nodes can be detected and shut down.

Safety precautions must be taken both in terms of hardware and software, so that a line break or other interruptions to signal transmission, such as via the bus interfaces, do not cause undefined states or loss of data in the automation device.

#### **Conversions and modifications**

The DT85 display must not be modified from the design or safety engineering point of view except with our express agreement. Any modification shall exclude all liability on our part for any damage resulting there from. In particular, any repair or soldering work on motherboards is prohibited. When exchanging complete modules, use only original parts from HBM.

1) Distribution system for electrical energy with greater spatial expansion (e.g. over a number of control cabinets) that may even supply consumers with large nominal currents.

#### **Qualified personnel**

The equipment may be used by qualified personnel only; the specifications and the special safety regulationsneed to be followed in all cases.

This means people who meet at least one of the three following requirements:

- Knowledge of the safety concepts of automation technology is a requirement and as project personnel, you must be familiar with these concepts.
- − As automation plant operating personnel, you have been instructed how to handle the machinery and are familiar with the operation of the equipment and technologies described in this documentation.
- As commissioning engineers or service engineers, you have successfully completed the training to qualify you to repair the automation systems. You are also authorized to activate, to ground and label circuits and equipment in accordance with safety engineering standards.

It is also essential to comply with the appropriate legal and safety regulations for the application concerned during use. The same applies to the use of accessories.

Qualified personnel means personel familiar with the installation, fitting, start−up and operation of the product, and trained according to their job.

# **WARNING**

The DT85 is a class−A device. The device may cause radiofrequency emissions in residential, commercial and light industrial premises. In this case, the user may be required to take proper precautions. This means, for example, installing the device in an EMC−proof control cabinet or connecting ferrite elements to the signal and supply lines.

#### <span id="page-7-0"></span>**1 Scope of supply**

- DT85 display and control unit
- DT85 operating manual
- 3−pin connector for the supply voltage
- Two 4−pin connectors for the CAN connection

**Accessories** (not included in scope of supply):

- Plug-in screw terminal, CAN and supply voltage for the MP85A and the MP85ADP
- 3-pin socket Supplier : Phönix Designation: MSTB 2.5/3 − ST5.08 Order no.: 1757022
- 4-pin socket Supplier : Phönix Designation: MSTB 2.5/4 − ST5.08 Order no.: 1757035

#### <span id="page-8-0"></span>**2 Application notes**

The DT85 is an add-on for the twin-channel MP85A and MP85ADP amplifiers of the PME product family.

#### **Most important applications of the DT85:**

- Graphical representation of all measured values, evaluation windows and press−fit curves with OK / NOK decision−making
- Displaying status information
- Viewing all the important MP85A settings
- Loading and storing parameter sets in/from flash or MMC memory
- Setting the most important parameters (e.g. tolerance windows) and functions (sensor test)
- The DT85 is not suitable as a display for tolerance band mode, as an evaluation criterion

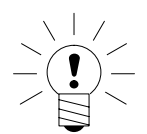

#### **NOTE**

**Measurement acquisition, analysis and curves/results storage take place in the connected PME device. The DT85 serves as a display and control unit.**

#### **3 Panel mounting**

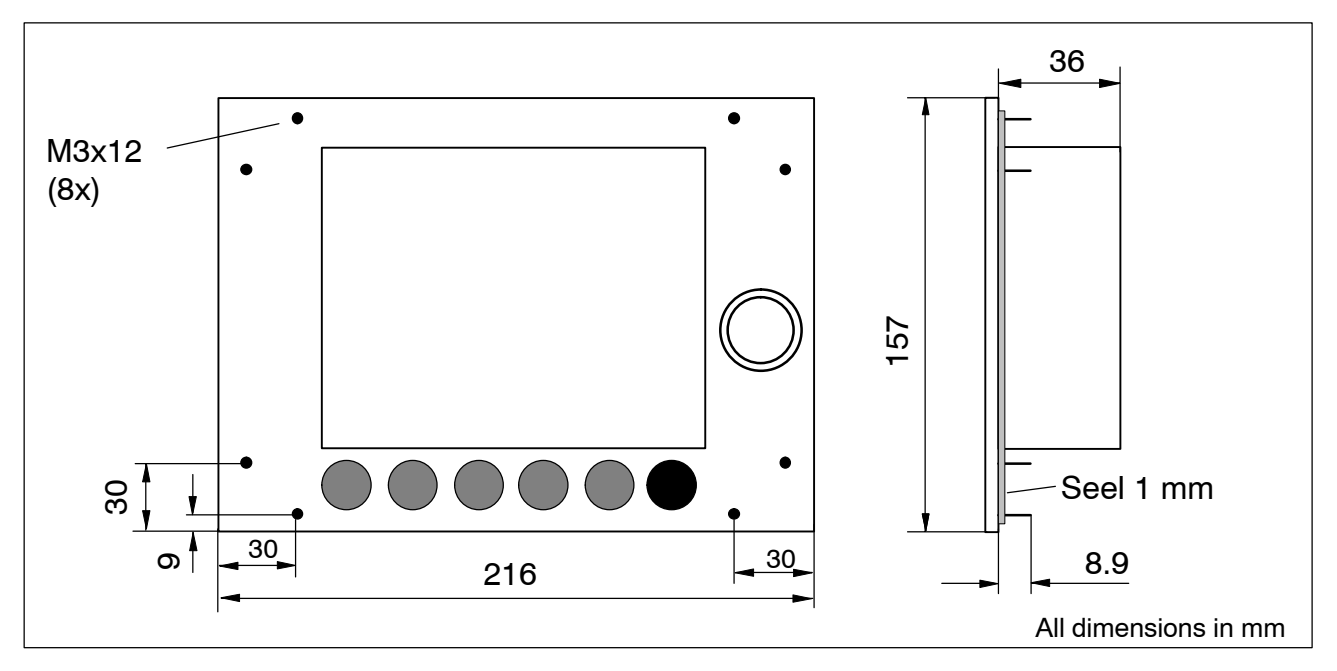

Eight screws (M3) are used for mounting the DT85 in the panel housing.

### <span id="page-9-0"></span>**4 Connecting the DT85**

Information is exchanged between the DT85 and the MP85A(DP) modules via the CAN bus.

Up to 10 MP85A(DP) modules can be connected and parameterized. The DT85 can be supplied with voltage via the screw terminal of the MP85A(DP) module.

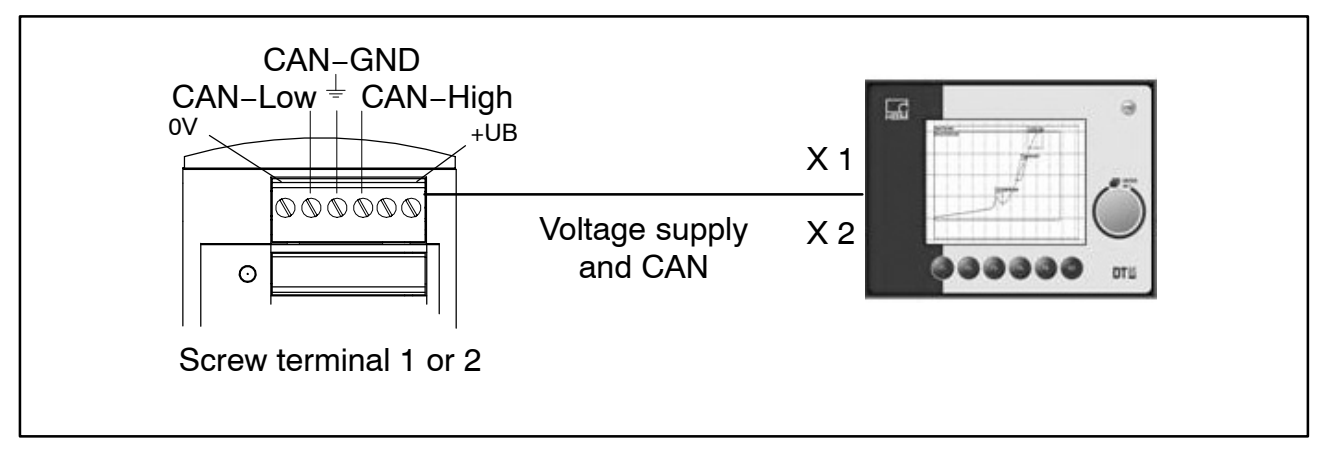

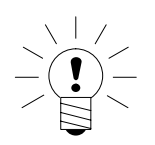

#### **NOTE**

**The DT85 can be both connected to the MP85A(DP) module and disconnected from the MP85A(DP) module while measuring mode is running, without detriment. This also applies to connecting a PC to the PME Assistant.**

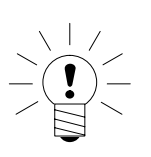

#### **NOTE**

A 120  $\Omega$  termination resistor has already been integrated into **the device.**

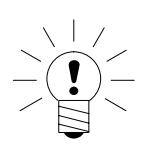

#### **NOTE**

**The DT85 operates as CAN master, the MP85A(DP) module as CAN slave nodes. It is essential that all CAN slaves have different CAN addresses. The address is set individually on every MP85A module via the keys on the front.**

#### <span id="page-10-0"></span>**4.1 Establish the measurement chain**

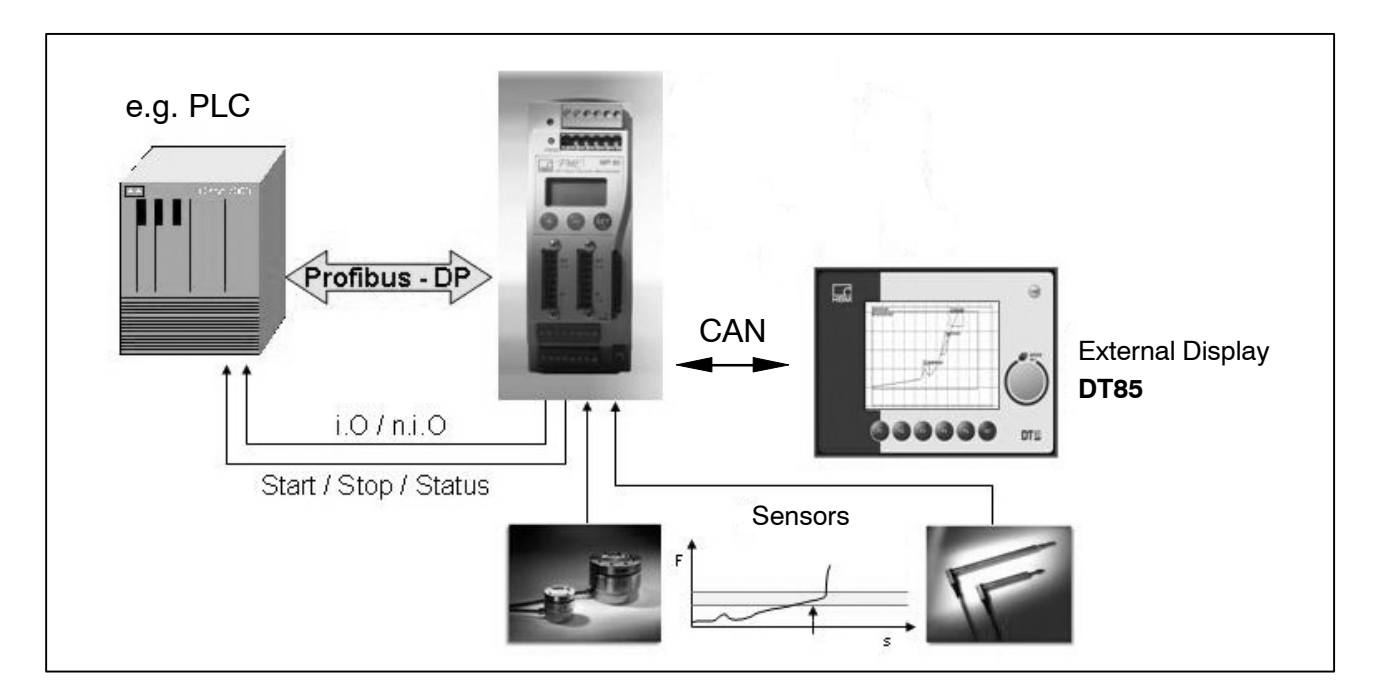

#### **4.2 Pin assignment**

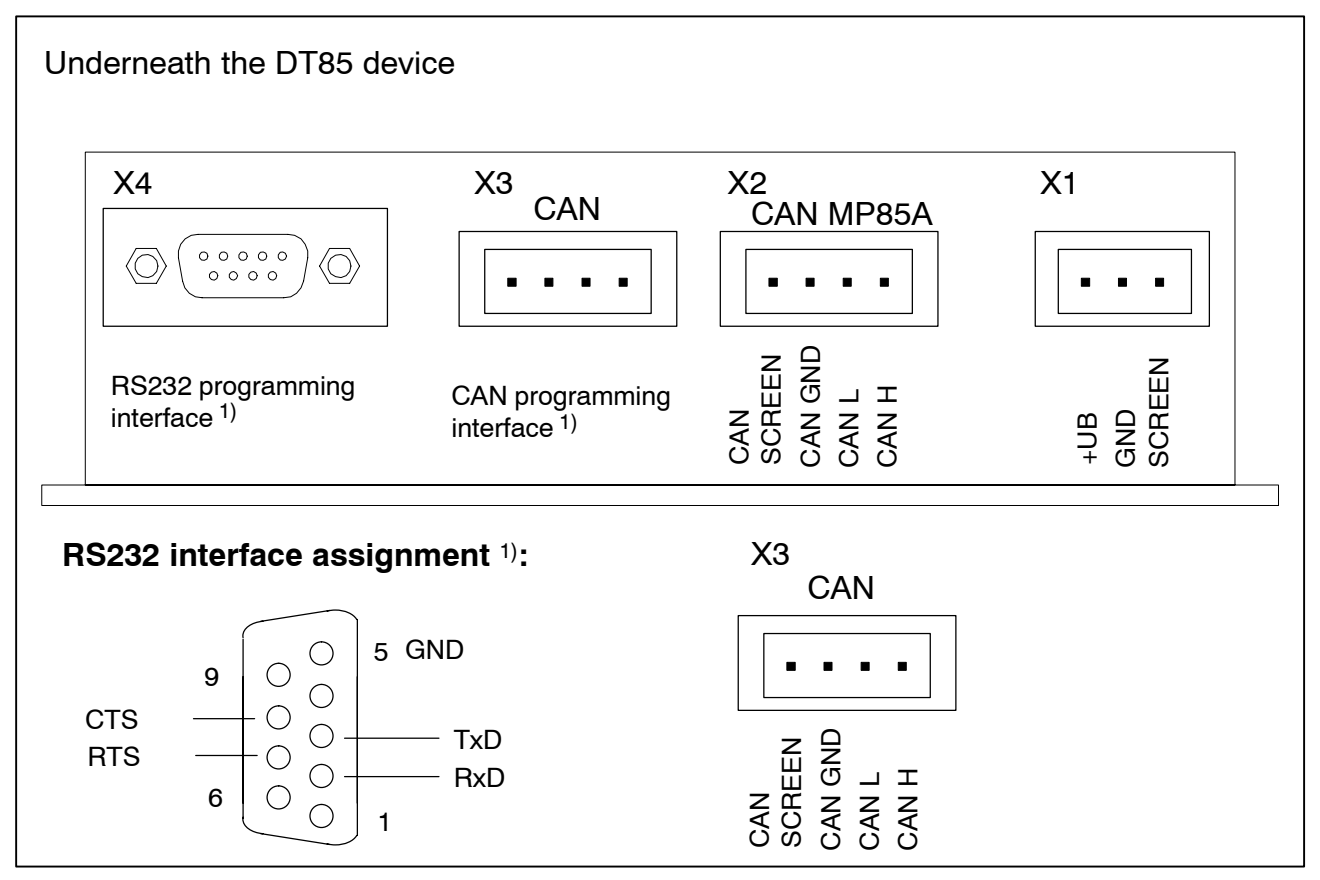

1) Interface for service purposes: monitor, update, configuration

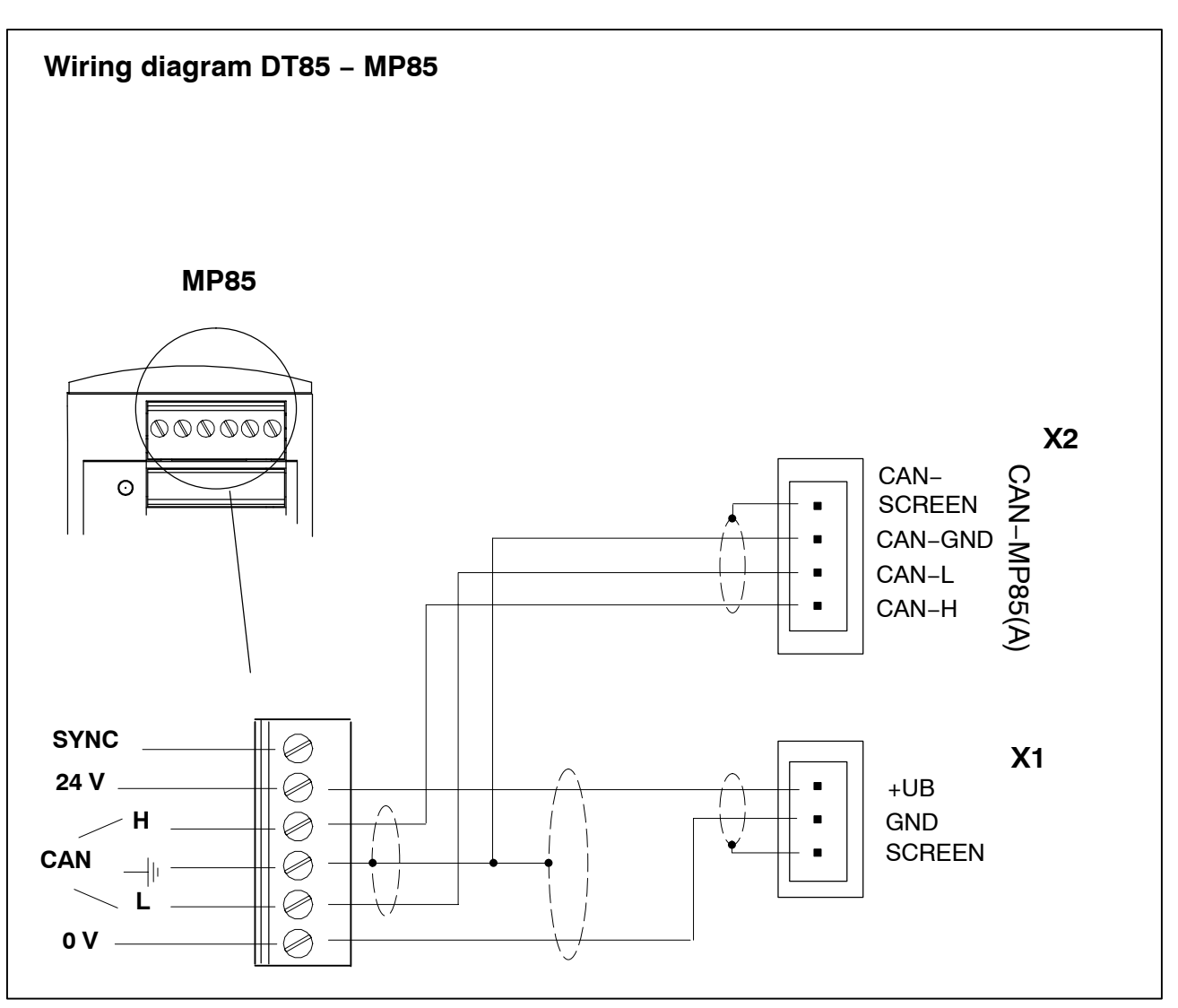

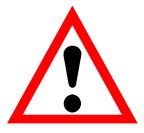

### **WARNING**

To minimize the effect of electric and electromagnetic interference, use shielded and drilled cable in compliance with ISO11898−2 and the CiA recommendations 303 for the CAN connections.

Strip the CAN−GND and CAN−SHIELD wires as short as possible (max. 2 cm) and jointly connect them to the ground of screw terminal 1 or 2 of the MP85.

The DT85 is grounded through a separate ground wire and needs to be as short as possible (max. 5 cm). We recommend connecting the ground wire directly to the DT85's metal enclosure (e.g. to the DT85's fastening bolts).

#### <span id="page-12-0"></span>**5 Setup and operation**

#### **Functions of the keys:**

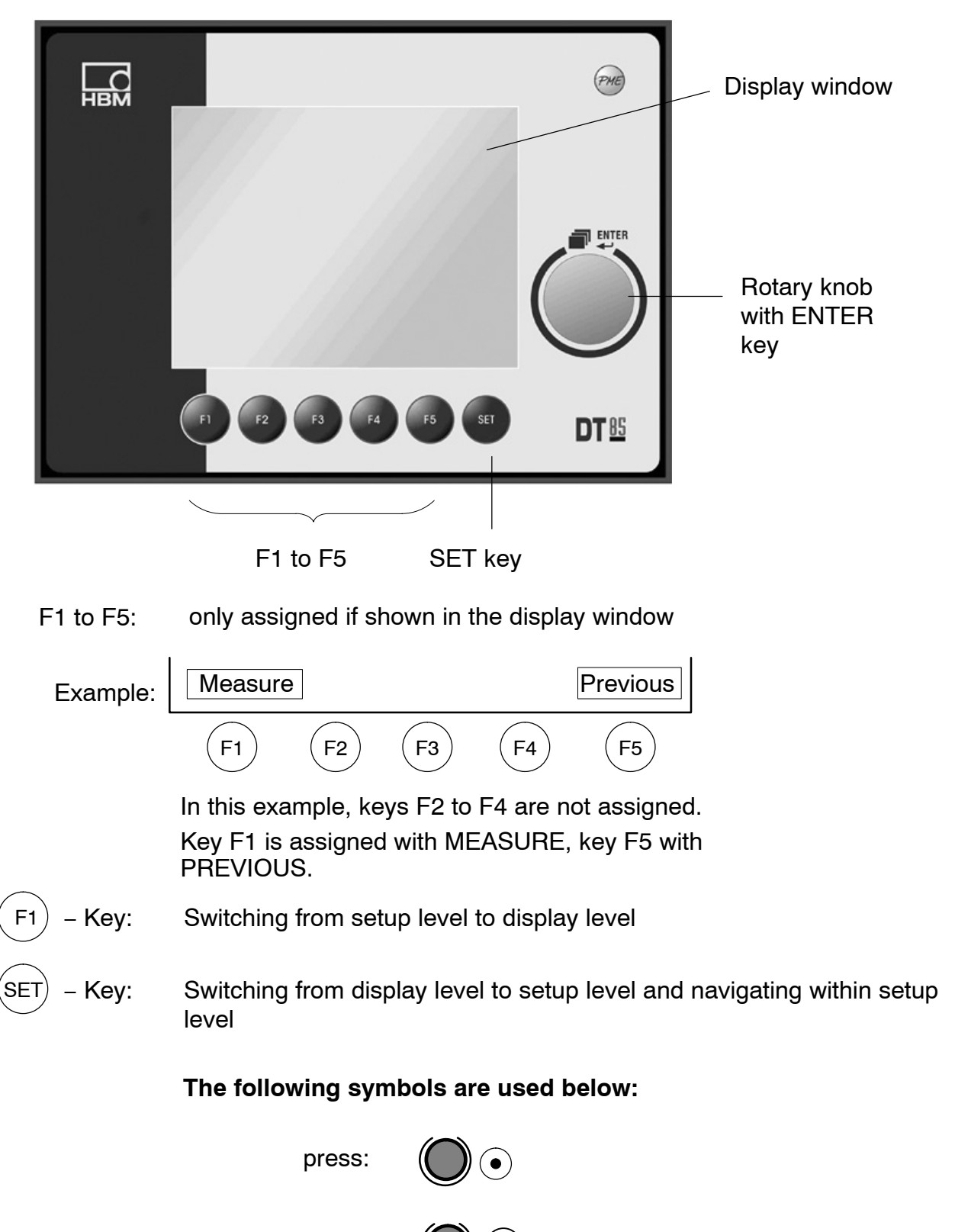

#### <span id="page-13-0"></span>**5.1 Set the baud rate**

- Connect the DT85 to the MP85A(DP) amplifier
- Switch on the devices
- Press keys F2 and F3 on the DT85 simultaneously

#### *Display:*

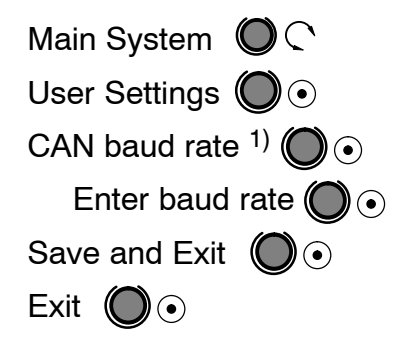

**After exiting the system menu, the DT85 must be briefly disconnected from the power supply (power−down−reset).**

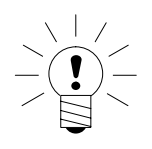

#### **NOTE**

**The chosen baud rate must match the baud rate of the connected PME device. Factory setting 1 MBaud**

 $1)$  Default: 1 MBaud (1000)

#### <span id="page-14-0"></span>**5.2 Display backlight**

The display backlight is set to permanently ON by default (LCD OFF TIME: 0 sec).

The display backlight duration is freely selectable:

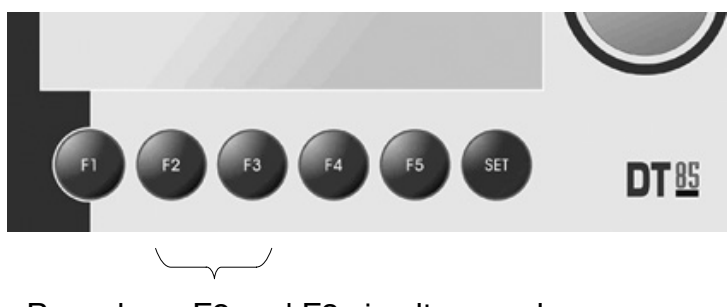

• Press keys F2 and F3 simultaneously

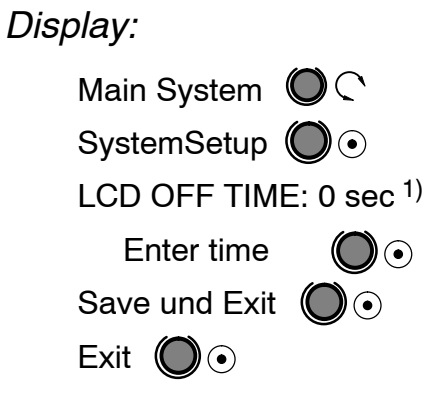

1) 0 sec: Display backlight permanently switched on (Default)

#### <span id="page-15-0"></span>**5.3 Startup**

#### **Startup:**

- Connect the DT85 to the MP85A(DP) amplifier
- Switch on the devices
	- − DT85 performs a scan and displays all modules on the bus

*Display (example):*

NodeScan: 1 node found 113 MP85ADP Ident. number of the detected device (all the connected MP85A(DP)s are shown) • Rotate:  $\binom{n}{k}$  Choose the required module Press ENTER:  $\left( \bullet \right)$ *Display:*

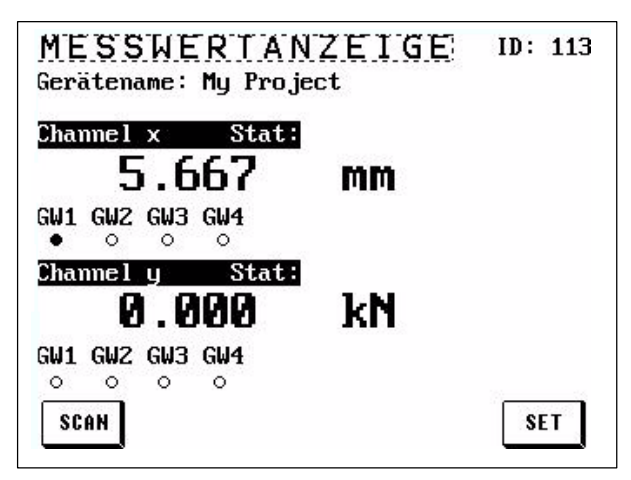

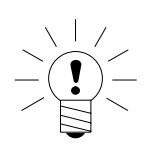

− The DT85 is now in Display mode.

#### **NOTE**

When several MP85A(DP) modules are operated with one DT85, the SCAN button can be used to display an overview of all devices on the bus and switch the DT85 to another module.

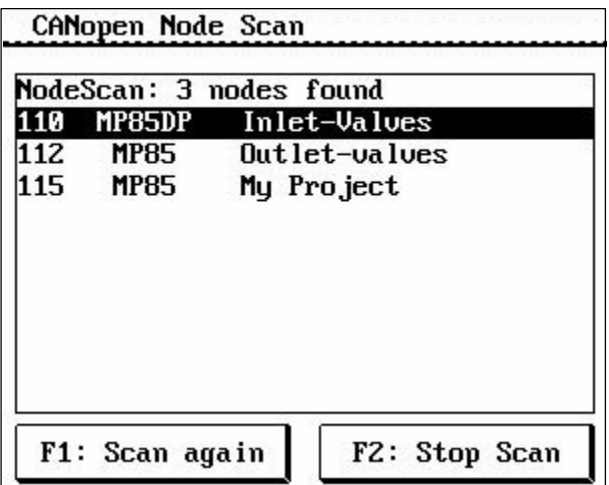

#### <span id="page-16-0"></span>**5.4 Operating philosophy**

#### **Display level:**

When it is switched on, the DT85 is in the display level.

Use  $\begin{pmatrix} 1 \\ 1 \end{pmatrix}$   $\begin{pmatrix} 1 \\ 1 \end{pmatrix}$  to select the following display menus:

MEASURED VALUE DISPLAY – STATUS DISPLAY – GRAPHIC WINDOW − LAST MEASUREMENT RESULT − STATISTICS

You cannot enter or set values at this level.

 $Use (SET)$  to move to the main setup level menu from any window

#### **Setup level:**

Located under MAIN MENU. You can enter or set values here (recognizable by text(figures) with a black background).

*Example:* MAINMENU − PREPARE MEASUREMENT − AMPLIFIER − CHARACT. CURVE – ENTER CURVE – Zero pt.. electr. −0040.000

#### **NOTE**

Text marking at setup level:

Italics mean: read out only non−italics: can be set with the ENTER key (see Page 21) • **Change setup values** (black background):

Navigation with the **ENTER key**

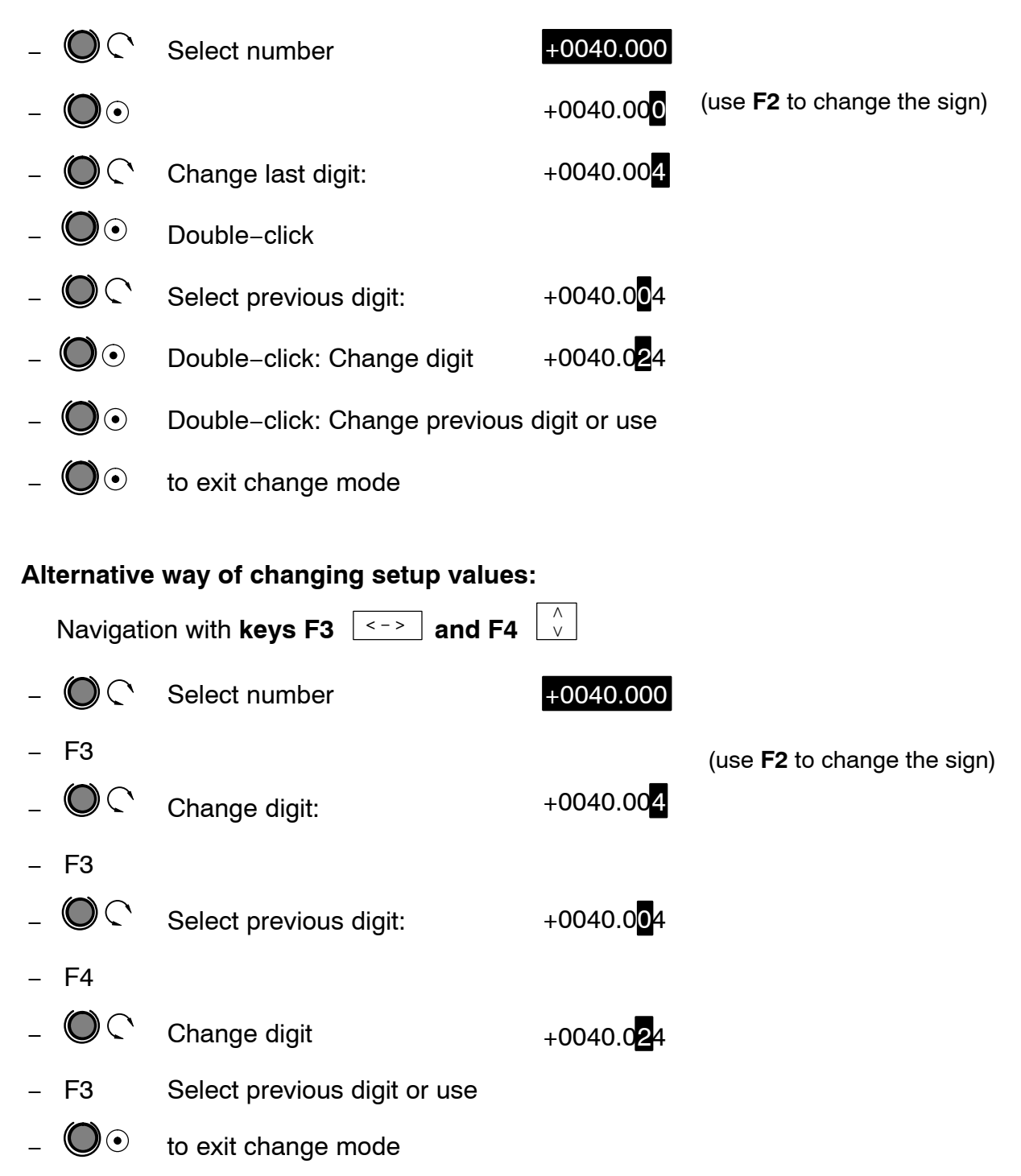

#### **Exit setup level:**

Key F1 (MEASURE) will always take you to the last selected display mode.

#### <span id="page-18-0"></span>**5.5 ZOOM function**

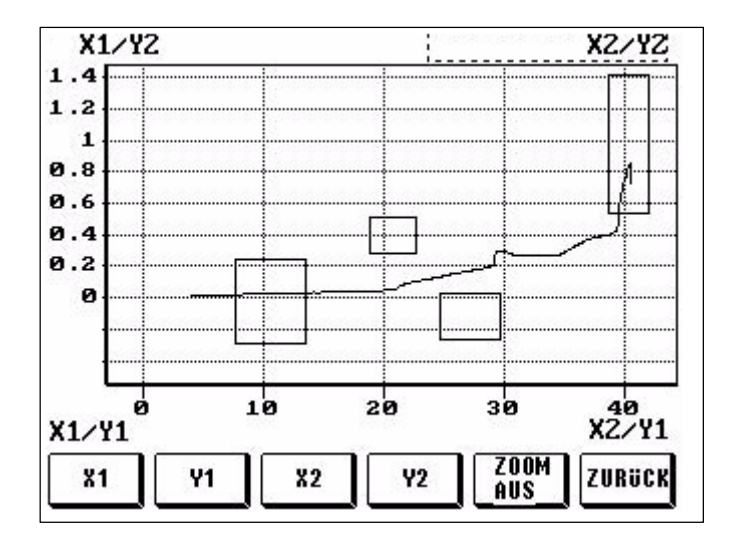

Use the ZOOM function to scale the graphic window (magnifying glass function). In the factory setting, the display detail corresponds to the set range window. The ZOOM range can be moved to any of the four pages.

Use the PREVIOUS key to transfer the set ZOOM range to the graphic window, which also sets it up for all further measurements. The ZOOM Off key resets the screen detail back to the size of the range window.

To zoom the window, you must first use the keys to select the required page, for example, X1. You can then use the ENTER key (rotary knob) to modify the view. Should further changes be necessary, you can now select and modify the next page.

#### **5.6 Passcode query**

Factory setting 0000

Activate passcode:

0: disabled

1: active, that is to say, the passcode will be queried

If the passcode has been forgotten:

Code 1703 will always take you to the setup level.

See Page 21 for further details.

# <span id="page-19-0"></span>**5.7 Overview of display readings**

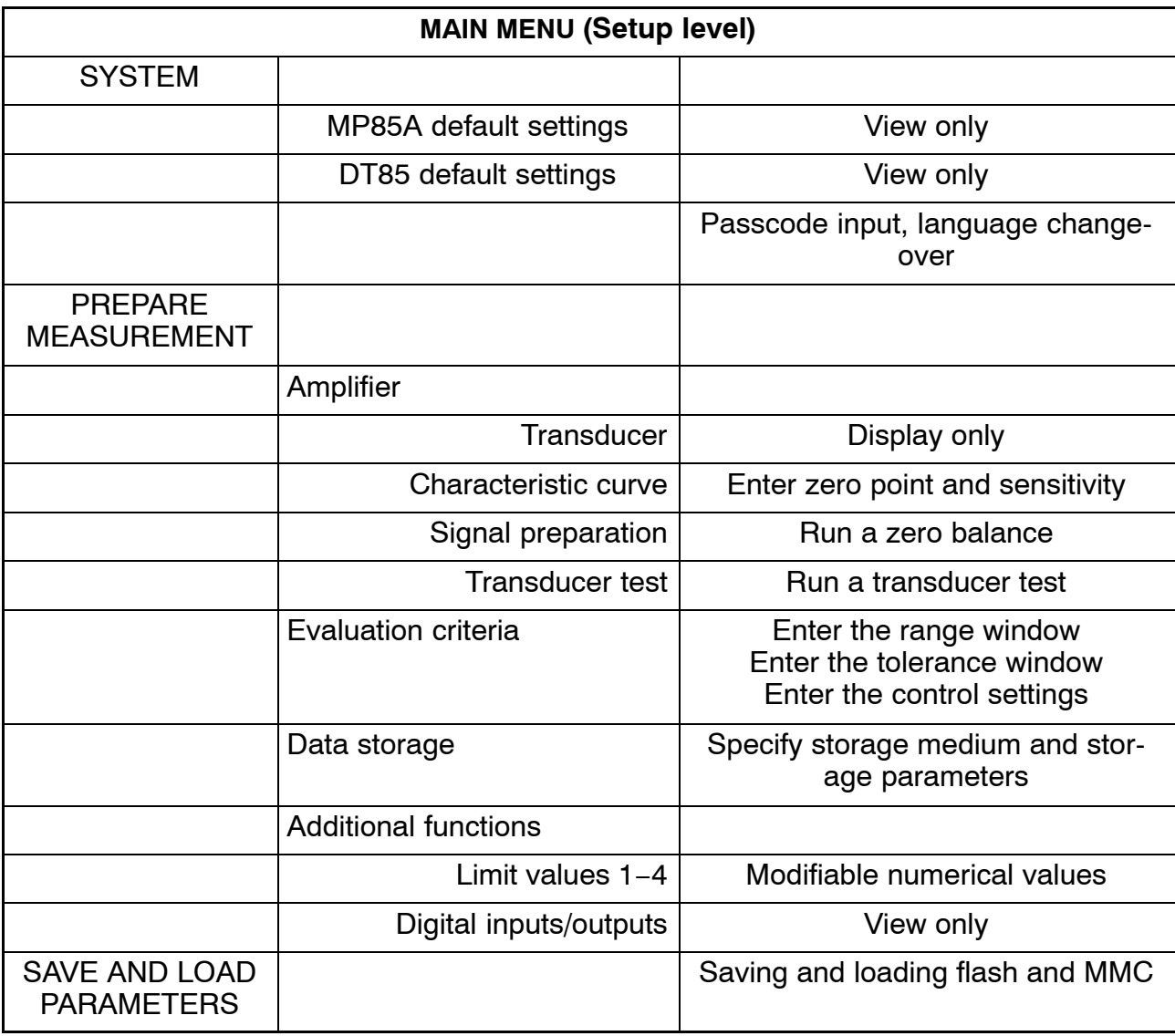

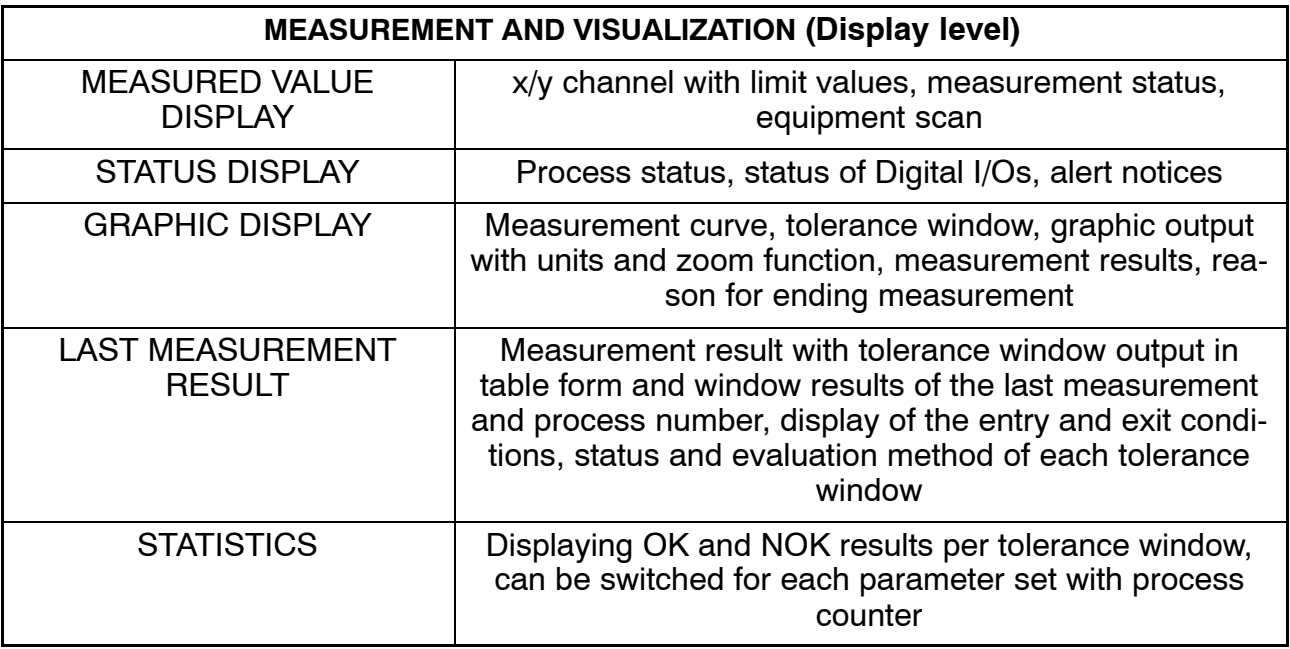

#### <span id="page-20-0"></span>**5.8 DT85 menu navigation**

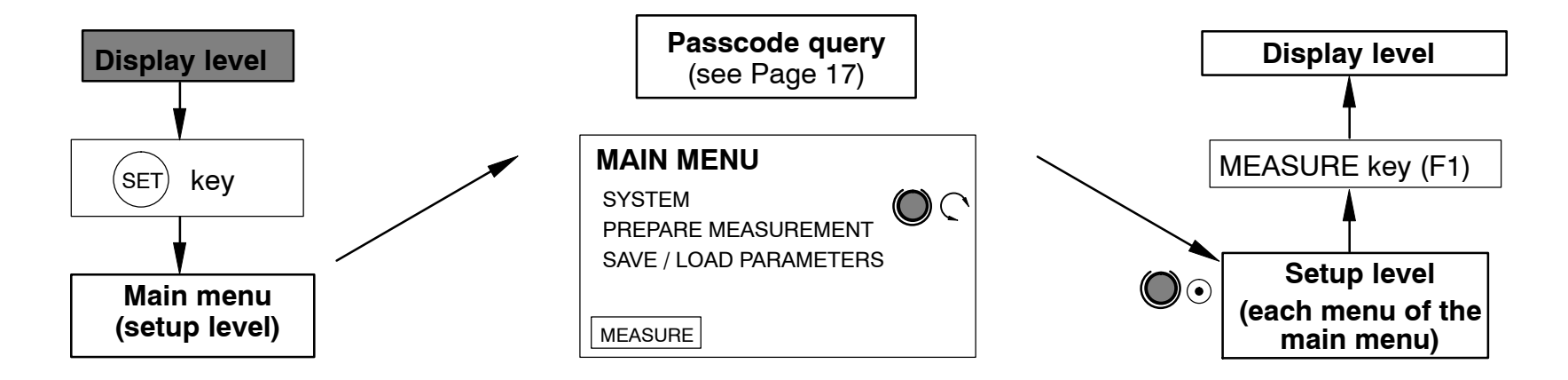

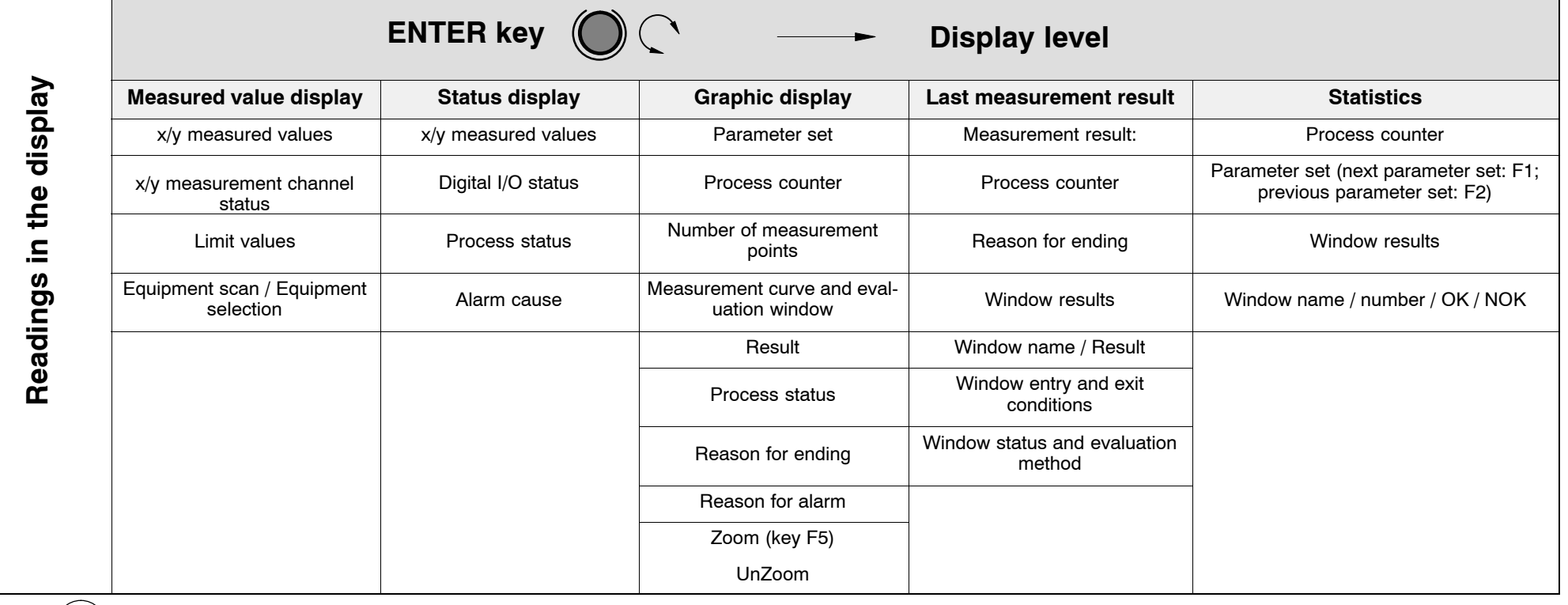

 $use \left( \text{set} \right)$ to move to setup level (MAIN MENU) and the setup of the DT85 control of the DT85 control of the DT85 control of the DT85

 $\overline{2}$ 

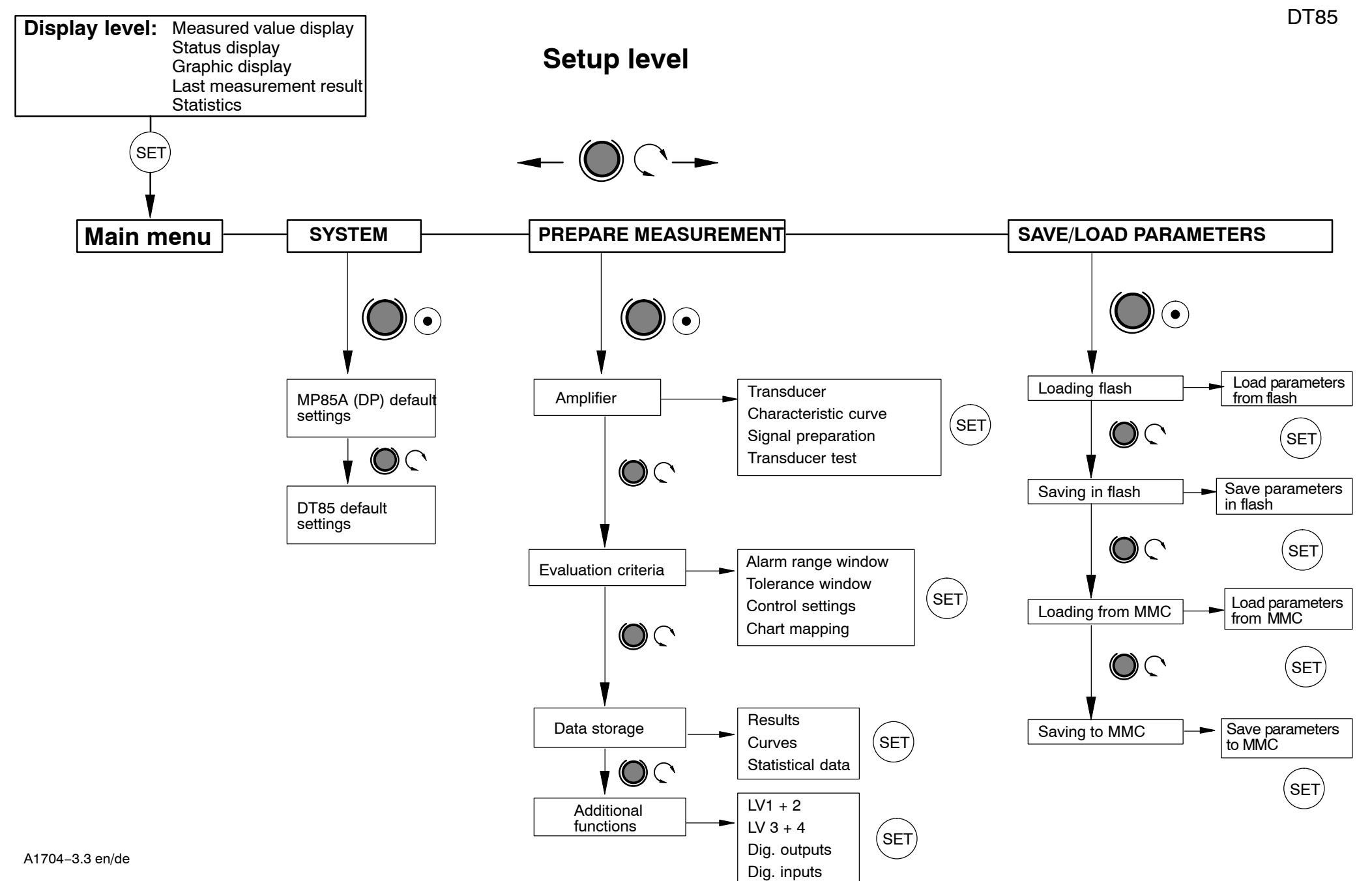

 $\mathcal{R}$ 

#### **Setup level: SYSTEM**

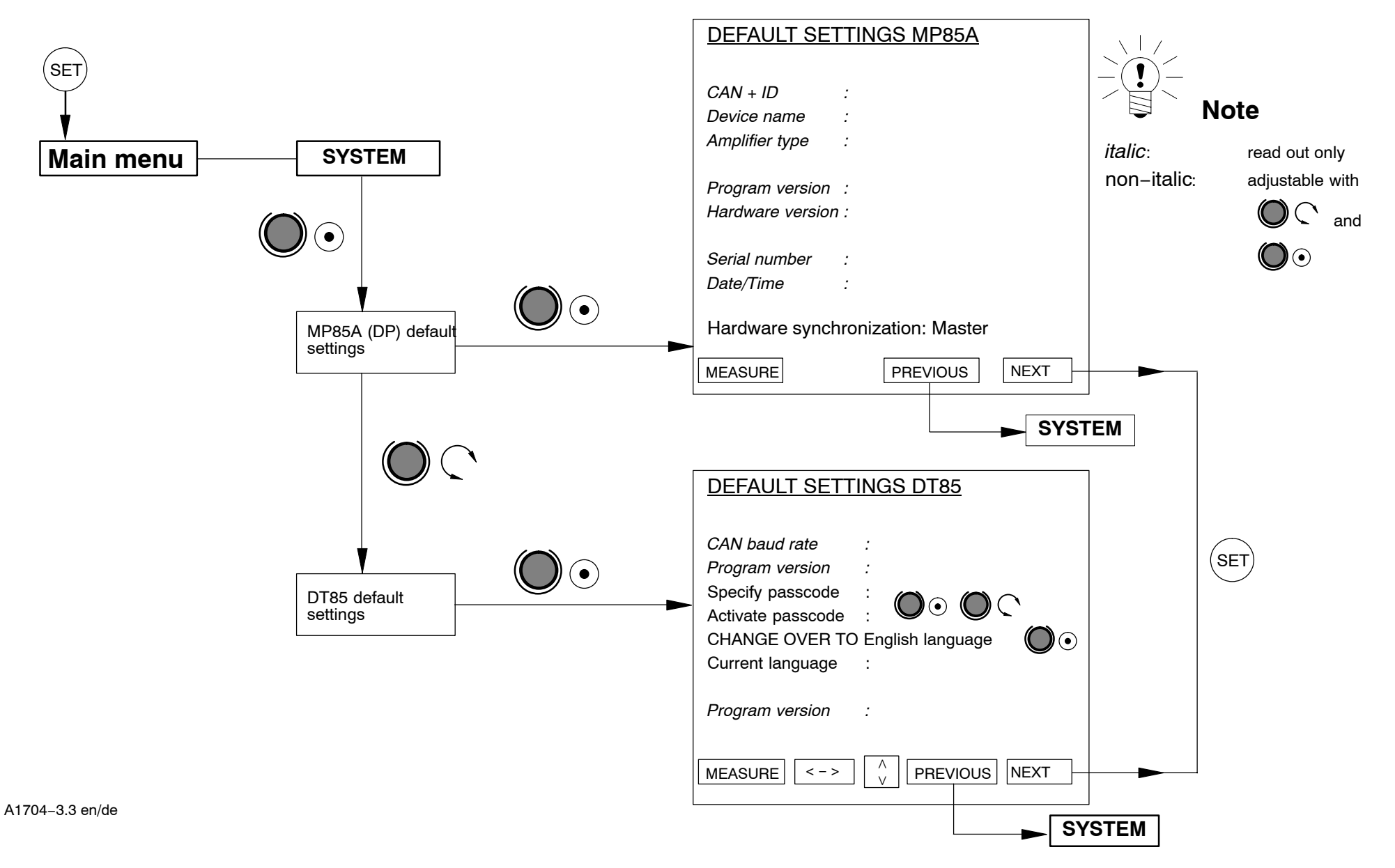

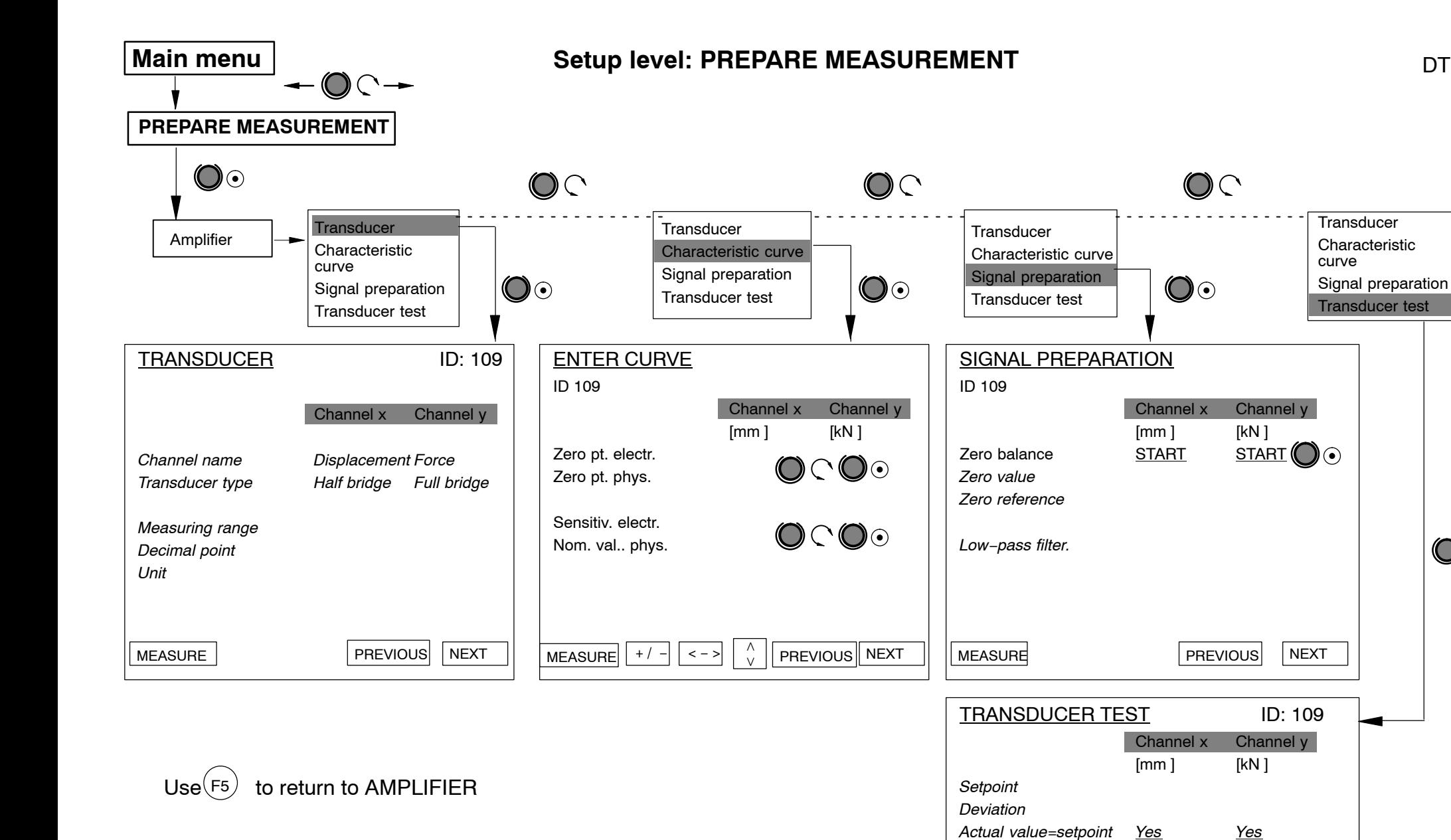

 $^{'}$ SET

NEXT

 $\mathbf{O} \odot$ 

Run test Start Start

MEASURE PREVIOUS

Test ok?

 $\tilde{z}$ 

DT85

 $\bigcirc$ 

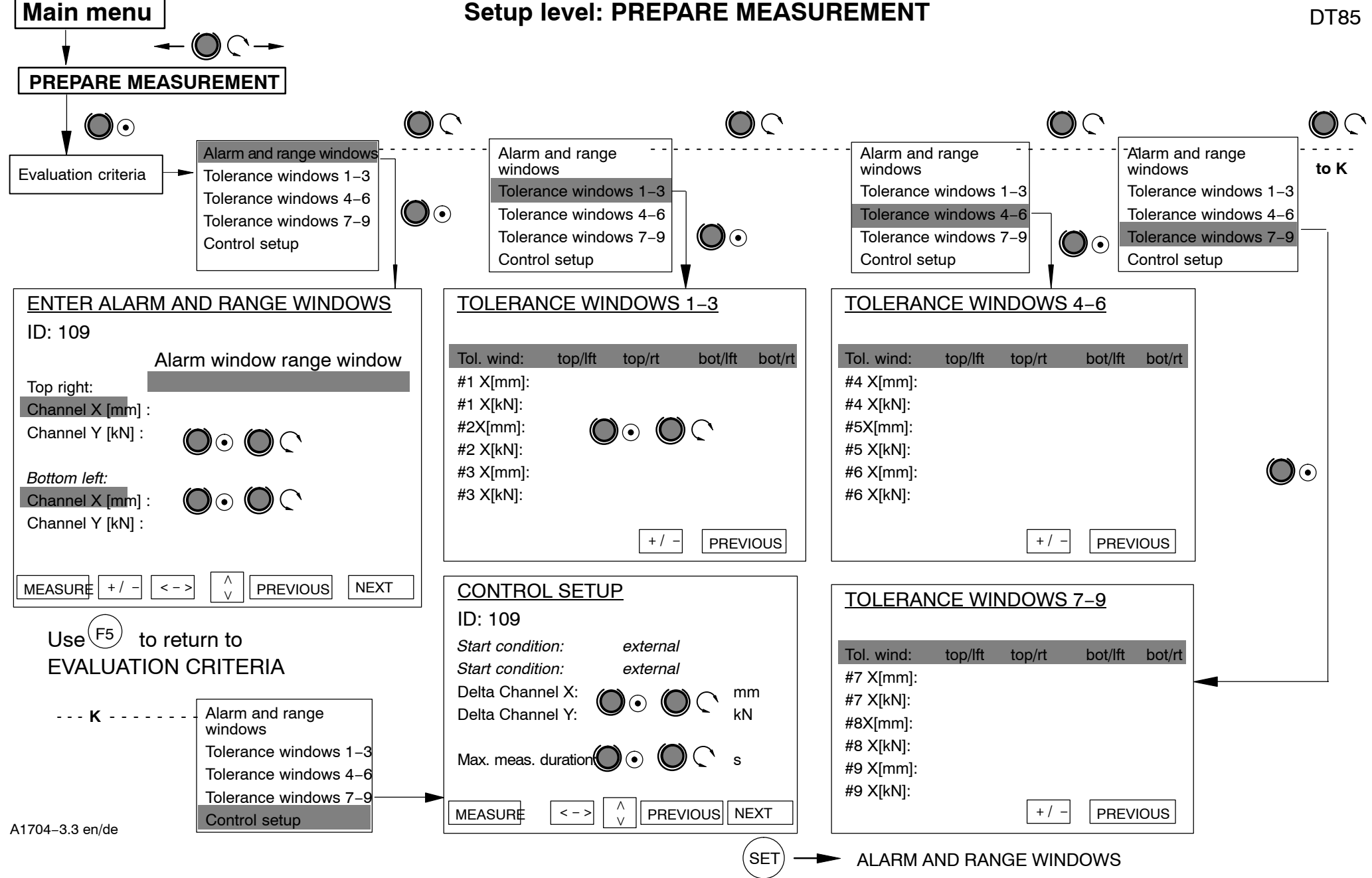

25

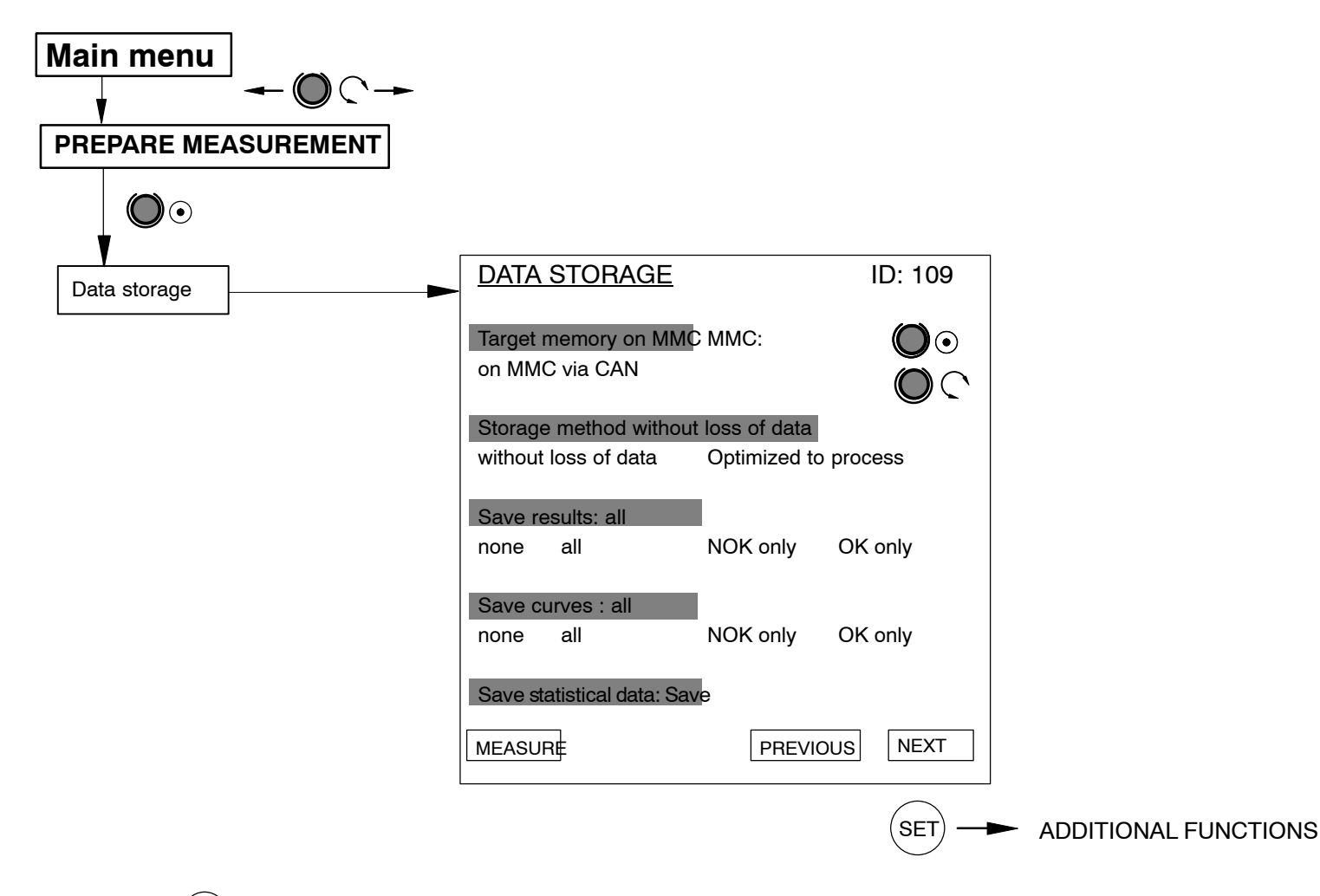

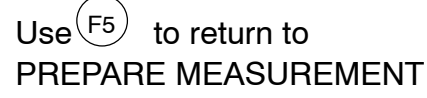

A1704−3.3 en/de

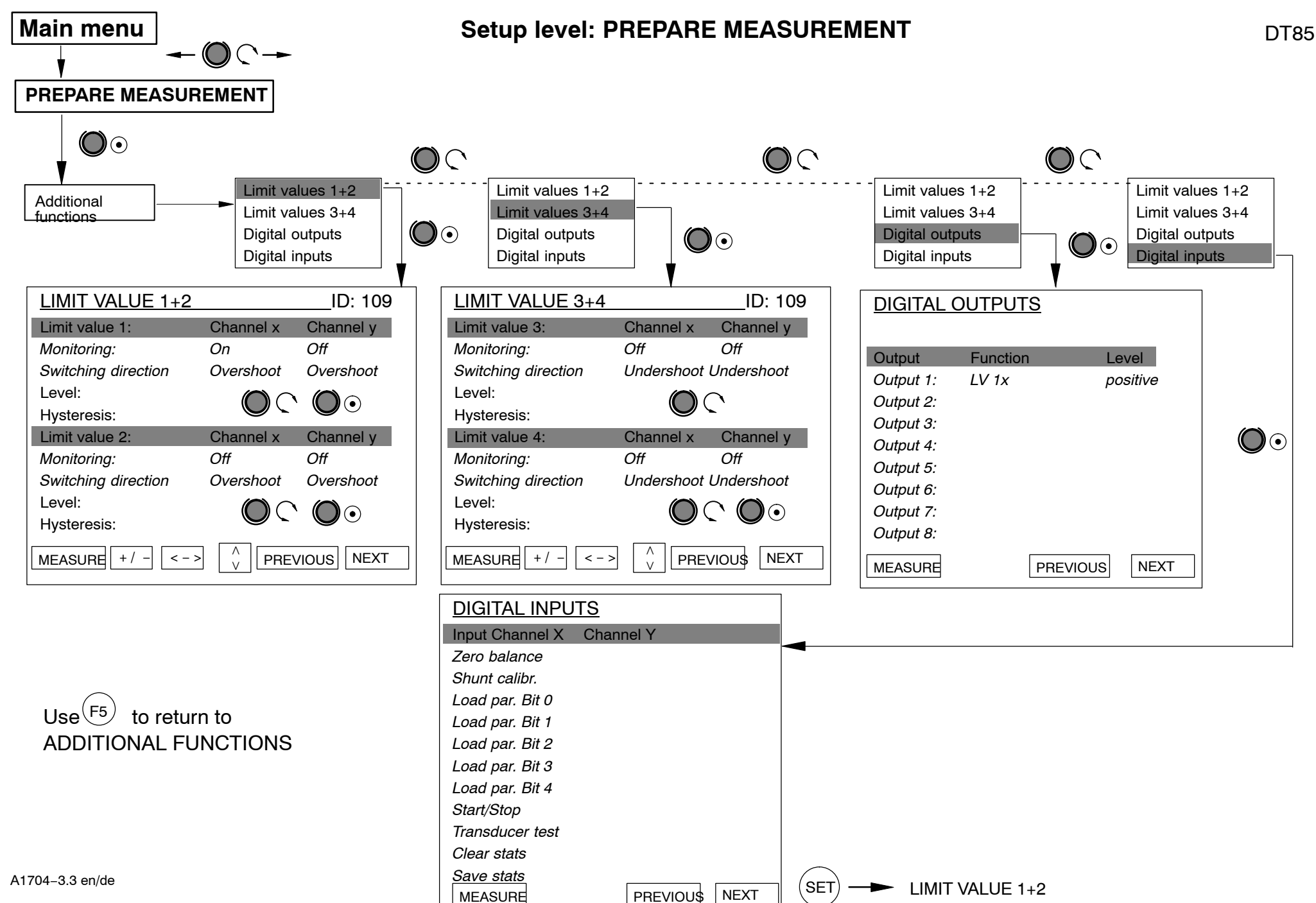

 $\overline{2}$ 

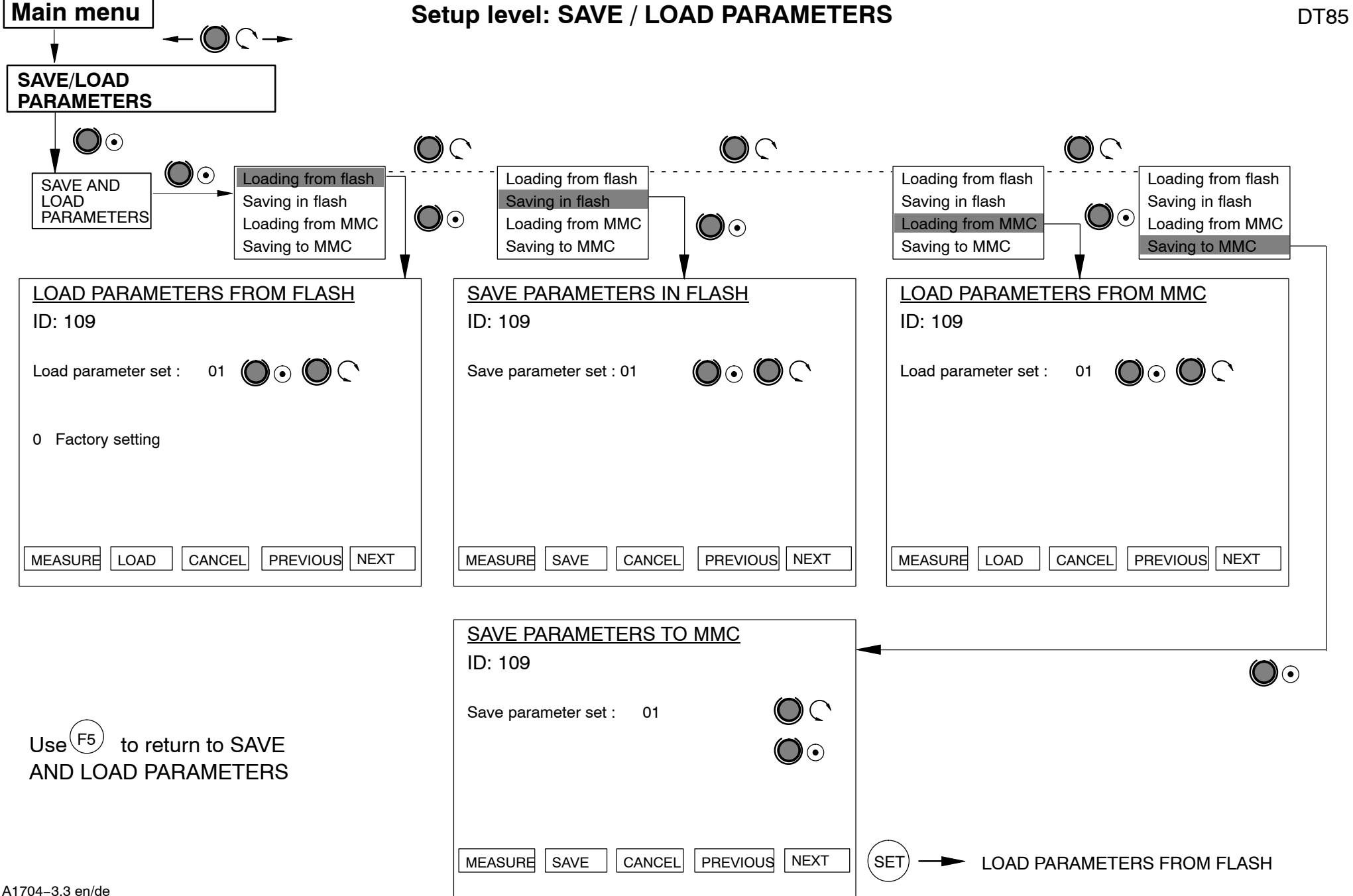

 $\frac{2}{3}$ 

A1704−3.3 en/de

#### <span id="page-28-0"></span>**6 Typical measurement mode displays**

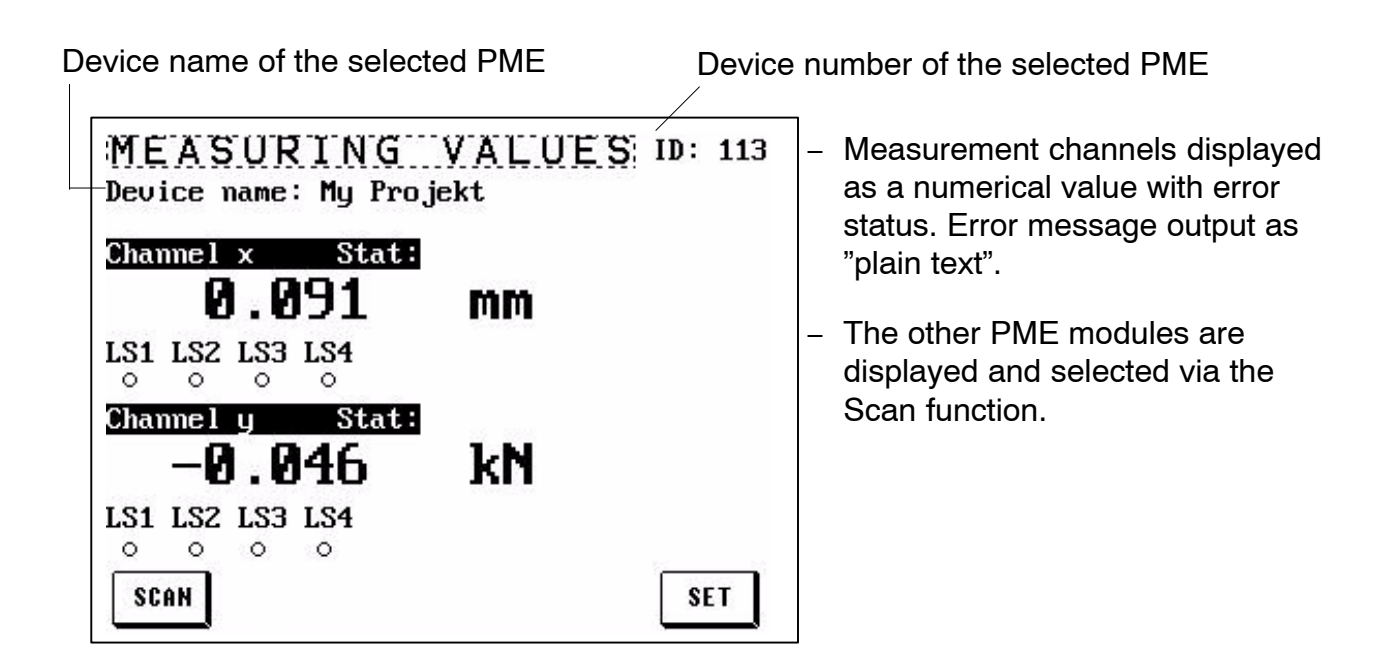

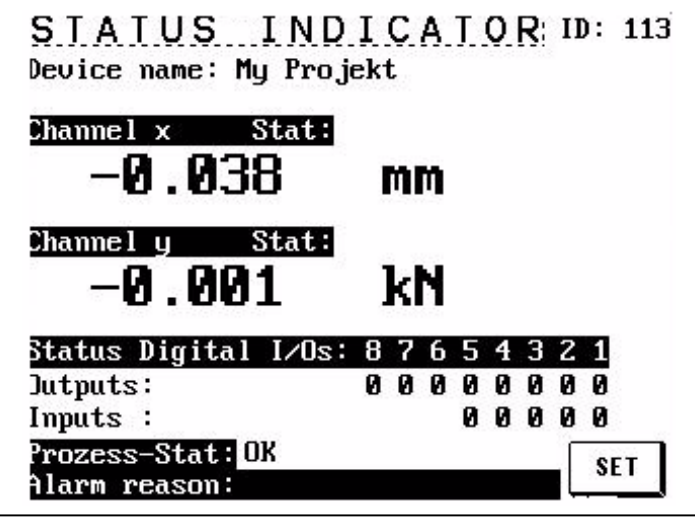

- − Status display of the digital inputs/outputs  $(1 = active / 0 =$ inactive).
- − Status display of the entire process and of the possible alarm cause.

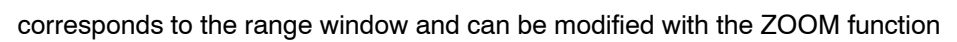

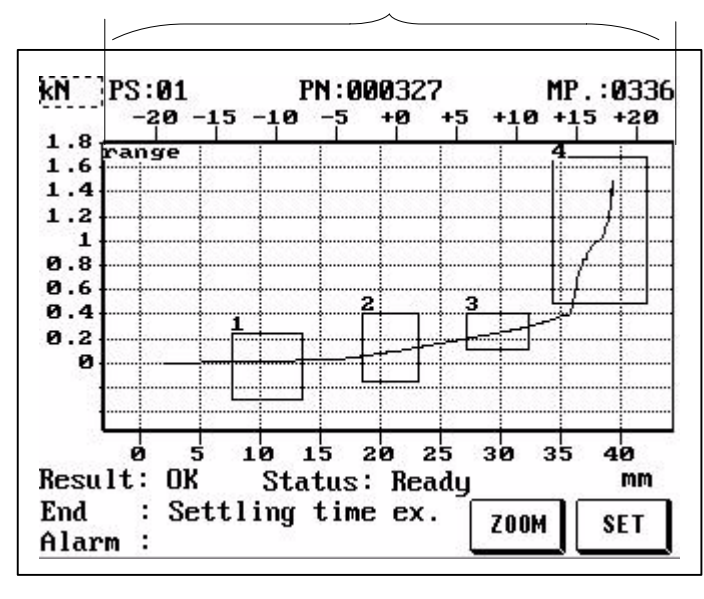

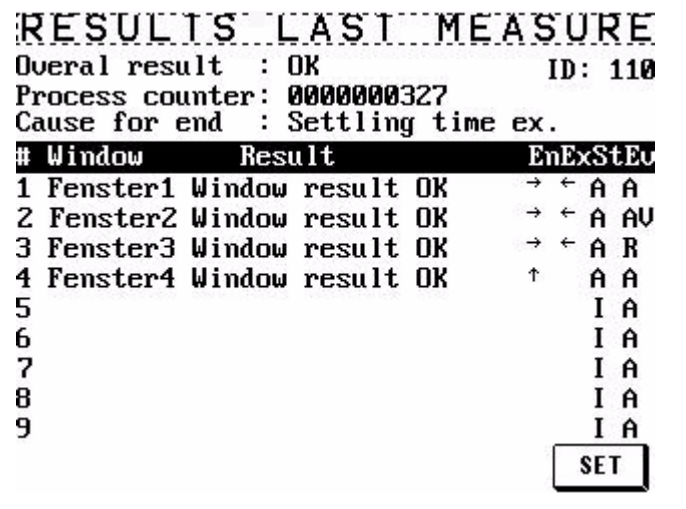

- − Graphical representation of the entire process with results display and status messages.
- − In a case of NOK, the screen is switched to inverse, to make the NOK processes easier to recognize.
- − The upper X axis is used to display the coordinates for relative (dynamic) windows.

See Sectio[n 5](#page-18-0).5 for a description of the ZOOM function

− Detailed result display for each tolerance window and of the overall result.

This allows conclusions to be drawn about the course and the status of the production process.

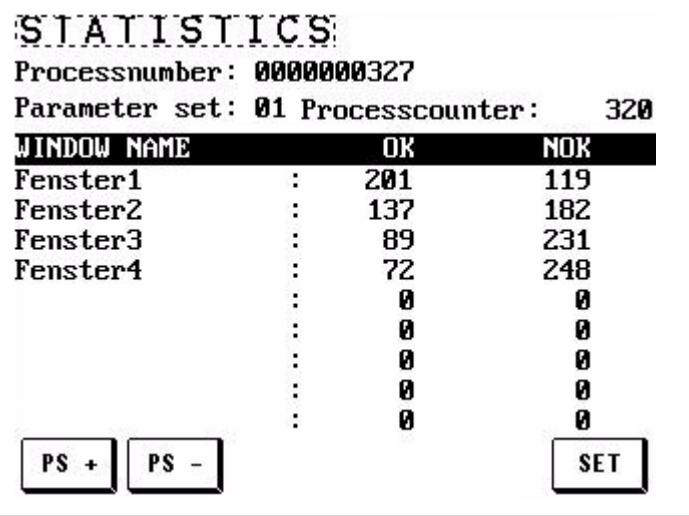

− Exact statistics for each tolerance window.

Statistics can be called up for each parameter set (Use PS+ and PS− to select the next or the previous parameter set). PS = parameter set

# <span id="page-30-0"></span>**7 Explanations for the fundamental display parameters**

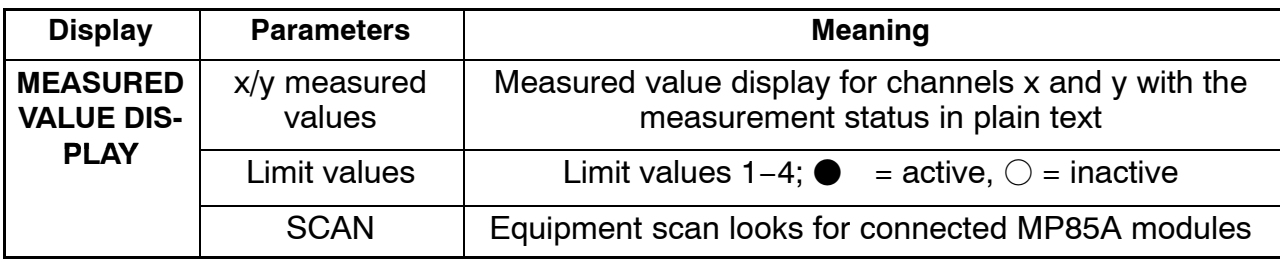

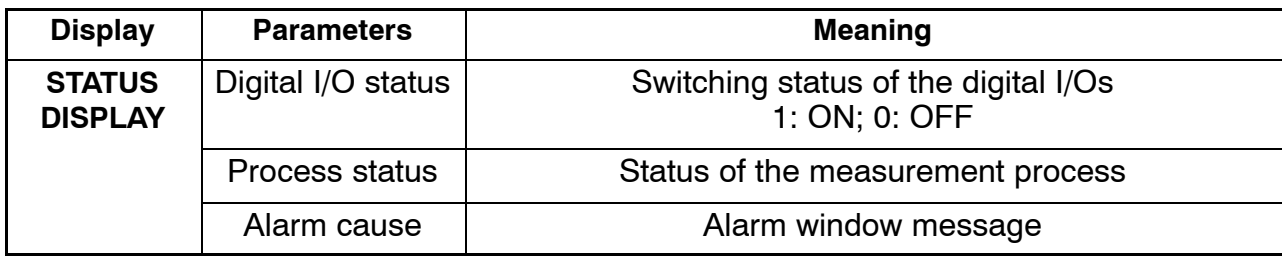

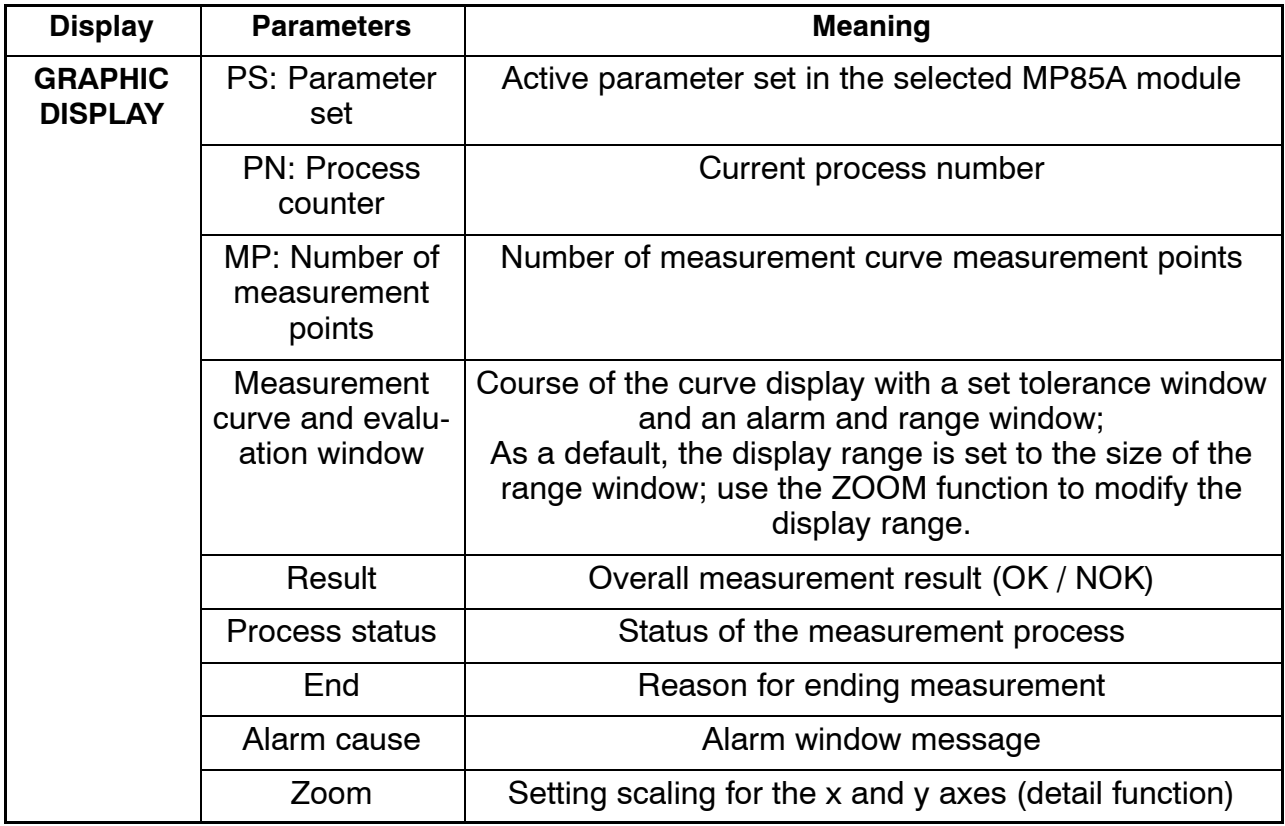

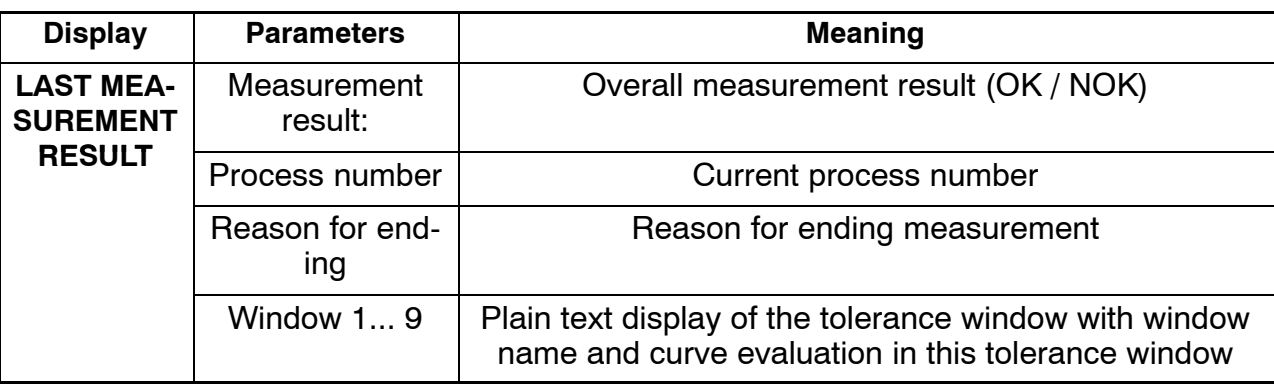

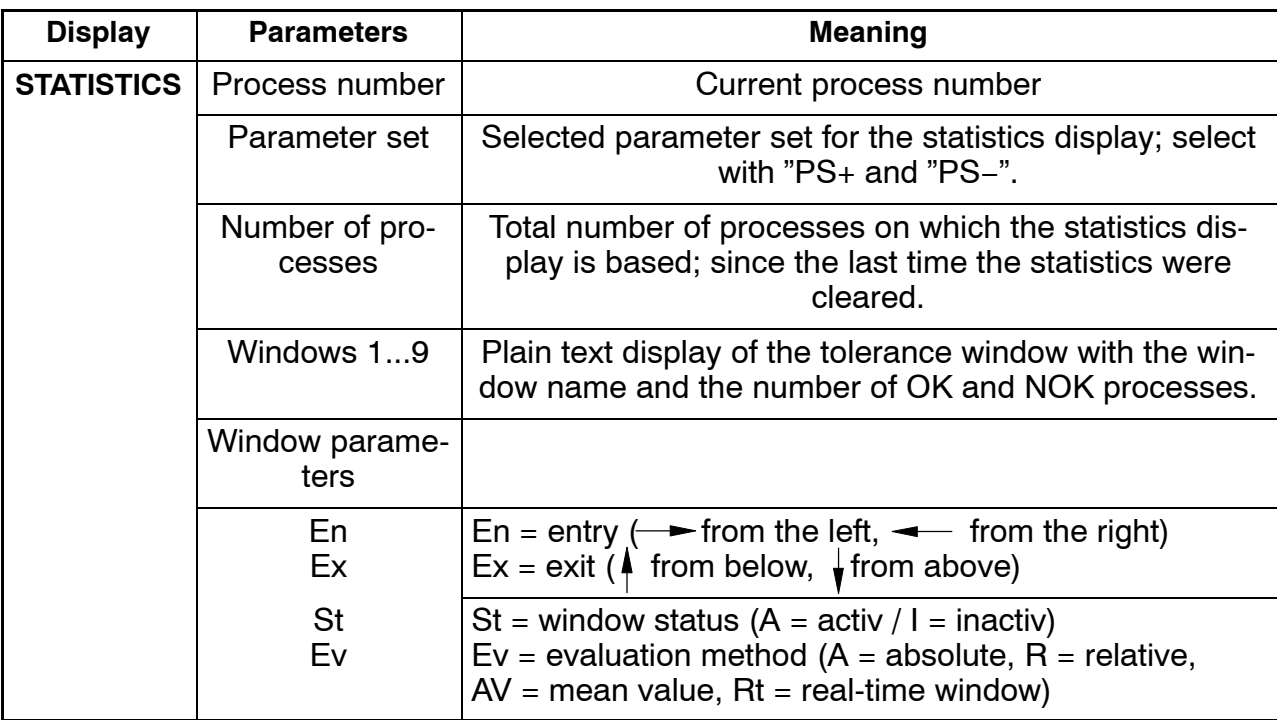

# <span id="page-32-0"></span>**8 Explanation of the main setup parameters**

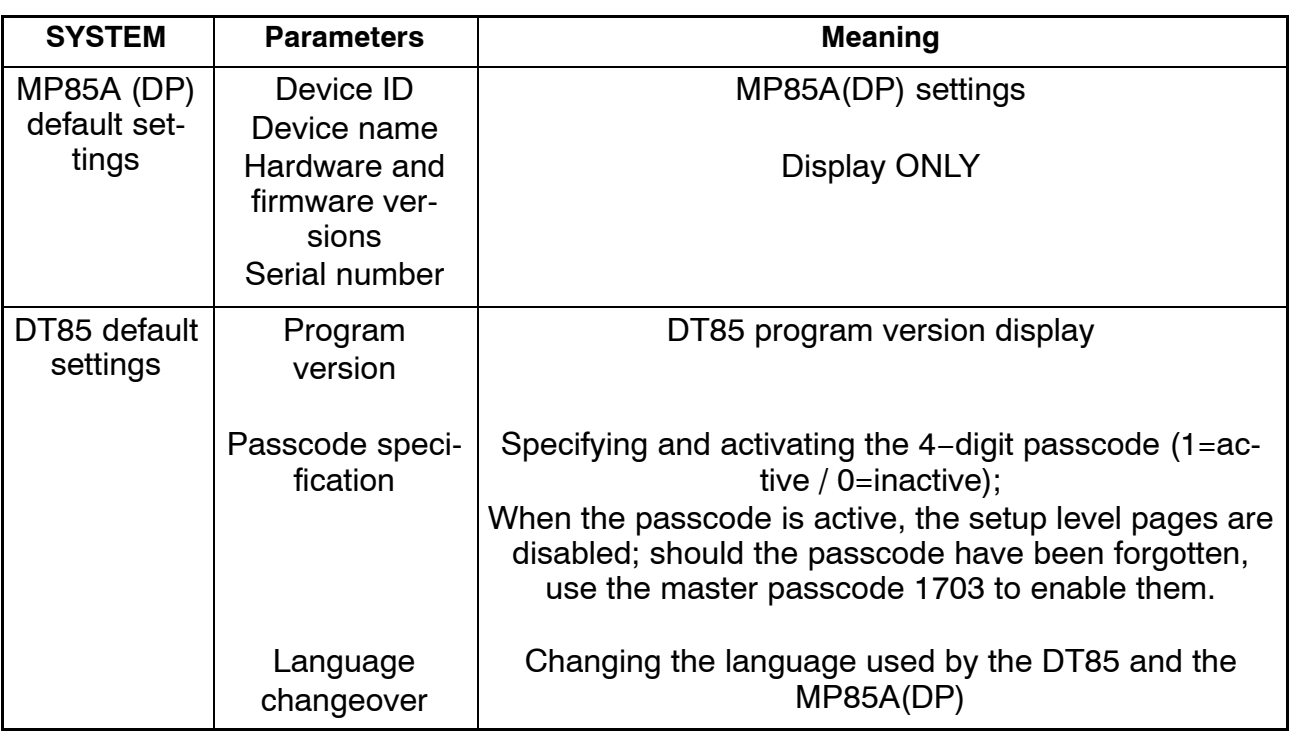

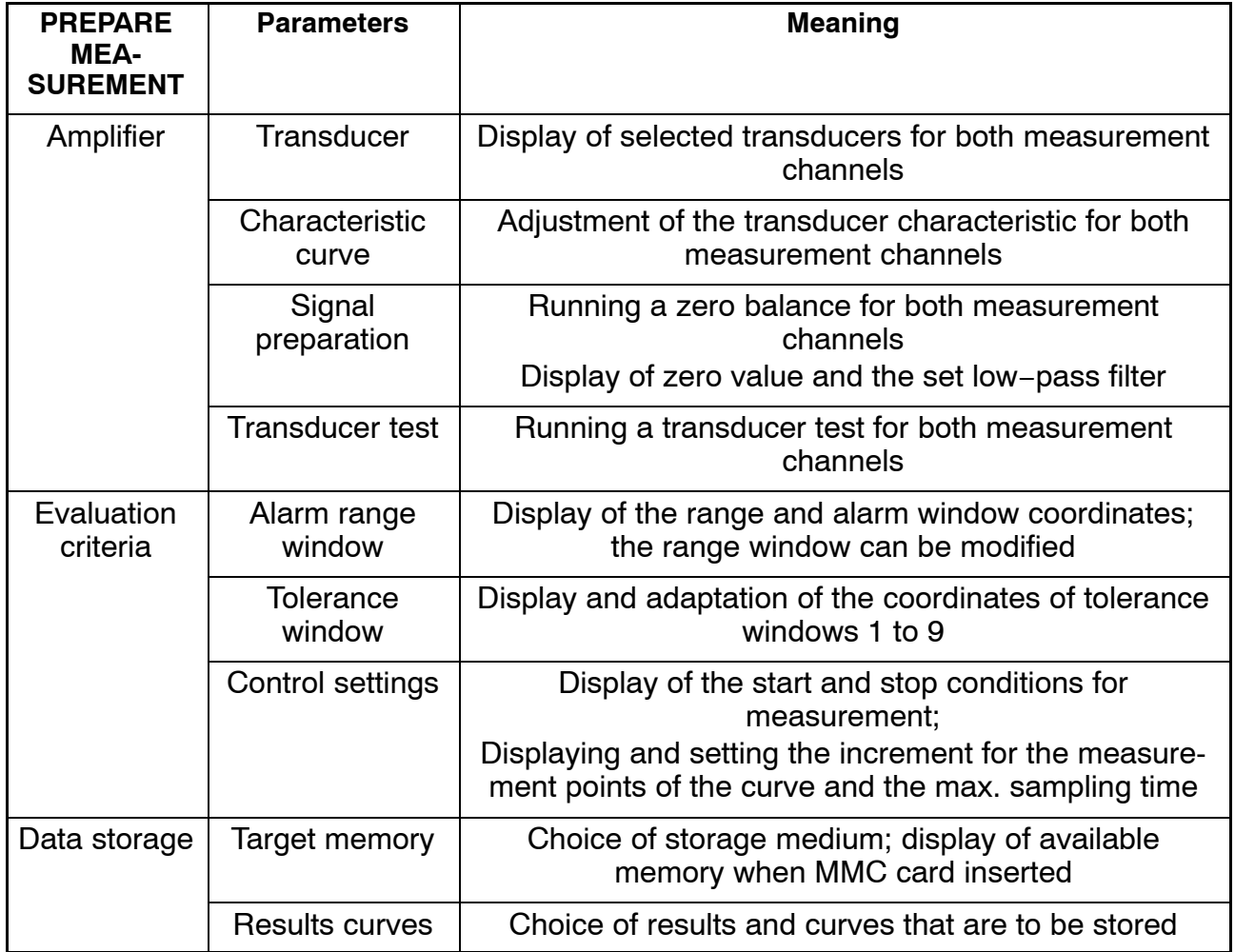

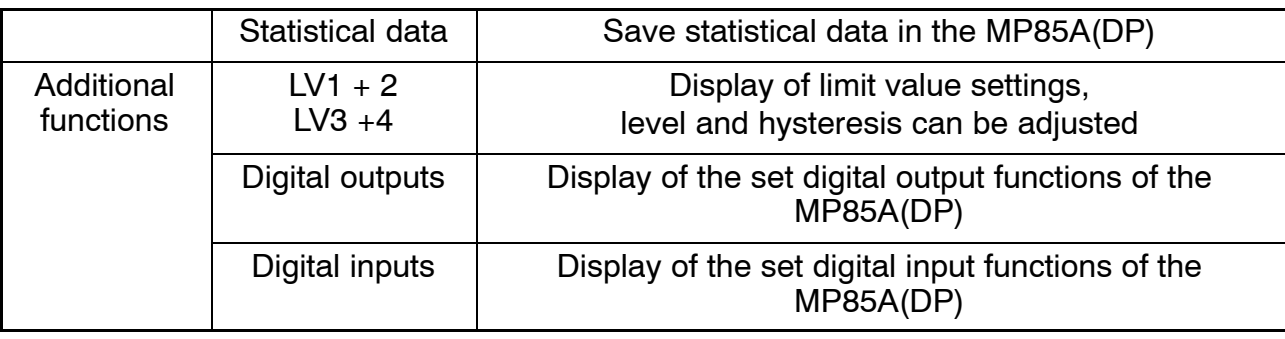

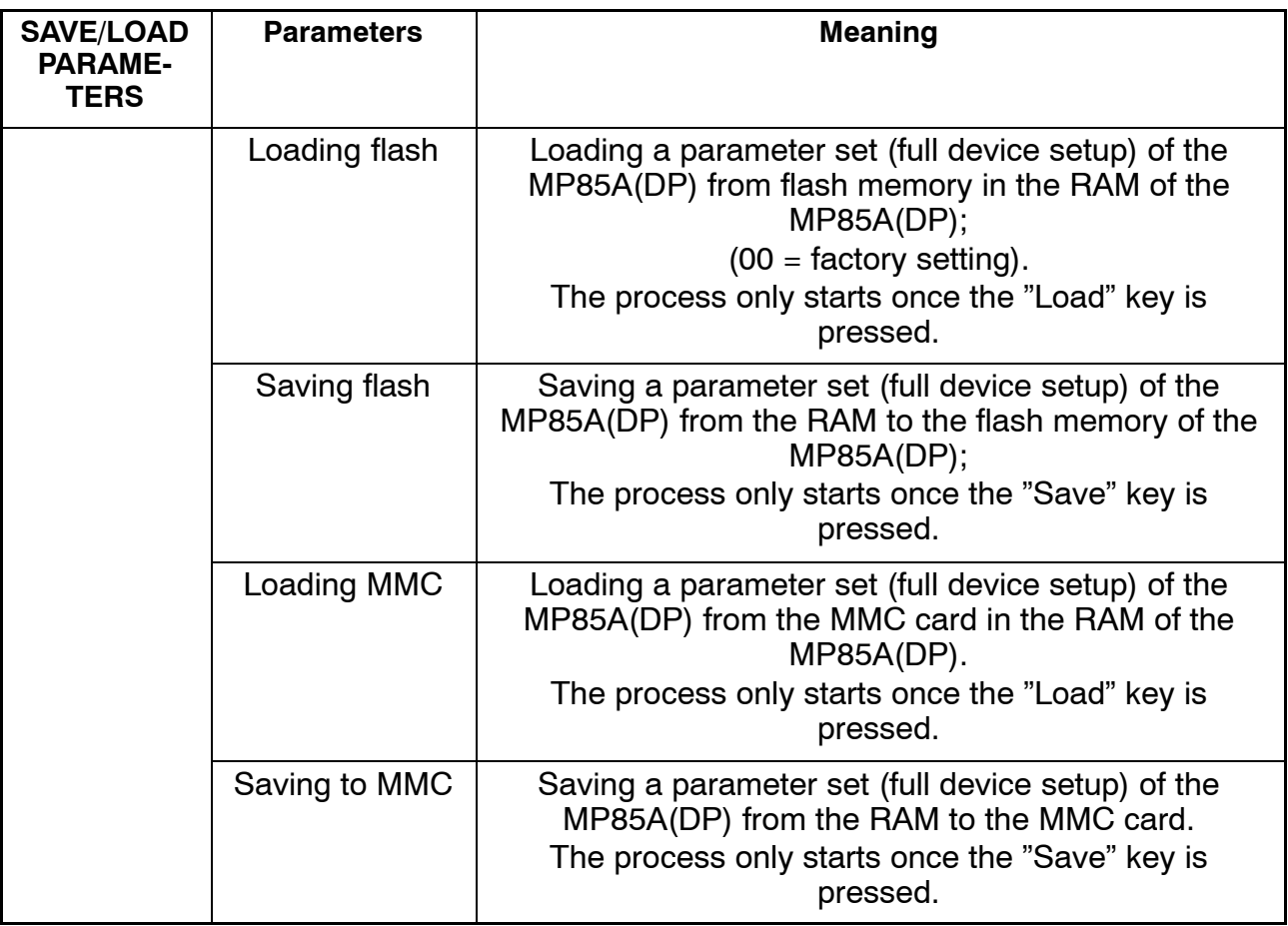

#### <span id="page-34-0"></span>**9 Error messages**

The messages displayed as status messages on the DT85 result from the MP85A. Therefore, MP85A settings have to be changed accordingly or the errors must be corrected.

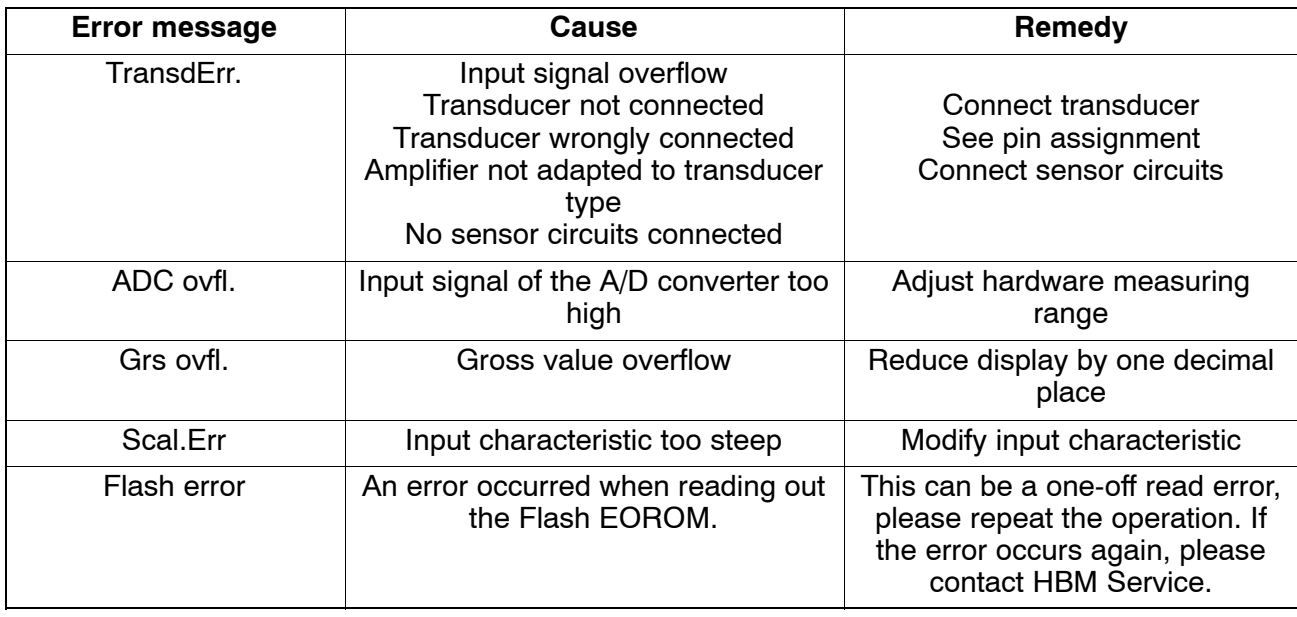

For more details, please refer to the MP85A online help and operating manual.

**If CAN bus communication between DT85 and MP85A does not work properly, the below message is displayed:**

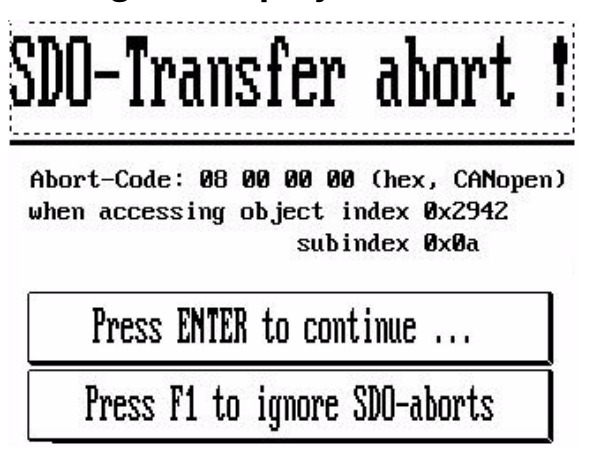

The MP85A still remains operative and will not be affected.

If the interruption has been only temporary, press the ENTER key  $\bigcirc \circ$  or F1 for acknowledgement. Otherwise, the wiring has to be checked or the devices must be restarted.
#### **Inhalt Seite**

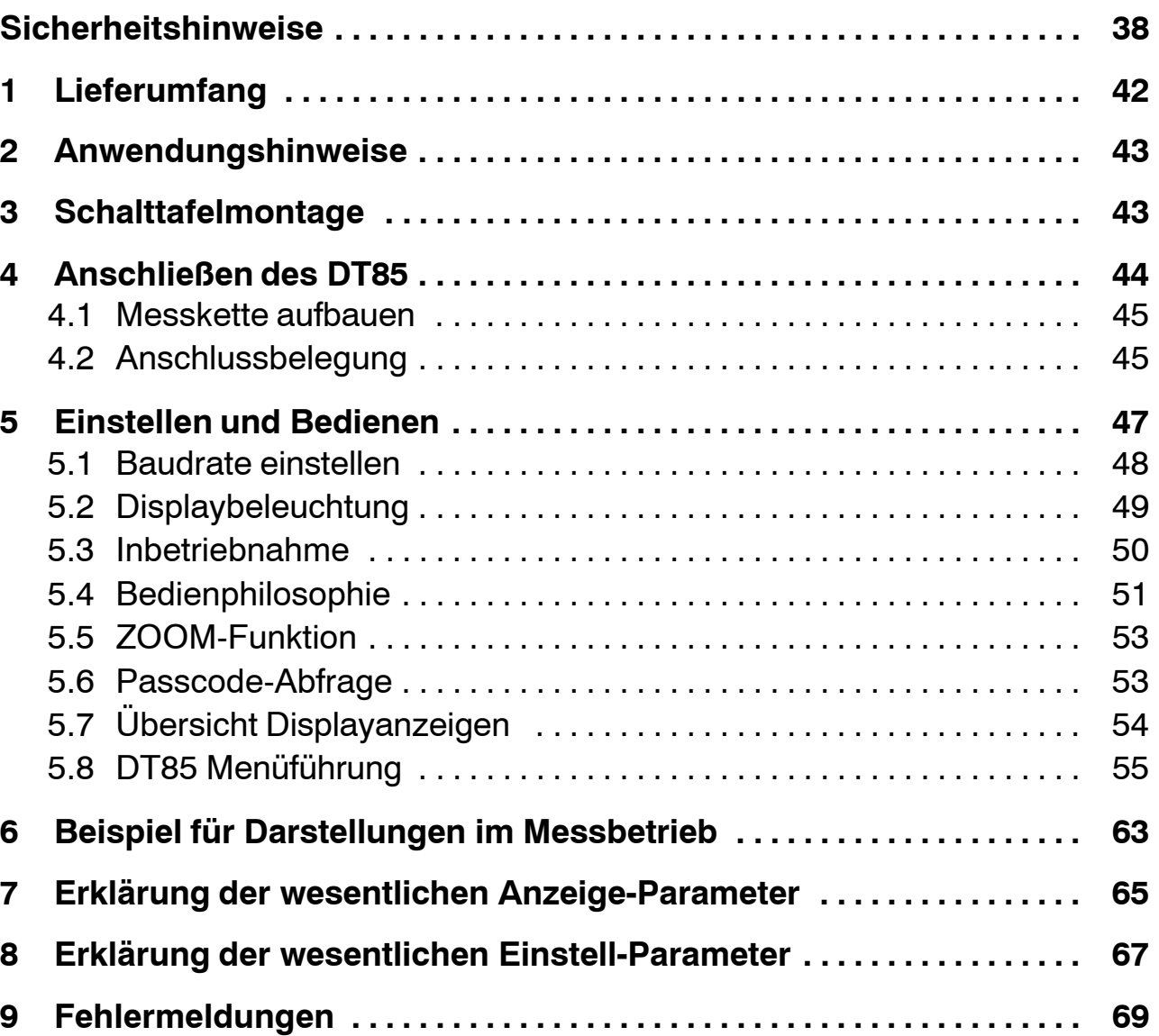

### <span id="page-37-0"></span>**Sicherheitshinweise**

#### **Bestimmungsgemäße Verwendung**

Das DT85 mit den angeschlossenen Messverstärkern ist ausschließlich für Messaufgaben und direkt damit verbundene Steuerungsaufgaben zu verwenden. Jeder darüber hinausgehende Gebrauch gilt als nicht bestimmungsgemäß.

Zur Gewährleistung eines sicheren Betriebes darf das Gerät nur nach den Angaben in der Bedienungsanleitung betrieben werden. Bei der Verwendung sind zusätzlich die für den jeweiligen Anwendungsfall erforderlichen Rechtsund Sicherheitsvorschriften zu beachten. Sinngemäß gilt dies auch bei Verwendung von Zubehör.

Vor jeder Inbetriebnahme der Geräte ist eine Projektierung und Risikoanalyse vorzunehmen die alle Sicherheitsaspekte der Automatisierungstechnik berücksichtigt. Insbesonder betrift dies den Personen und Anlagenschutz.

Bei Anlagen, die aufgrund einer Fehlfunktion größere Schäden, Datenverlust oder sogar Personenschäden verursachen können, müssen zusätzliche Sicherheitsvorkehrungen getroffen werden, die im Fehlerfall einen sicheren Betriebszustand herstellen.

Dies kann z.B. durch Fehlersignalisierung, Grenzwertschalter, mechanische Verriegelungen usw. erfolgen.

#### **Allgemeine Gefahren bei Nichtbeachten der Sicherheitshinweise**

Das DT85 entspricht dem Stand der Technik und ist betriebssicher. Von dem Gerät können Restgefahren ausgehen, wenn es von ungeschultem Personal unsachgemäß eingesetzt und bedient wird.

Jede Person, die mit Aufstellung, Inbetriebnahme, Wartung oder Reparatur des Gerätes beauftragt ist, muss die Bedienungsanleitung und insbesondere die sicherheitstechnischen Hinweise gelesen und verstanden haben.

#### **Bedingungen am Aufstellungsort**

Schützen Sie die Geräte vor Feuchtigkeit oder Witterungseinflüssen wie beispielsweise Regen, Schnee usw.

#### **Wartung und Reinigung**

Das DT85 ist wartungsfrei. Beachten Sie bei der Reinigung des Gehäuses folgende Punkte:

- − Trennen Sie vor der Reinigung die Verbindung zur Stromversorgung.
- − Reinigen Sie das Gehäuse mit einem weichen und leicht angefeuchteten (nicht nassen!) Tuch. Verwenden Sie auf **keinen Fall** Lösungsmittel, da diese die Frontplattenbeschriftung und das Display angreifen könnte.
- − Achten Sie beim Reinigen darauf, dass keine Flüssigkeit in das Gerät oder an die Anschlüsse gelangt.

#### **Restgefahren**

Der Leistungs- und Lieferumfang des DT85 deckt nur einen Teilbereich der Messtechnik ab. Sicherheitstechnische Belange der Messtechnik sind zusätzlich vom Anlagenplaner/Ausrüster/Betreiber so zu planen, zu realisieren und zu verantworten, dass Restgefahren minimiert werden. Jeweils existierende Vorschriften sind zu beachten. Auf Restgefahren im Zusammenhang mit der Messtechnik ist hinzuweisen.

Sollten Restgefahren beim Arbeiten mit dem DT85 auftreten, wird in dieser Anleitung mit folgenden Symbolen darauf hingewiesen:

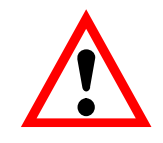

## Symbol:  $\overline{\phantom{a} \cdot \phantom{a}}$  WARNUNG

## *Bedeutung:* **Gefährliche Situation**

Weist auf eine **mögliche** gefährliche Situation hin, die − wenn die Sicherheitsbestimmungen nicht beachtet werden − Tod oder schwere Körperverletzung zur Folge haben **kann**.

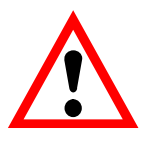

### Symbol:  $\overline{\phantom{a}}$  **ACHTUNG**

#### *Bedeutung:* **Möglicherweise gefährliche Situation**

Weist auf eine **mögliche** gefährliche Situation hin, die − wenn die Sicherheitsbestimmungen nicht beachtet werden − Sachschaden, leichte oder mittlere Körperverletzung zur Folge haben **könnte**.

Symbole für Anwendungshinweise und nützliche Informationen:

Symbol:

Weist darauf hin, dass wichtige Informationen über das Produkt oder über die Handhabung des Produktes gegeben werden.

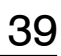

# Symbol:

#### *Bedeutung:* **CE-Kennzeichnung**

 $\epsilon$ 

Mit der CE-Kennzeichnung garantiert der Hersteller, dass sein Produkt den Anforderungen der relevanten EG-Richtlinien entspricht (die Konformitätserklärung finden Sie unter http://www.hbm.com/HBMdoc).

#### **Sicherheitsbewußtes Arbeiten**

Fehlermeldungen dürfen nur quittiert werden, wenn die Ursache des Fehlers beseitigt ist und keine Gefahr mehr existiert.

Das Gerät entspricht den Sicherheitsanforderungen der DIN EN 61010−Teil1 (VDE 0411−Teil 1).

Um eine ausreichende Störfestigkeit zu gewährleisten, sind die Busleitungen als geschirmte Leitungen auszuführen.

Leitungen zur Anbindung der Versorgung sind immer geschirmt auszuführen. Beim Anschluss der Leitungen (Aufstecken und Abziehen der Klemmen) sind Maßnahmen gegen elektrostatische Entladung zu treffen, die die Elektronik beschädigen könnte.

Das DT85 ist mit einer Schutzkleinspannung (Versorgungsspannung 18...30 V DC) zu betreiben, die üblicherweise einen oder mehrere Verbraucher innerhalb eines Schaltschrankes versorgt. Soll das Gerät an einem Gleichspannungsnetz<sup>1)</sup> betrieben werden, so sind zusätzliche Vorkehrungen für die Ableitung von Überspannungen zu treffen.

Der Versorgungsanschluss, sowie Signal– und Fühlerleitungen müssen so installiert werden, daß elektromagnetische Einstreuungen keine Beeinträchtigung der Gerätefunktionen hervorrufen; (Empfehlung HBM "Greenline−Schirmungskonzept", Internetdownload http://www.hbm.com/Greenline).

Geräte und Einrichtungen der Automatisierungstechnik müssen so verbaut werden, daß sie gegen unbeabsichtigte Betätigung ausrechend geschützt bzw. verriegelt sind (z.B. Zugangskontrolle, Passwortschutz o.ä.).

Bei Geräten die in einem Netzwerk arbeiten, sind diese Netzwerke so auszulegen, daß Störungen einzelner Teilnehmer erkannt und abgestellt werden können.

Es müssen hard− und softwareseitig Sicherheitsvorkehrungen getroffen werden, damit Leitungsbruch oder anderweitige Unterbrechung der Signalübertragung, z.B. über Busschnittstellen, nicht zu undefinierten Zuständen oder Datenverlust in der Automatisierungseinrichtung führen.

<sup>&</sup>lt;sup>1)</sup> Verteilsystem für elektrische Energie mit einer größeren räumlichen Ausdehnung (z.B. über mehrere Schaltschränke) das eventuell auch Verbraucher mit großen Nennströmen versorgt.

#### **Umbauten und Veränderungen**

Das DT85 darf ohne unsere ausdrückliche Zustimmung weder konstruktiv noch sicherheitstechnisch verändert werden. Jede Veränderung schließt eine Haftung unsererseits für daraus resultierende Schäden aus. Insbesondere sind jegliche Reparaturen, Lötarbeiten an den Platinen untersagt. Bei Austausch gesamter Baugruppen sind nur Originalteile von HBM zu verwenden. Das Gerät wurde ab Werk mit fester Hard− und Softwarekonfiguration ausgeliefert. Änderungen sind nur im Rahmen der in den Handbüchern dokumentierten Möglichkeiten zulässig.

#### **Qualifiziertes Personal**

Dieses Gerät ist nur von qualifiziertem Personal ausschließlich entsprechend der technischen Daten in Zusammenhang mit den nachstehend ausgeführten Sicherheitsbestimmungen und Vorschriften einzusetzen bzw. zu verwenden. Dazu zählen Personen, die mindestes eine der drei folgenden Voraussetzungen erfüllen:

- − Ihnen sind die Sicherheitskonzepte der Automatisierungstechnik bekannt und sie sind als Projektpersonal damit vertraut.
- − Sie sind Bedienungspersonal der Automatisierungsanlagen und im Umgang mit den Anlagen unterwiesen. Sie sind mit der Bedienung der in dieser Dokumentation beschriebenen Geräten und Technologien vertraut.
- − Sie sind Inbetriebnehmer oder für den Service eingesetzt und haben eine Ausbildung absolviert, die Sie zur Reparatur der Automatisierungsanlagen befähigt. Außerdem haben Sie eine Berechtigung, Stromkreise und Geräte gemäß den Normen der Sicherheitstechnik in Betrieb zu nehmen, zu erden und zu kennzeichnen.

Bei der Verwendung sind zusätzlich die für den jeweiligen Anwendungsfall erforderlichen Rechts- und Sicherheitsvorschriften zu beachten. Sinngemäß gilt dies auch bei Verwendung von Zubehör.

Qualifiziertes Personal sind Personen, die mit Aufstellung, Montage, Inbetriebsetzung und Betrieb des Produktes vertraut sind und die über die ihrer Tätigkeit entsprechende Qualifikationen verfügen.

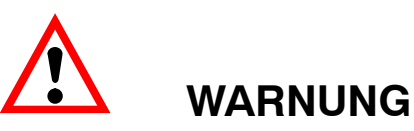

Das DT85 ist ein Gerät der Klasse A. Das Gerät kann im Wohn- Geschäftsund Gewerbebereich Funkstörungen verursachen. In diesem Fall kann vom Betreiber verlangt werden, angemessene Maßnahmen durchzuführen. Dazu gehört z.B. der Einbau des Gerätes in einen EMV-dichten Schaltschrank oder die Beschaltung der Signal−/ und Versorgungsleitungen mit Ferritelementen.

## <span id="page-41-0"></span>**1 Lieferumfang**

- Anzeige- und Bedieneinheit DT85
- Bedienungsanleitung DT85
- 3poliger Stecker für Versorgungsspannung
- Zwei 4polige Stecker für CAN-Anschluss

**Zubehör** (nicht im Lieferumfang enthalten):

- Schraubklemme steckbar, CAN und Versorgungsspannung für MP85(A) und MP85(A)DP
- 3polige Buchse Lieferant Fa. Phönix Bezeichnung: MSTB 2,5/3 - ST5,08 Bestell-Nr.: 1757022
- 4polige Buchse Lieferant Fa. Phönix Bezeichnung: MSTB 2,5/4 – ST5,08 Bestell-Nr.: 1757035

### <span id="page-42-0"></span>**2 Anwendungshinweise**

Das DT85 ist ein Zusatzgerät für die Zweikanal-Verstärker MP85(A) und MP85(A)DP der PME-Familie.

#### **Wichtigste Anwendungen der Anzeige- und Bedieneinheit DT85:**

- Grafische Darstellung aller Messwerte, Bewertungsfenster und Einpresskurven mit iO / niO-Entscheidung
- Anzeige von Statusinformationen
- Ansicht aller wichtigen Einstellungen des MP85(A)
- Laden und Speichern von Parametersätzen in/von Flash oder MMC
- Einstellen der wichtigsten Parameter (z.B. Toleranzfenster) und Funktionen (Sensortest)
- Das DT85 ist nicht als Anzeige für den Modus Toleranzband als Bewertungskriterium geeignet

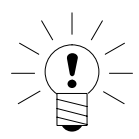

#### **HINWEIS**

**Die Messwerterfassung, Auswertungen und das Speichern von Kurven/Ergebnissen werden im angeschlossenen PME-Gerät vorgenommen. Das DT85 dient als Anzeige- und Bediengerät.**

## **3 Schalttafelmontage**

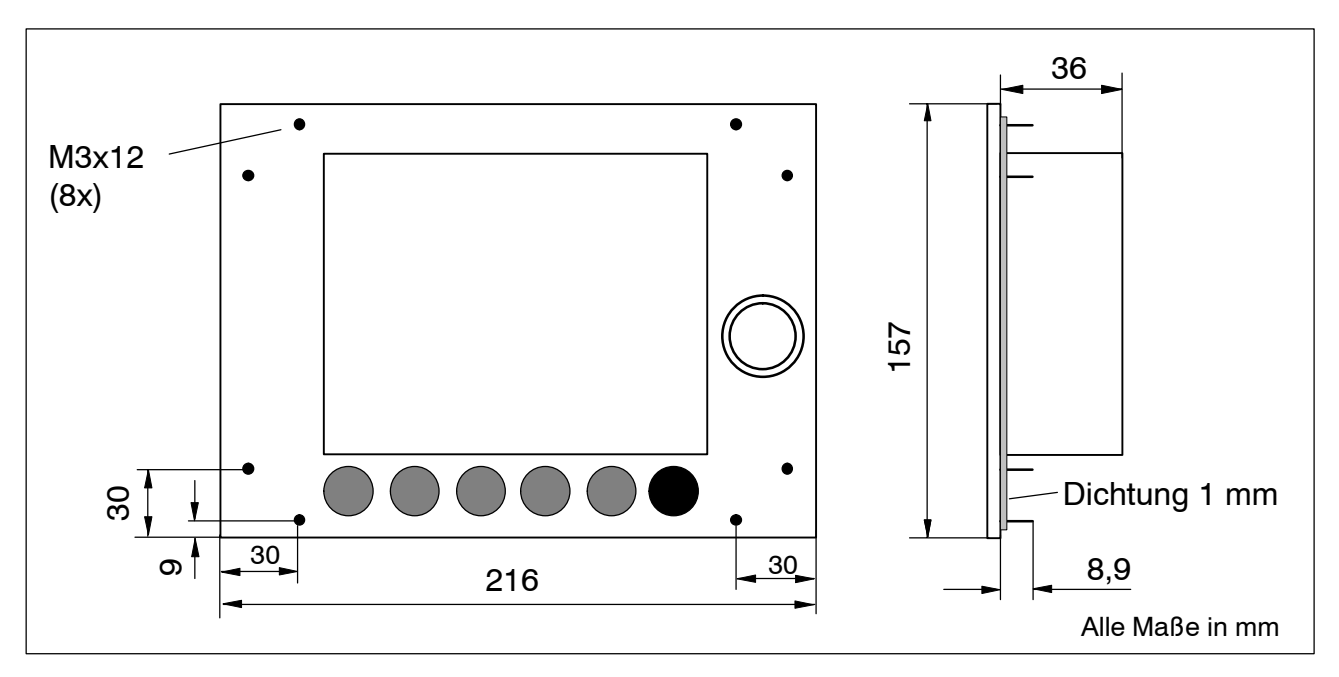

Das DT85 wird mit 8 Schrauben (M3) im Schalttafelgehäuse befestigt.

# <span id="page-43-0"></span>**4 Anschließen des DT85**

Der Informationsaustausch zwischen DT85 und den MP85(A)(DP)-Modulen erfolgt über den CANBus.

Bis zu 10 MP85(A)(DP)-Module können angeschlossen und parametriert werden. Das DT85 kann über die Schraubklemme des MP85(A)(DP)-Moduls mit Spannung versorgt werden.

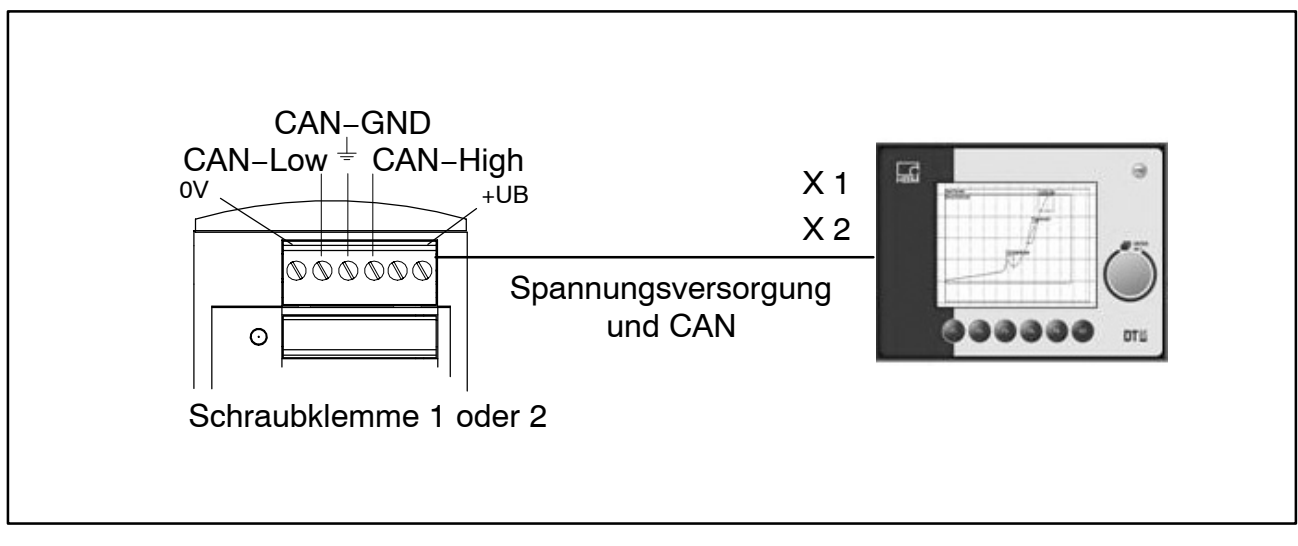

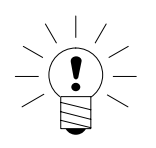

# **HINWEIS**

**Das DT85 kann im laufenden Messbetrieb ohne Beeinträchtigung sowohl an das MP85(A)(DP)-Modul angeschlossen als auch vom MP85(A)(DP)-Modul getrennt werden. Dies gilt auch für den Anschluss eines PC mit dem PME-Assistenten.**

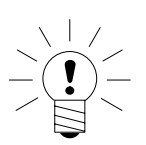

## **HINWEIS**

**Ein Abschlusswiderstand von 120 Ω ist im Gerät bereits integriert.**

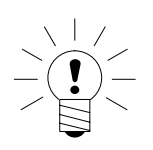

## **HINWEIS**

**Das DT85 arbeitet als CAN-Master, die MP85A(DP)-Module als CAN-Slave-Teilnehmer. Alle CAN-Slaves müssen eine unterschiedliche CAN-Adresse haben. Diese wird einzeln an jedem MP85A-Modul über die frontseitige Tastatur eingestellt.**

<span id="page-44-0"></span>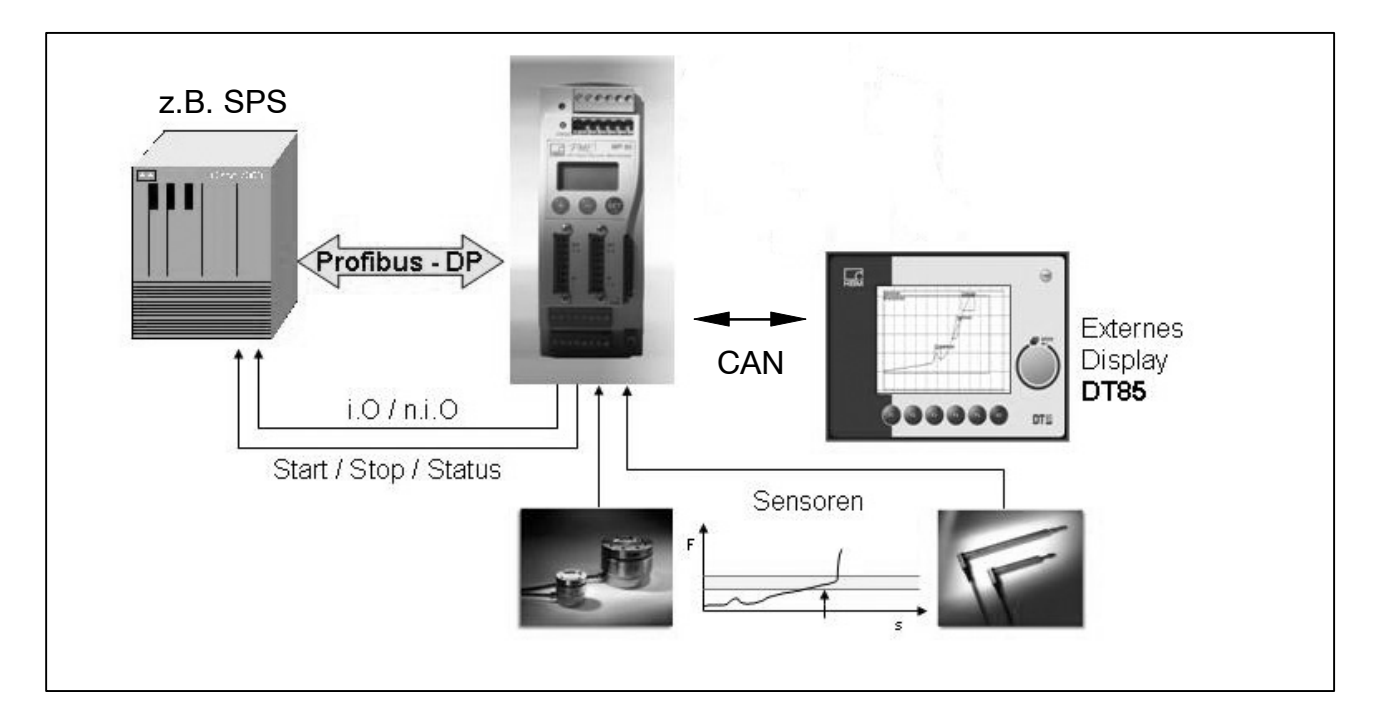

# **4.2 Anschlussbelegung**

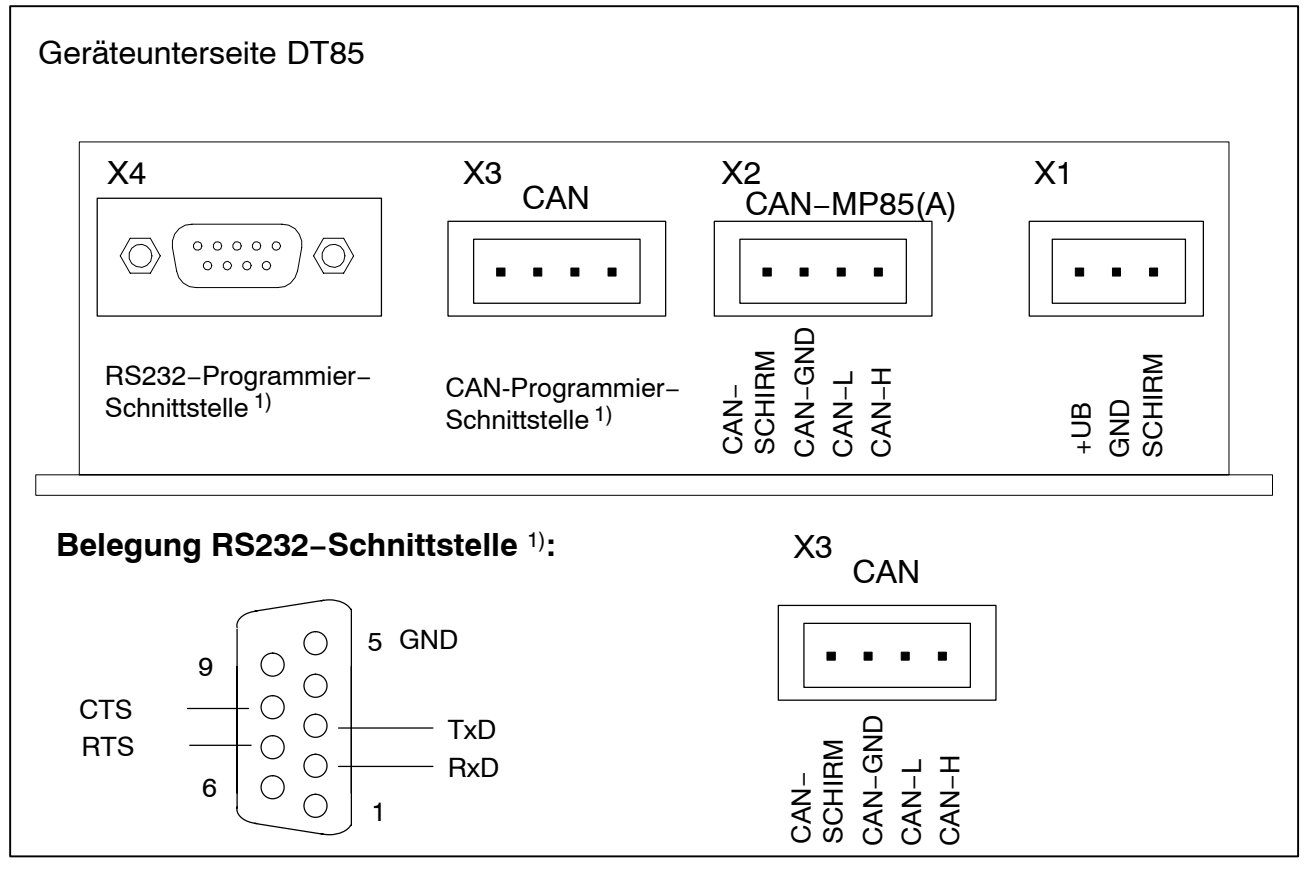

1) Schnittstelle für Servicezwecke: Monitor, Update, Konfiguration

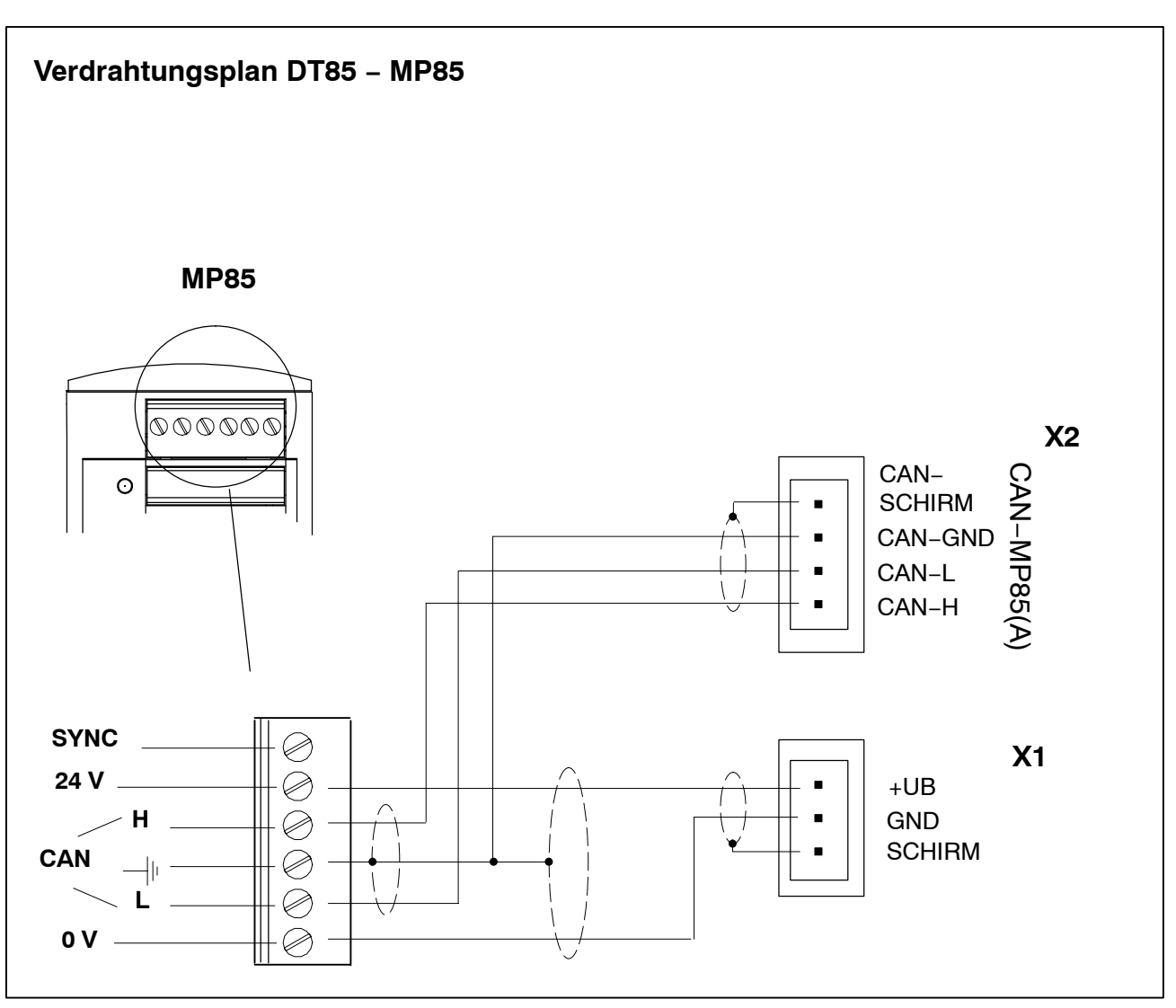

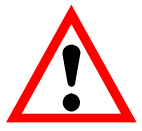

# **ACHTUNG**

Um den Einfluss elektrischer und elektromagnetischer Ein-/ und Abstrahlung zu minimieren, verwenden Sie für die CAN-Verbindungen geschirmtes und verdrilltes Kabel gemäß ISO11898−2 und den CiA-Recommendations 303.

Die Leitungen CAN−GND und CAN−Schirm möglichst kurz abisolieren (max. 2 cm) und gemeinsam am Erdanschluß der Schraubklemme 1 oder 2 des MP85 anschliessen.

Die Erdung des DT85 erfolgt über eine separate Erdleitung und muss so kurz wie möglich gehalten werden (max. 5 cm). Wir empfehlen, die Erdleitung direkt an das Metallgehäuse des DT85 anzuschließen (z.B. an die Befestigungsschrauben des DT85).

### <span id="page-46-0"></span>**5 Einstellen und Bedienen**

#### **Funktion der Tasten:**

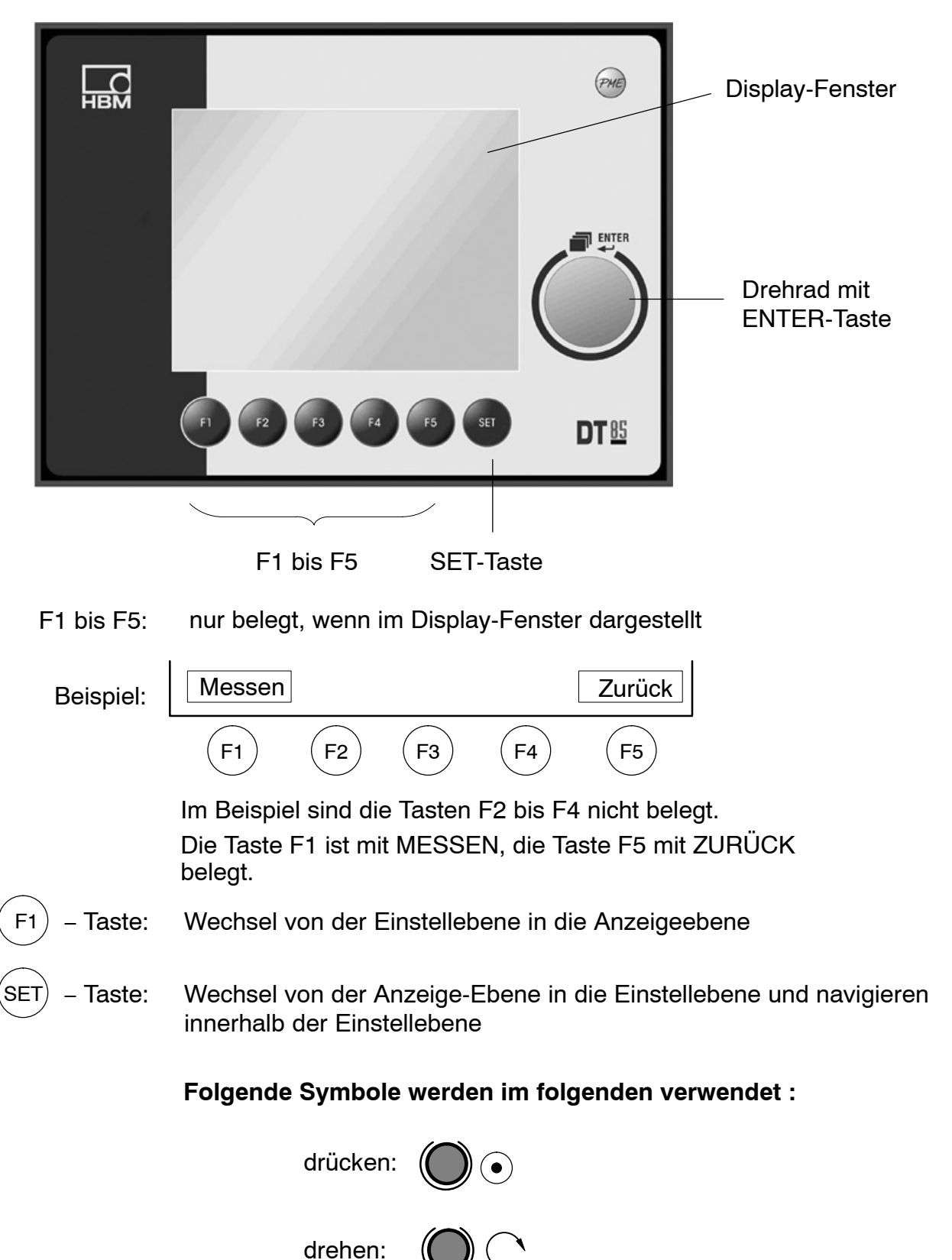

## <span id="page-47-0"></span>**5.1 Baudrate einstellen**

- DT85 an MP85(A)(DP) Messverstärker anschließen
- Geräte einschalten
- Die Tasten F2 und F3 am DT85 gleichzeitig drücken

#### *Anzeige:*

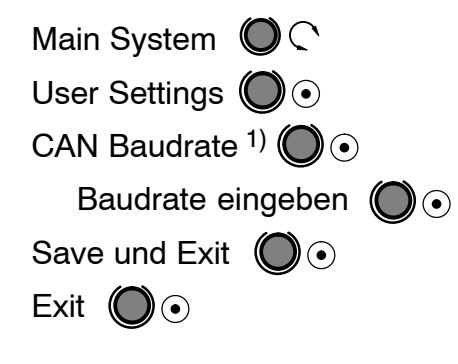

**Nach Verlassen des Systemmenüs muss das DT85 kurzzeitig von der Stromversorgung getrennt werden (Power−Down−Reset).**

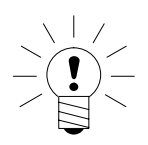

#### **HINWEIS**

**Die gewählte Baudrate muss mit der Baudrate des angeschlossenen PME-Gerätes übereinstimmen. Werkseinstellung: 1 MBaud**

 $1)$  Default: 1 MBaud (1000)

## <span id="page-48-0"></span>**5.2 Displaybeleuchtung**

Die Displaybeleuchtung ist werkseitig auf 'permanent ein' gestellt (LCD OFF TIME: 0 sec).

Die Zeitdauer der Displaybeleuchtung ist wählbar:

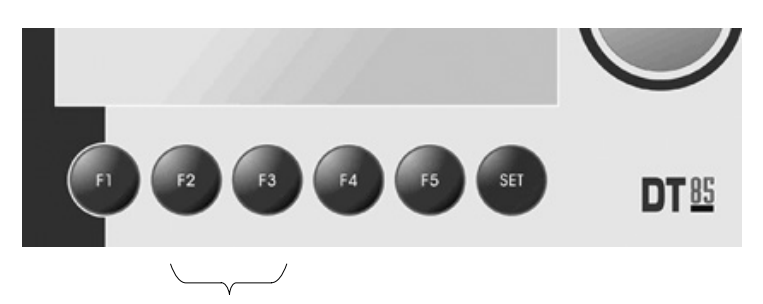

• Drücken Sie die Tasten F2 und F3 gleichzeitig

*Anzeige:*

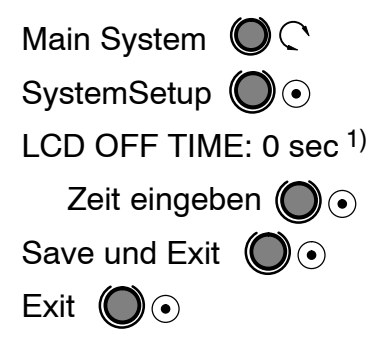

 $1)$  0 sec: Displaybeleuchtung permanent an (Default)

## <span id="page-49-0"></span>**5.3 Inbetriebnahme**

#### **Inbetriebnahme:**

- DT85 an MP85(A)(DP) Messverstärker anschlie-
- β<sup>en</sup>Geräte einschalten
	- − DT85 führt einen Scan durch und zeigt alle Module am Bus.

*Anzeige (Beispiel):*

NodeScan: 1node found 113 MP85(A)DP Identnummer des erkannten Gerätes (alle angeschlossenen MP85(A)(DP) werden ange-

- zeig<br>1) :Drehen gewünschtes Modul wählen
- ENTER drücken:  $\bullet$

*Anzeige:*

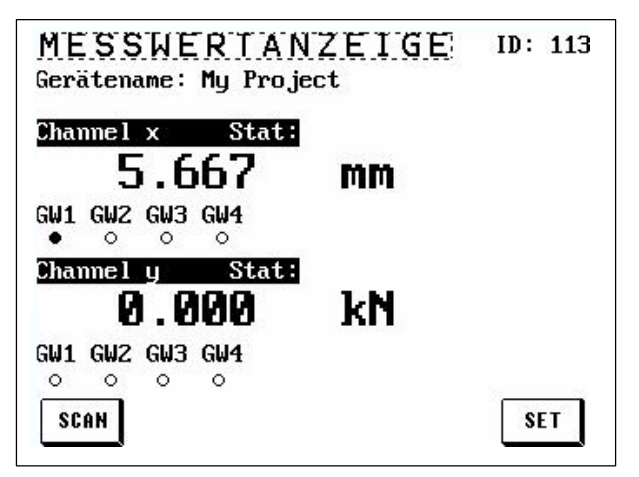

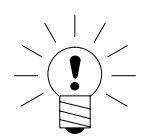

− Das DT85 befindet sich jetzt im Anzeigemodus.

#### **HINWEIS**

Werden mehrere MP85(A)(DP)-Module mit einem DT85 betrieben, kann über die SCAN-Taste die Übersicht aller Geräte am Bus aufgerufen und das DT85 auf ein anderes Modul geschaltet werden.

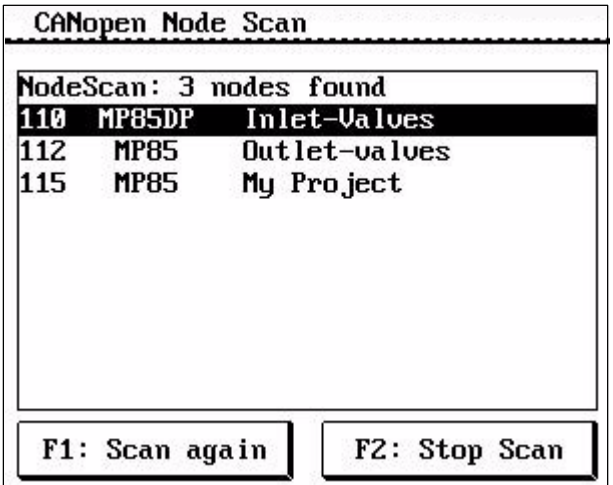

## <span id="page-50-0"></span>**5.4 Bedienphilosophie**

#### **Anzeigeebene:**

Nach dem Einschalten befindet sich das DT85 in der Anzeigeebene.

Mit (C)  $($   $)$  ( $\lambda$  können Sie folgende Anzeigemenüs wählen:

MESSWERTANZEIGE − STATUSANZEIGE − GRAFIKFENSTER − LETZTES MESSERGEBNIS − STATISTIK

In dieser Ebene können Sie keine Werte eingeben/einstellen.

Mit  $(SET)$  kommen Sie aus jedem Fenster ins Hauptmenü der Einstellebene

#### **Einstellebene:**

Unter HAUPTMENÜ zu finden. Hier können Sie Werte eingeben / einstellen (erkennbar an schwarz hinterlegtem(n) Text(Zahlen)).

*Beispiel:* HAUPTMENÜ − MESSUNG VORBEREITEN − VERSTÄRKER − KENNLINIE – KENNLINIE EINGEBEN – Nullp. elektr. -0040.000

#### **HINWEIS**

Textauszeichnungen in der Einstellebene: Kursiv bedeutet: nur auslesen nicht kursiv: einstellbar mit ENTER-Taste (siehe Seit[e 2](#page-22-0)3) • **Einstellwerte ändern** (schwarz unterlegt):

− vorhergehende Ziffer wählen:

− F3 vorhergehende Ziffer wählen oder mit

− den Änderungsmodus verlassen

Navigation mit der **ENTER-Taste**

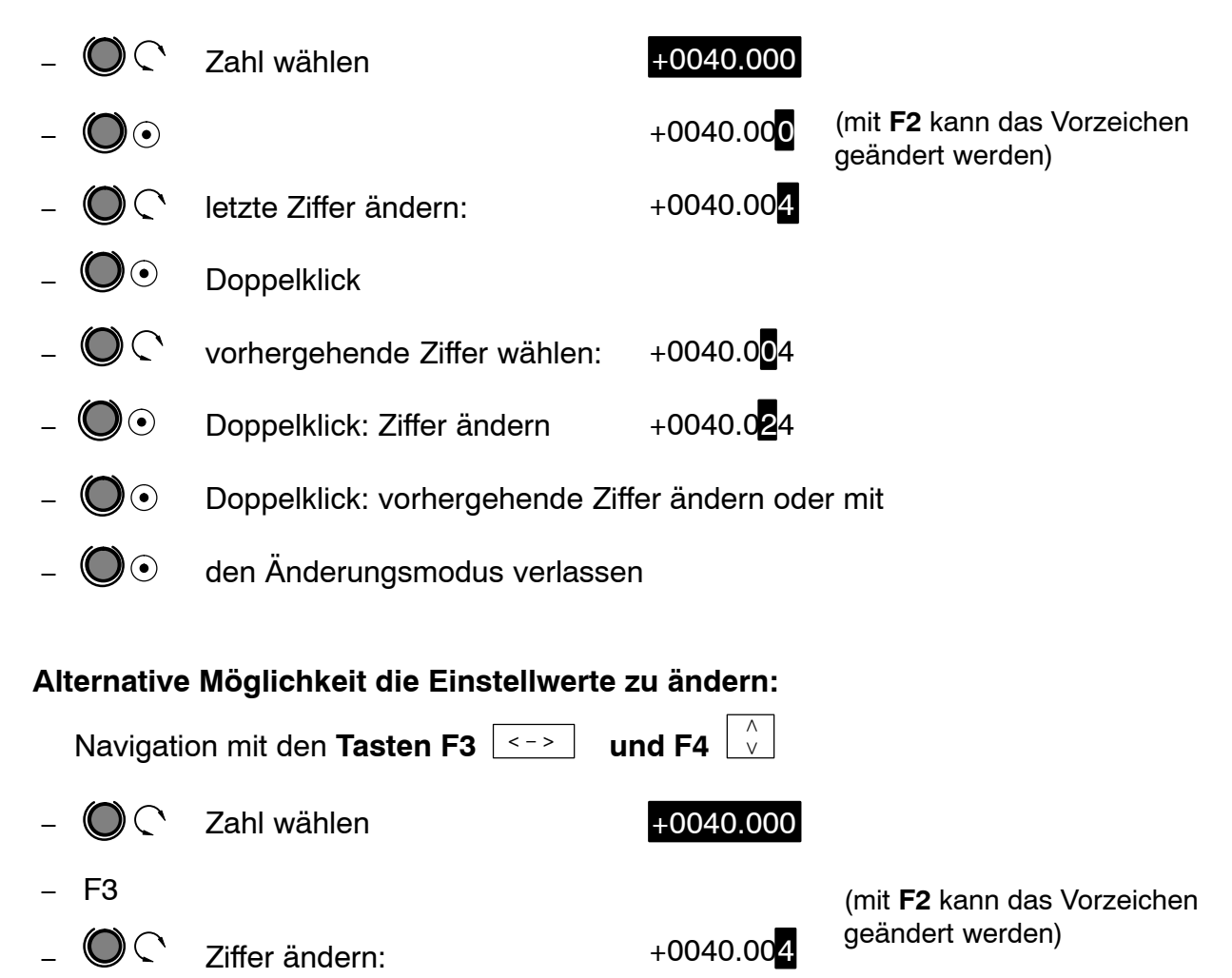

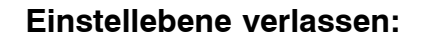

 $\mathbb{Q}$   $\subset$  Ziffer ändern

− F3

− F4

Mit der Taste F1 (MESSEN) gelangen Sie immer in den zuletzt gewählten Anzeige-Modus.

 $+0040.004$ 

+0040.024

## <span id="page-52-0"></span>**5.5 ZOOM-Funktion**

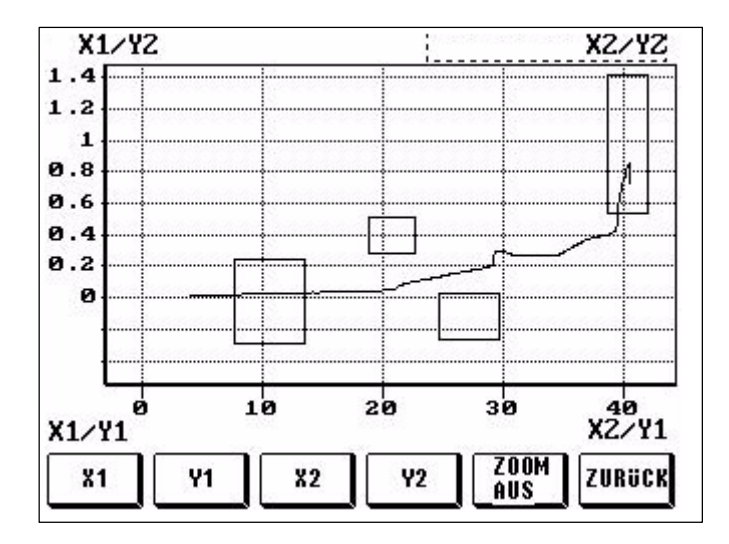

Mit der ZOOM-Funktion kann das Grafikfenster skaliert werden (Lupenfunktion). In der Werkseinstellung entspricht der Bildausschnitt dem eingestellten Bereichsfenster. Der ZOOM-Bereich läßt sich in jede der vier Seiten verschieben.

Der eingestellte ZOOM-Bereich lässt sich mit der ZURÜCK-Taste auf das Grafikfenster übertragen und ist damit auch für alle weiteren Messungen eingestellt. Die ZOOM-Aus-Taste setzt den Bildschirmausschnitt wieder auf die Größe des Bereichsfensters zurück.

Um das Fenster zu zoomen, muss zuerst die gewünschte Seite mit z.B. X1 über die Tasten angewählt werden. Danach kann mit der ENTER-Taste (Drehrad) die Ansicht verändert werden. Sollten weitere Änderungen nötig sein, kann nun die nächste Seite angewählt und verändert werden.

### **5.6 Passcode-Abfrage**

Werkseinstellung: 0000

Passcode aktivieren:

0: ausgeschaltet

1: aktiv, d.h. es erfolgt eine Passcodeabfrage

Falls der Passcode vergessen wurde:

Mit dem Code 1703 gelangen Sie immer in die Einstellebene.

Weiteres siehe Seit[e 2](#page-22-0)3 .

# <span id="page-53-0"></span>**5.7 Übersicht Displayanzeigen**

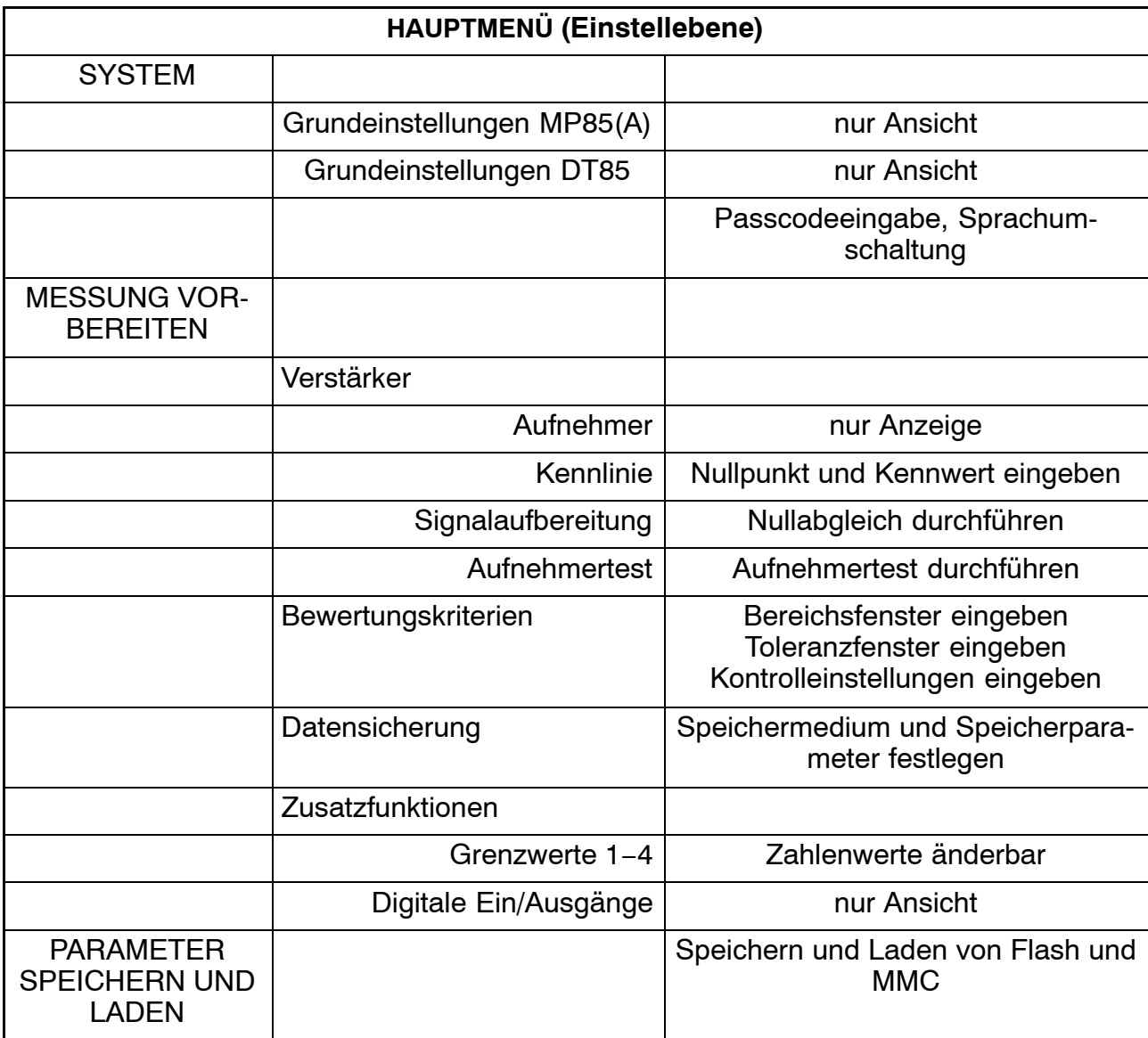

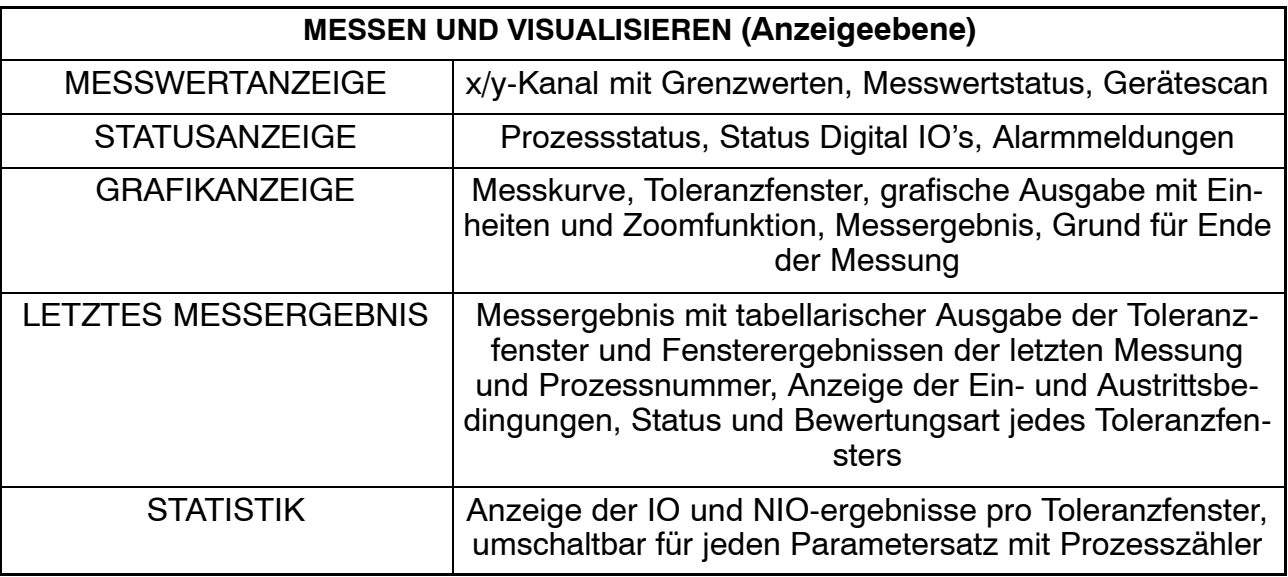

## <span id="page-54-0"></span>**5.8 DT85 Menüführung**

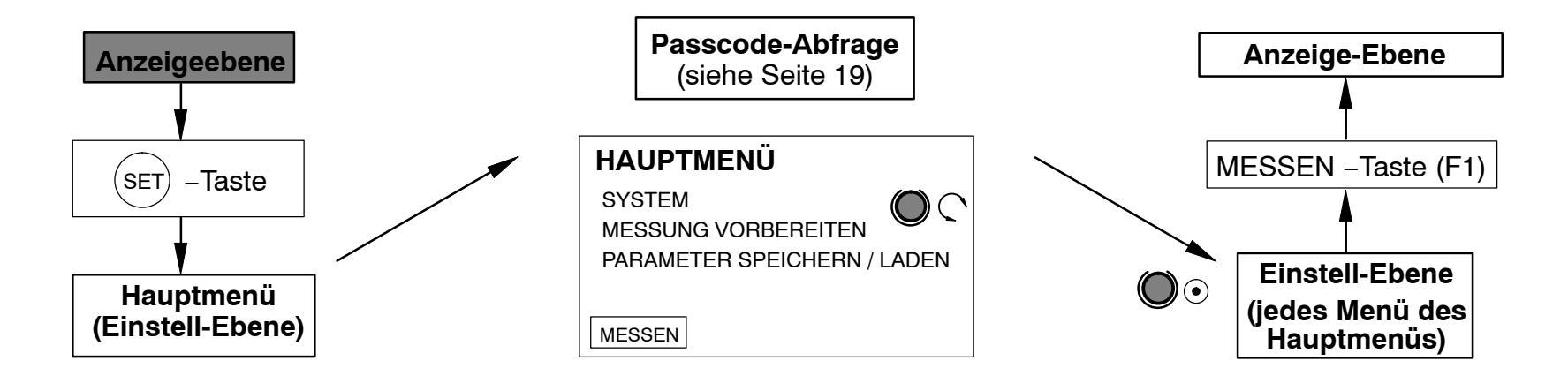

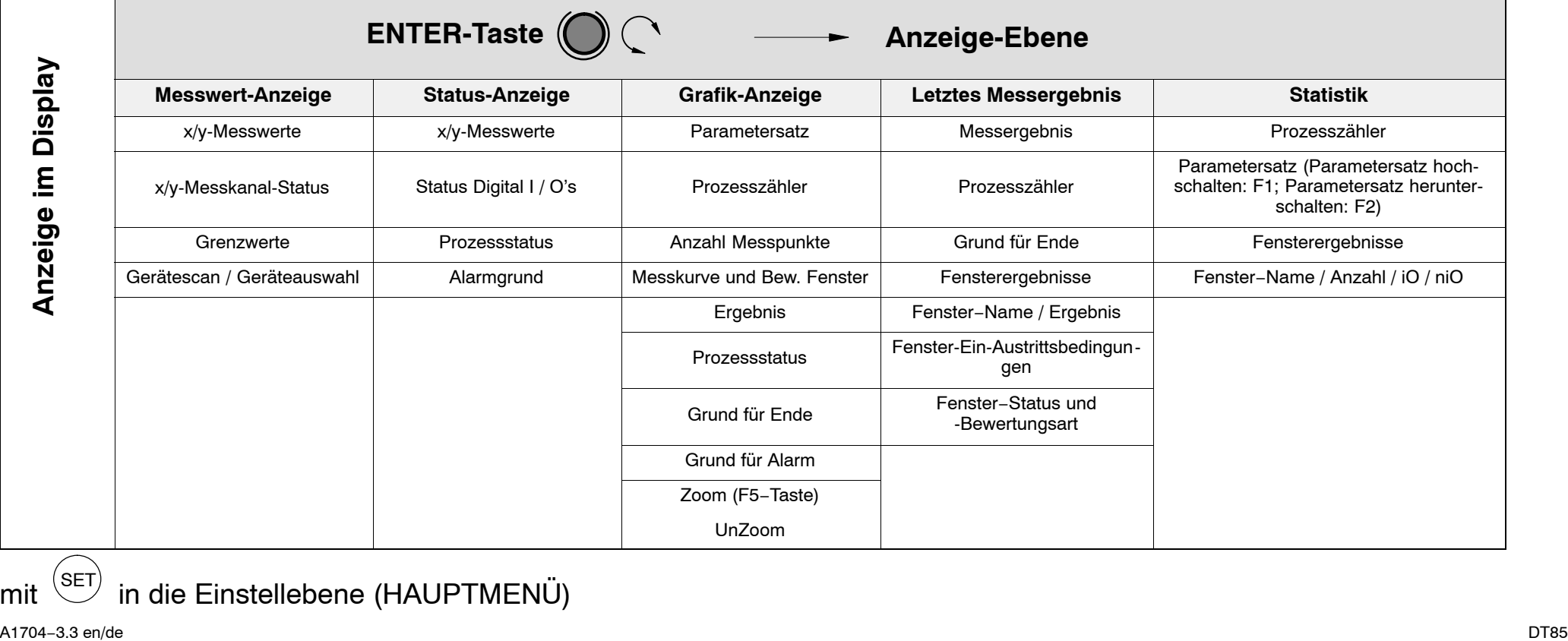

mit  $\left(\begin{matrix} \text{SET} \end{matrix}\right)$  in die Einstellebene (HAUPTMENÜ)

55

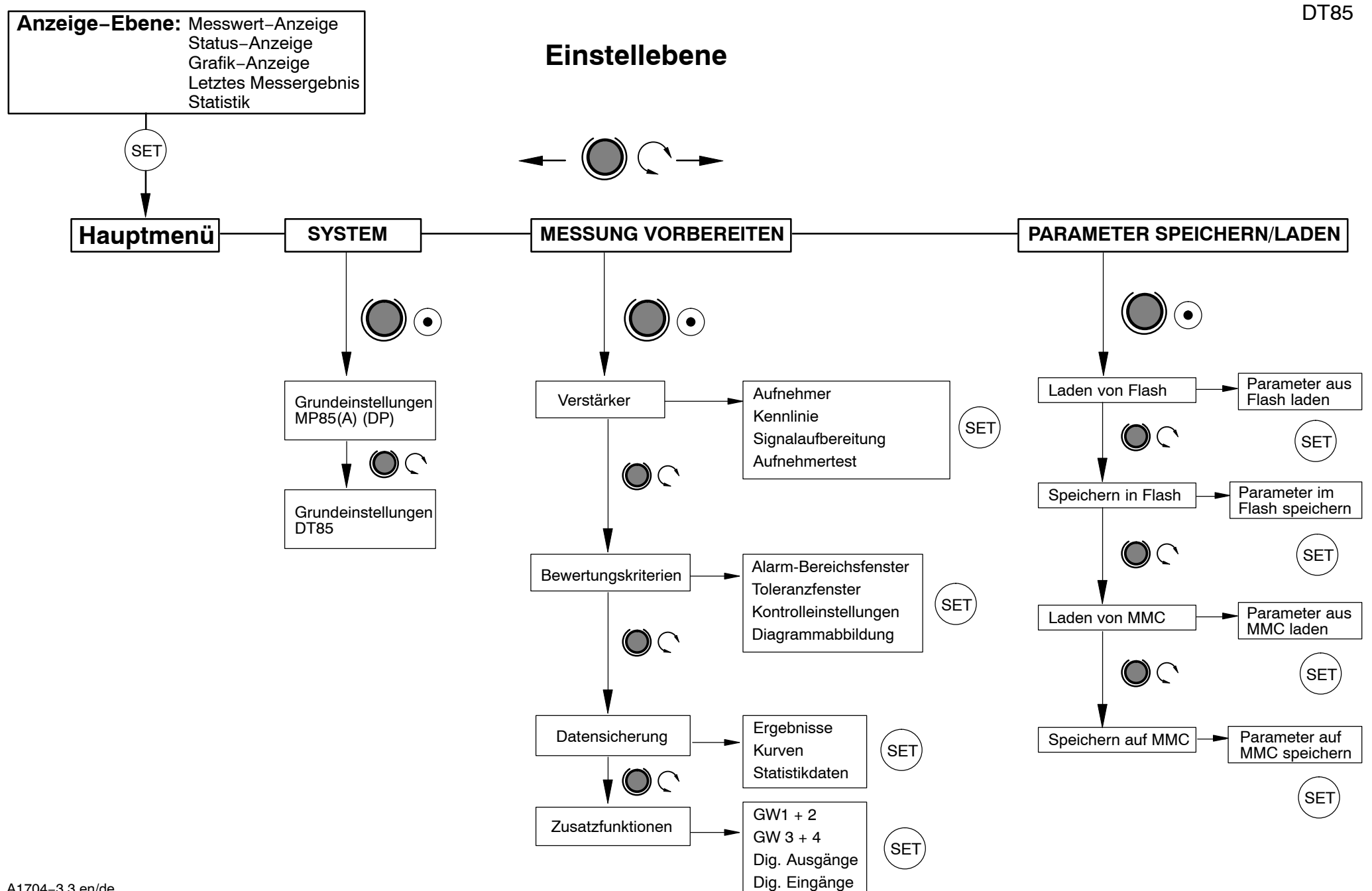

56

#### **Einstellebene: SYSTEM**

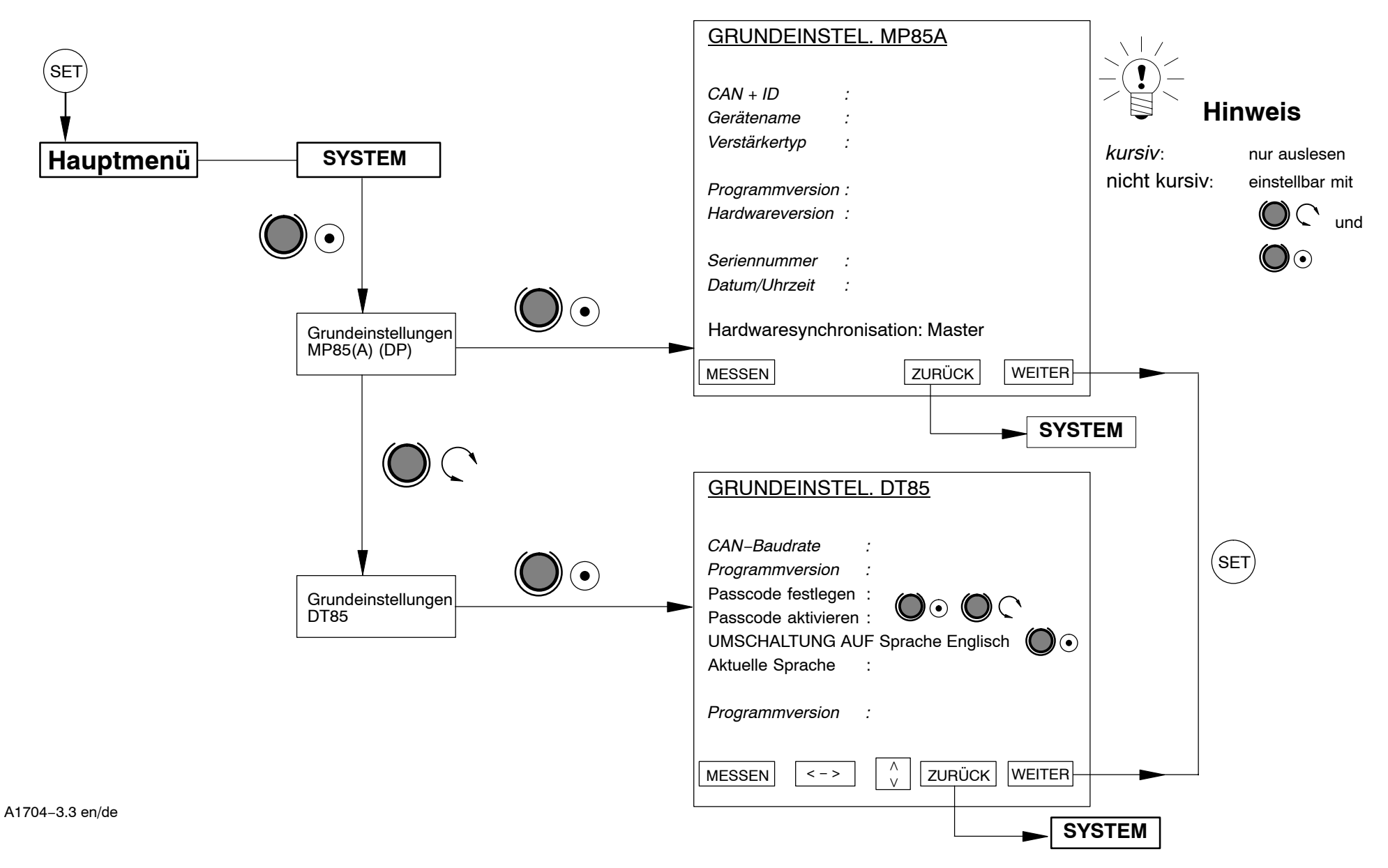

DT85

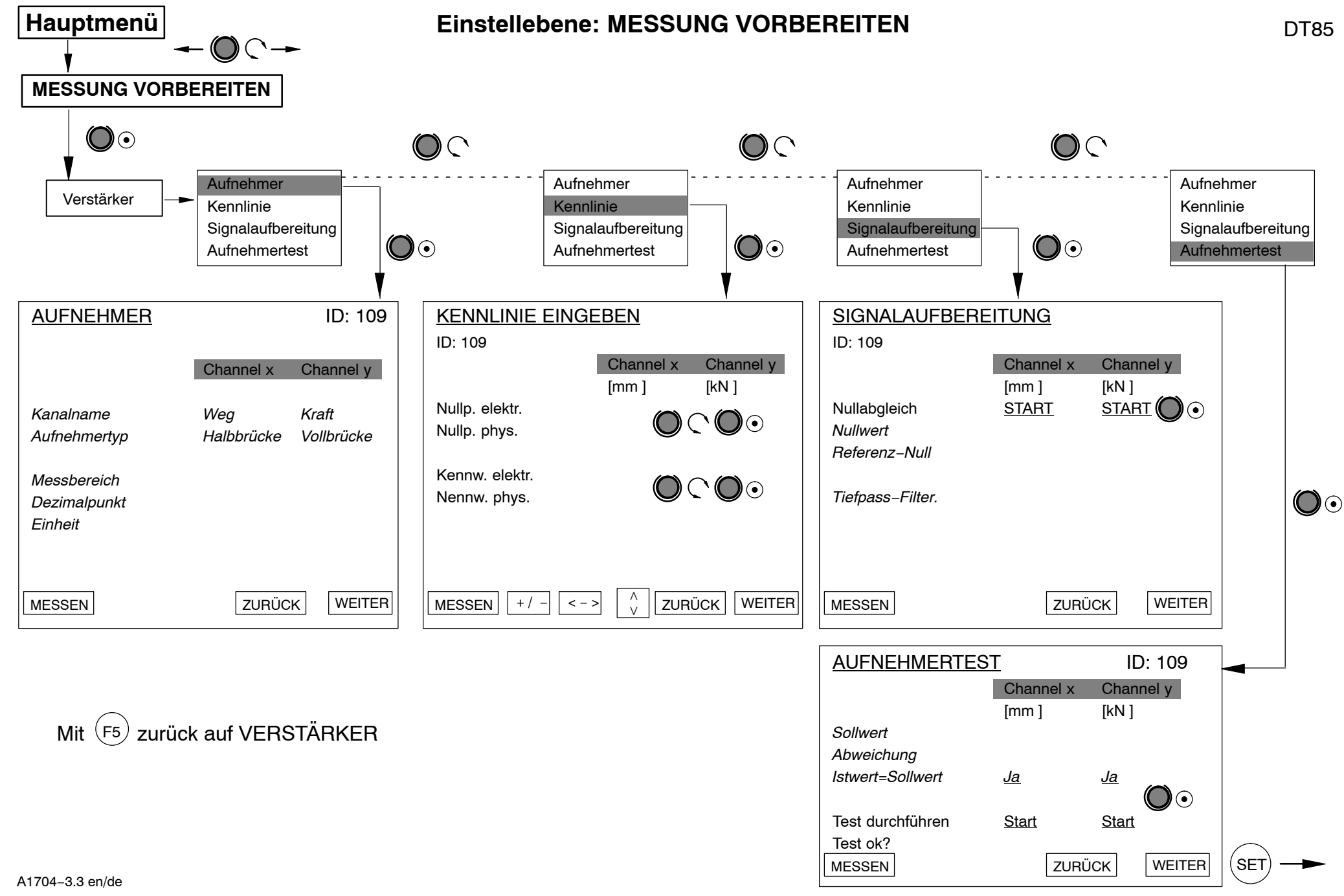

AUFNEHMER

ွ<br>က

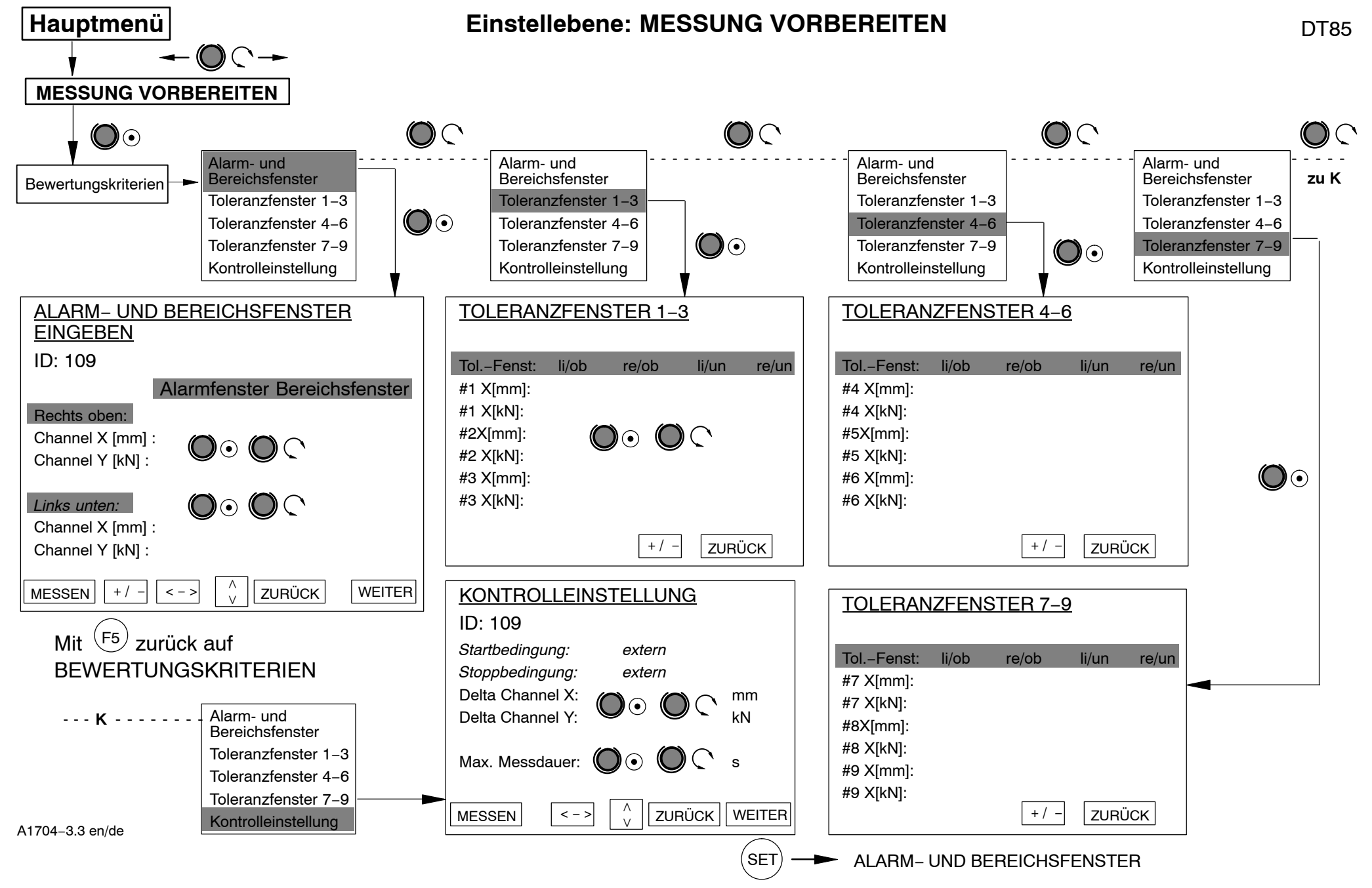

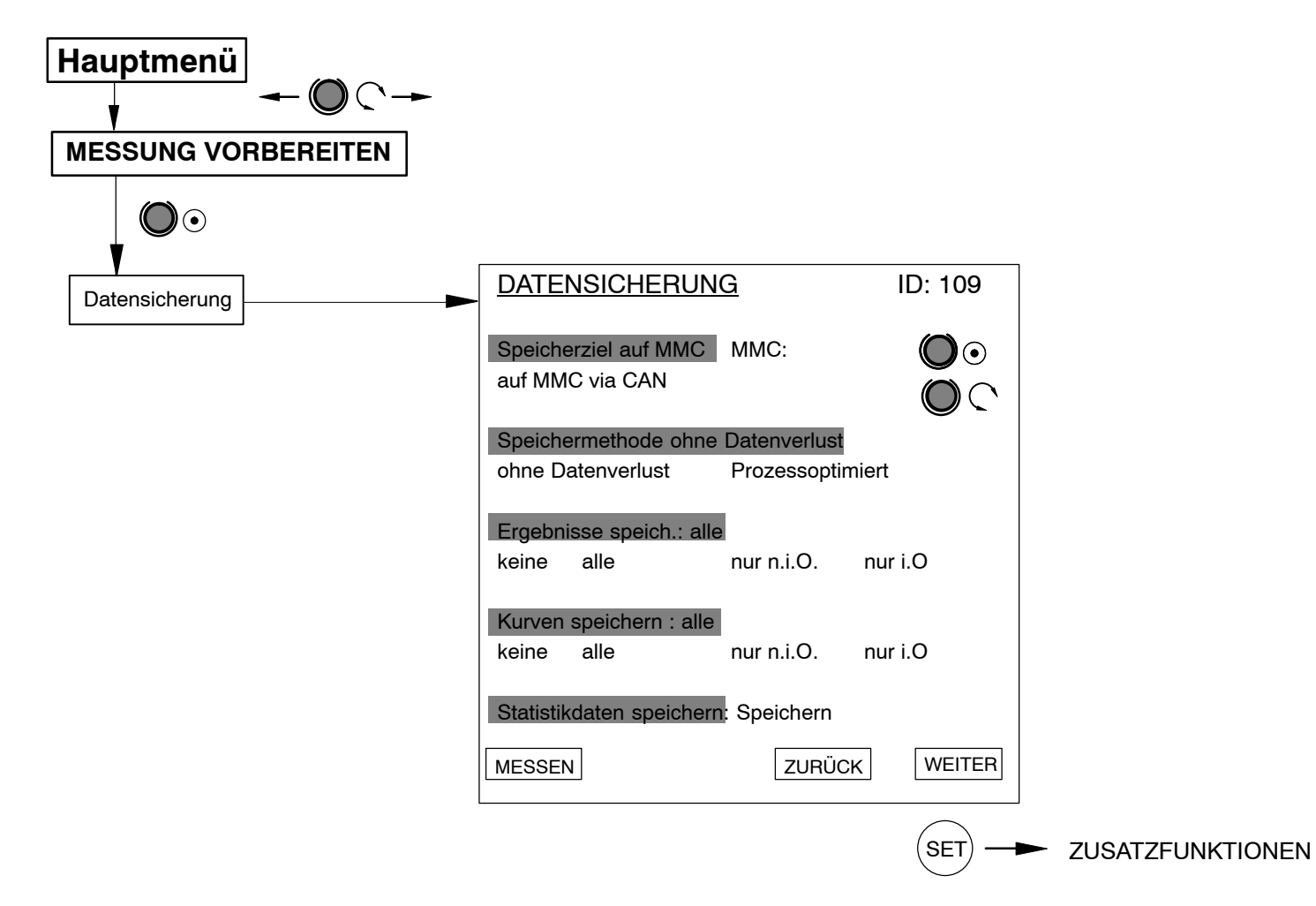

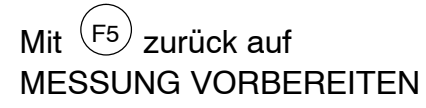

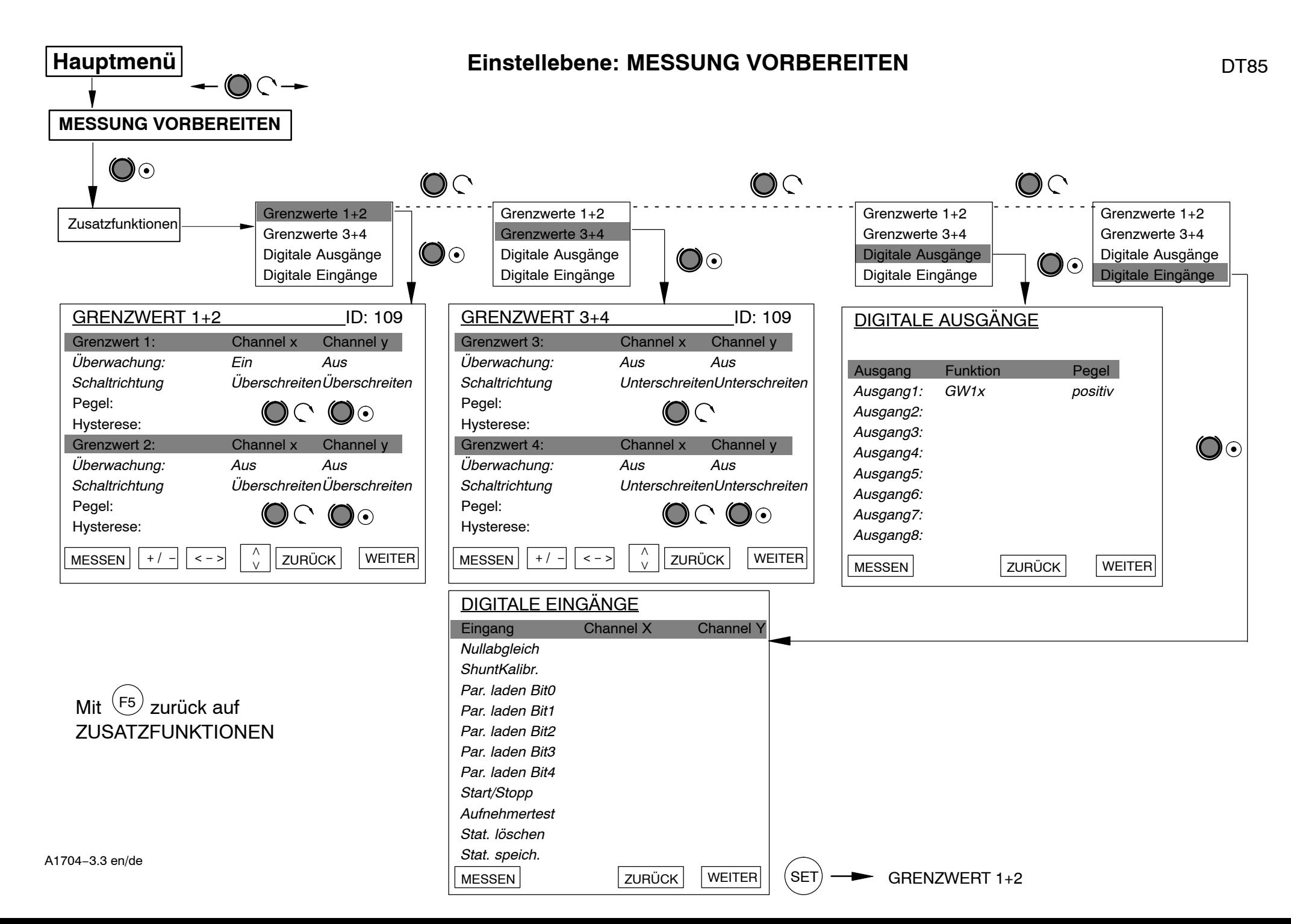

<u>စု</u>

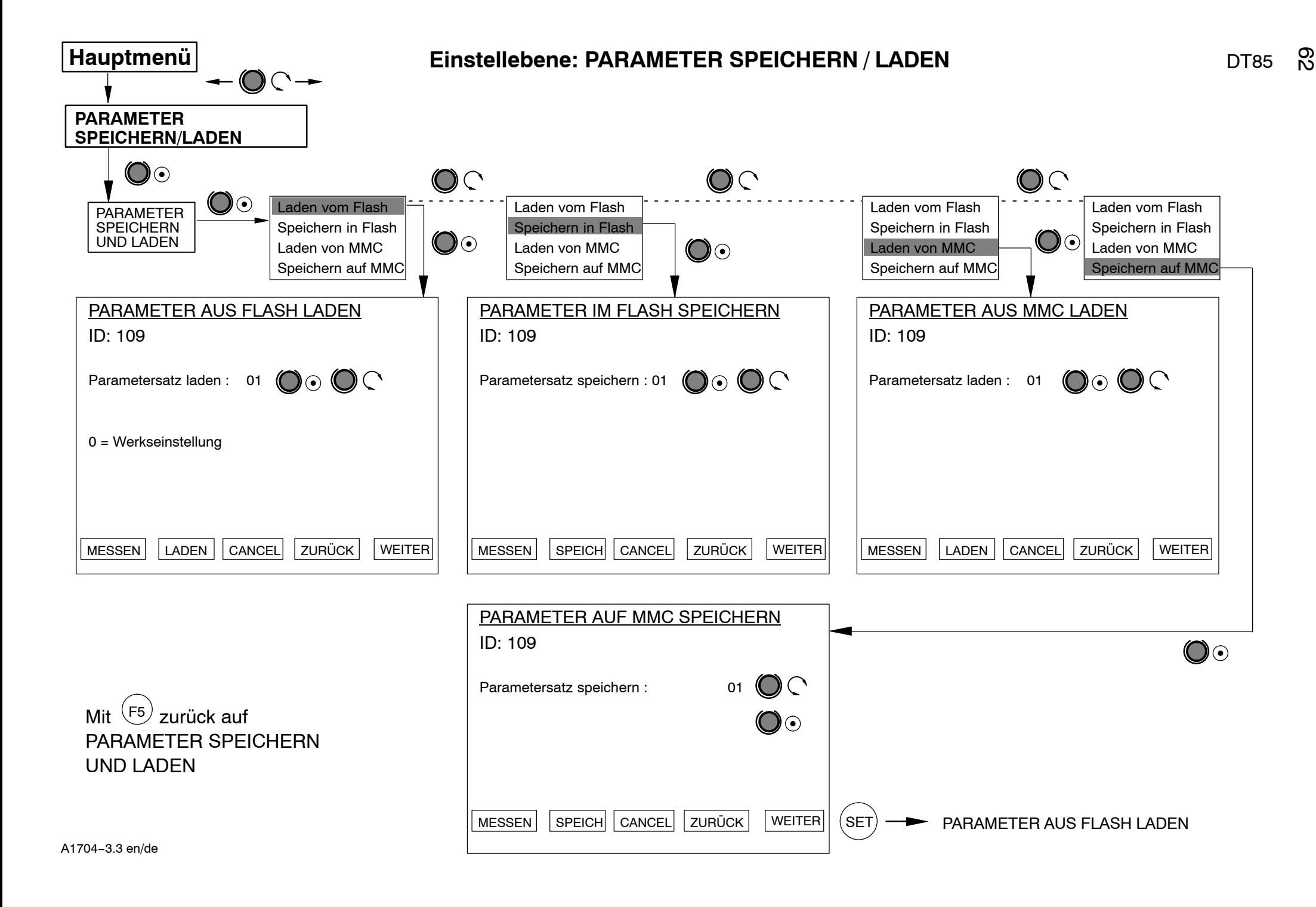

## <span id="page-62-0"></span>**6 Beispiel für Darstellungen im Messbetrieb**

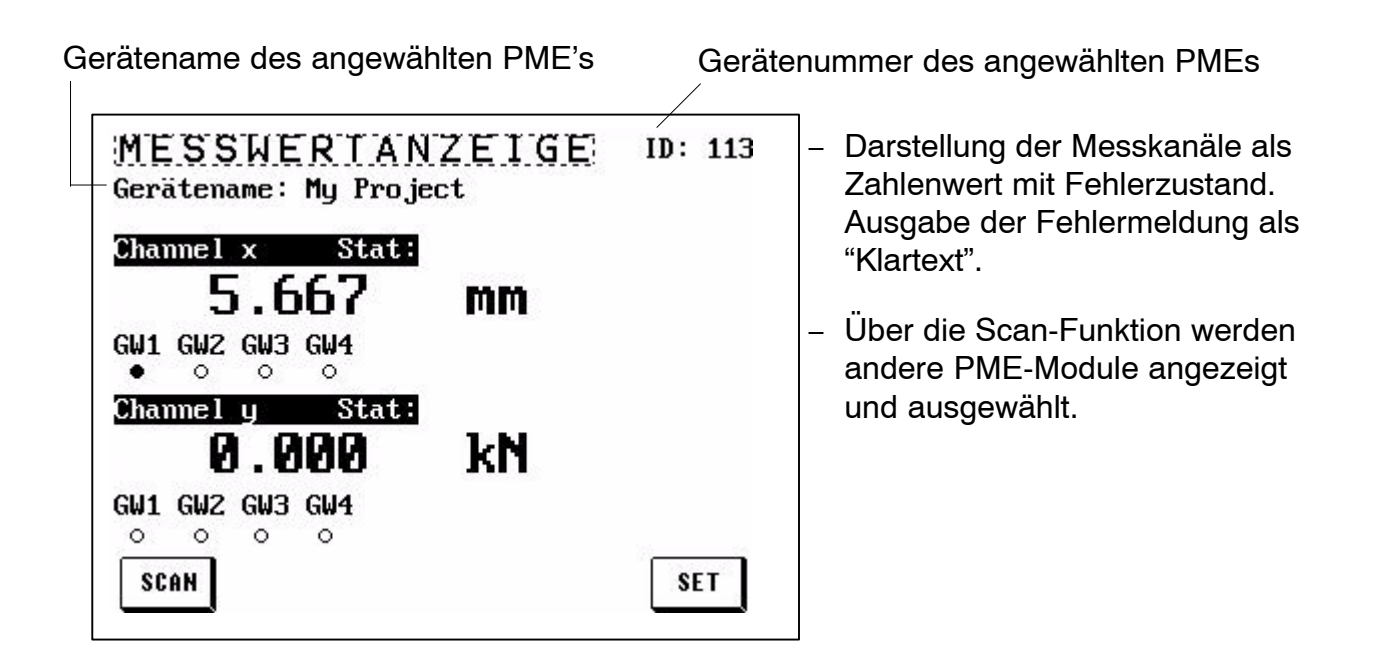

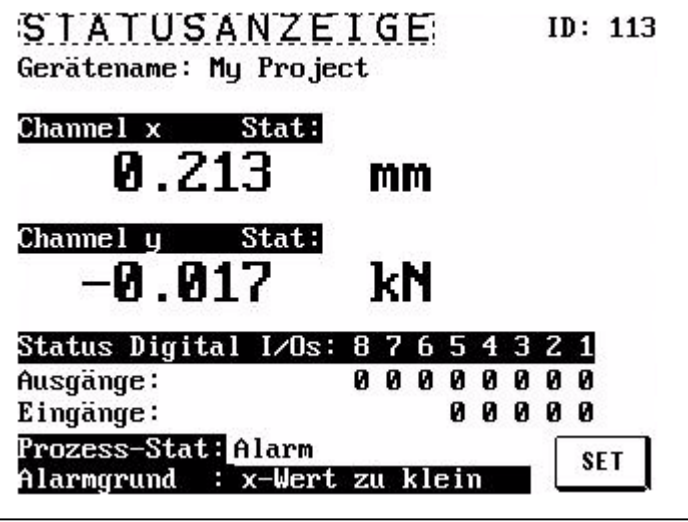

- − Darstellung des Status der digitalen Ein/Ausgänge (1=aktiv / 0 = inaktiv).
- − Statusanzeige des Gesamtprozesses und des möglichen Alarmgrundes.

#### entspricht dem Bereichsfenster und kann über die ZOOM-Funktion verändert werden

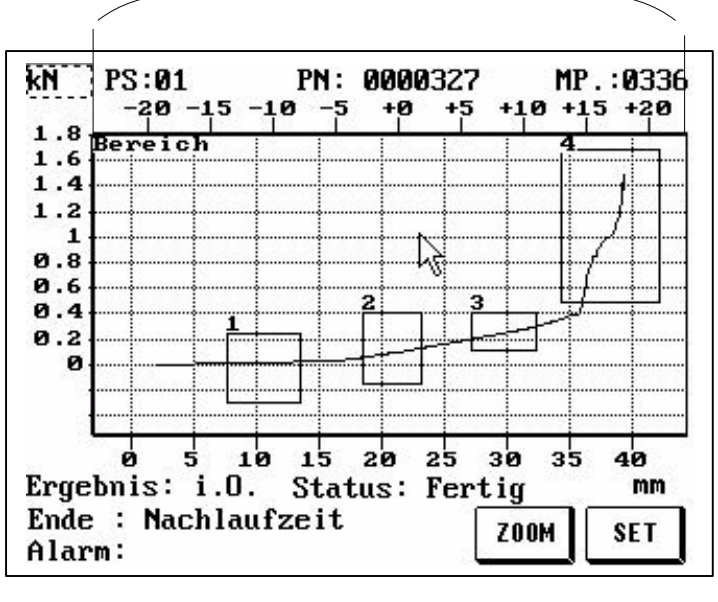

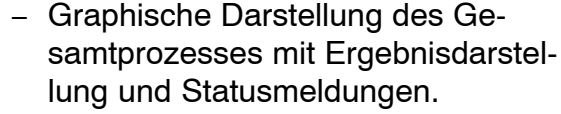

- − Im NiO-Fall wird der Bildschirm invers geschaltet um NiO-Vorgänge sicher zu erkennen.
- − Die obere X-Achse dient zur Darstellung der Koordinaten für relative (dynamische) Fenster.

ZOOM-Beschreibung siehe Kapite[l 5](#page-18-0).5

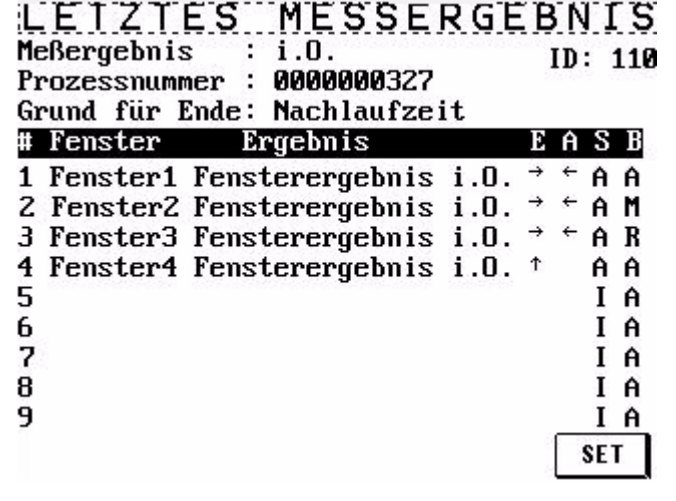

− Detailierte Ergebnisdarstellung für jedes Toleranzfenster und des Gesamtergebnisses. Hierüber können Rückschlüsse über den Verlauf und den Zustand des Fertigungsprozesses gezogen werden.

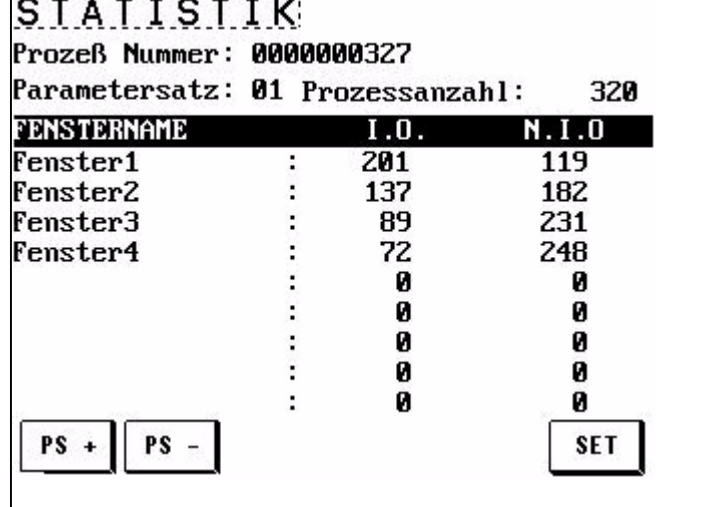

− Exakte Statistik für jedes Toleranzfenster.

Die Statistik ist für jeden Parametersatz abrufbar (PS+ und PSschalten auf den nächsten oder vorherigen Parametersatz). PS = Parametersatz

# <span id="page-64-0"></span>**7 Erklärung der wesentlichen Anzeige-Parameter**

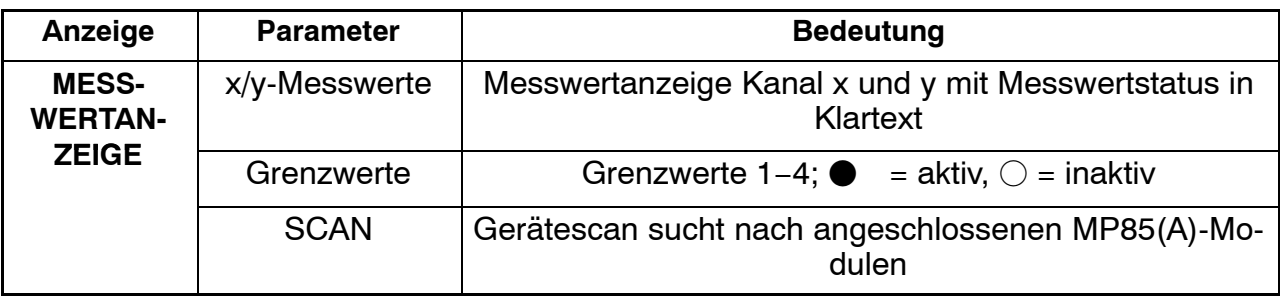

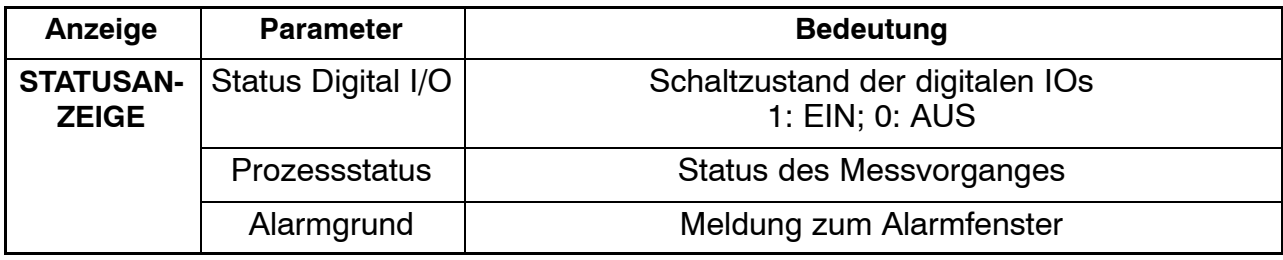

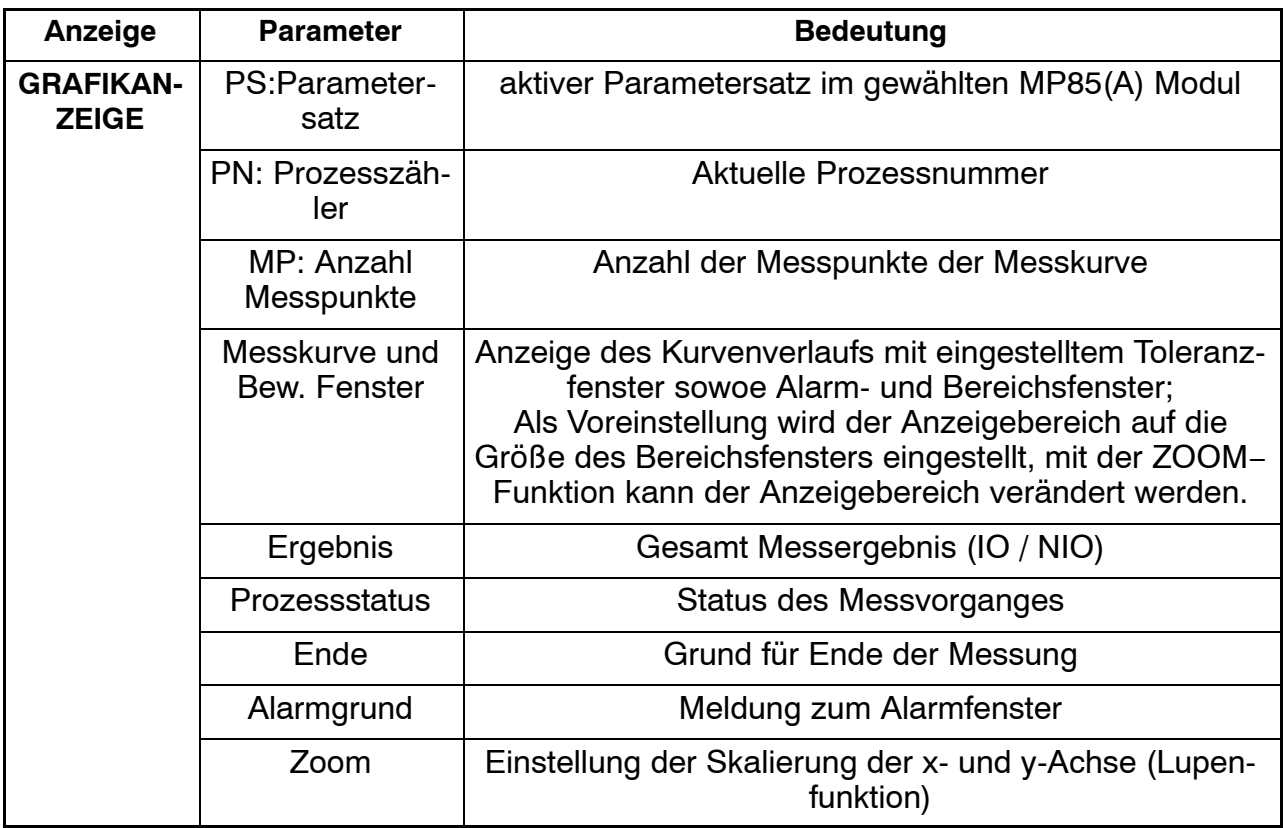

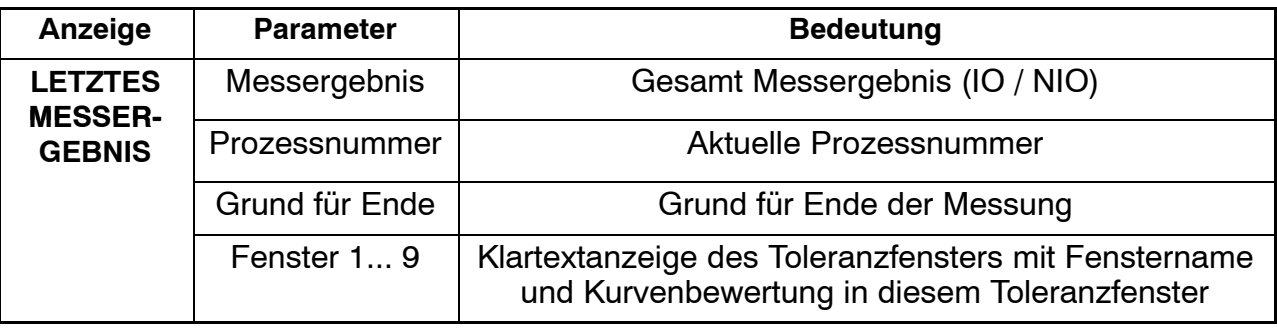

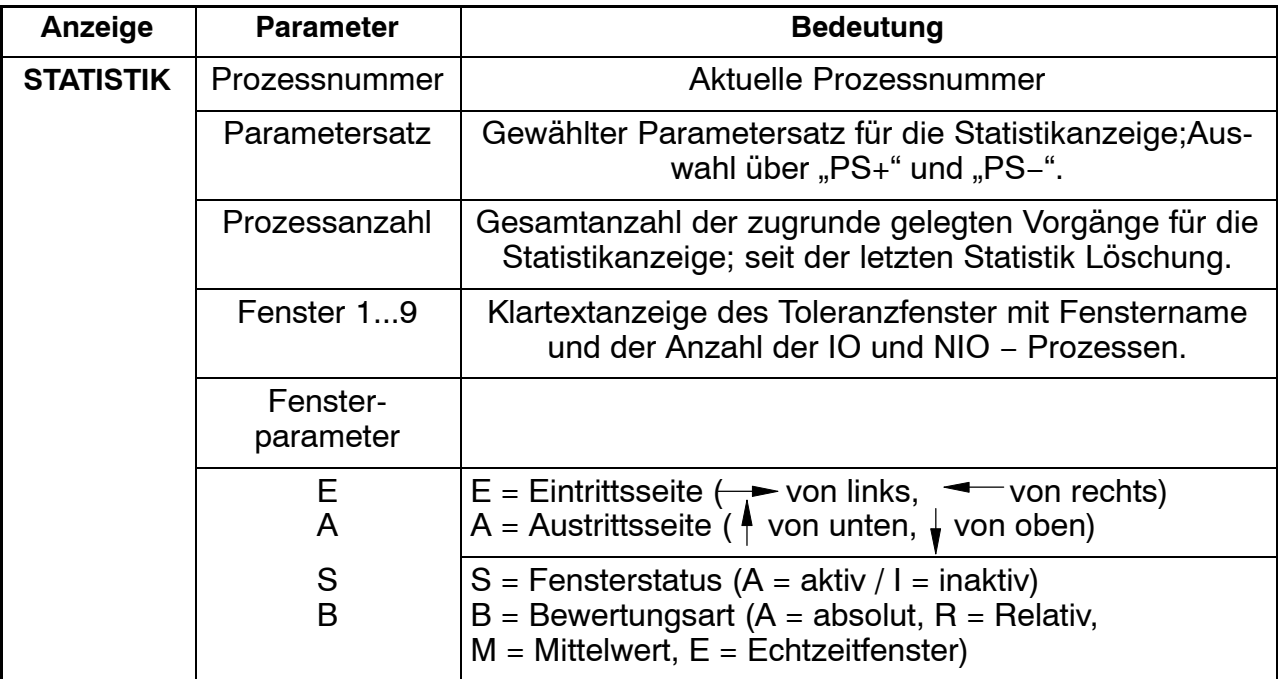

# <span id="page-66-0"></span>**8 Erklärung der wesentlichen Einstell-Parameter**

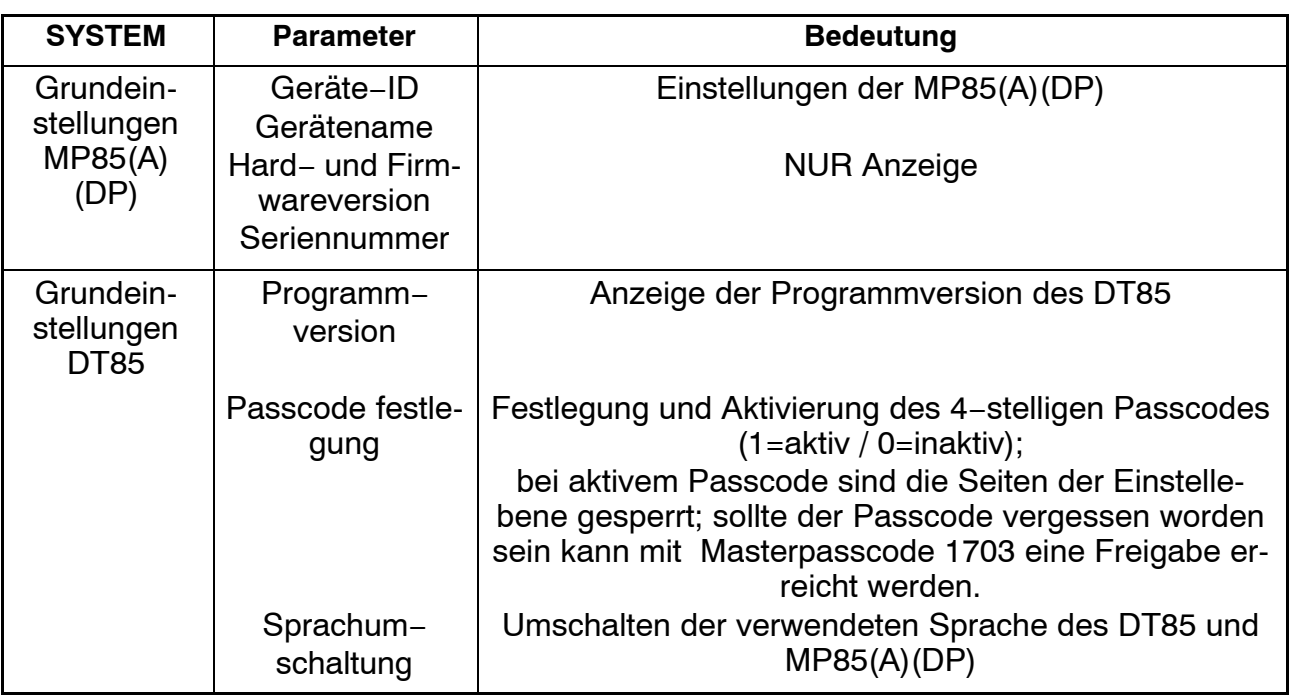

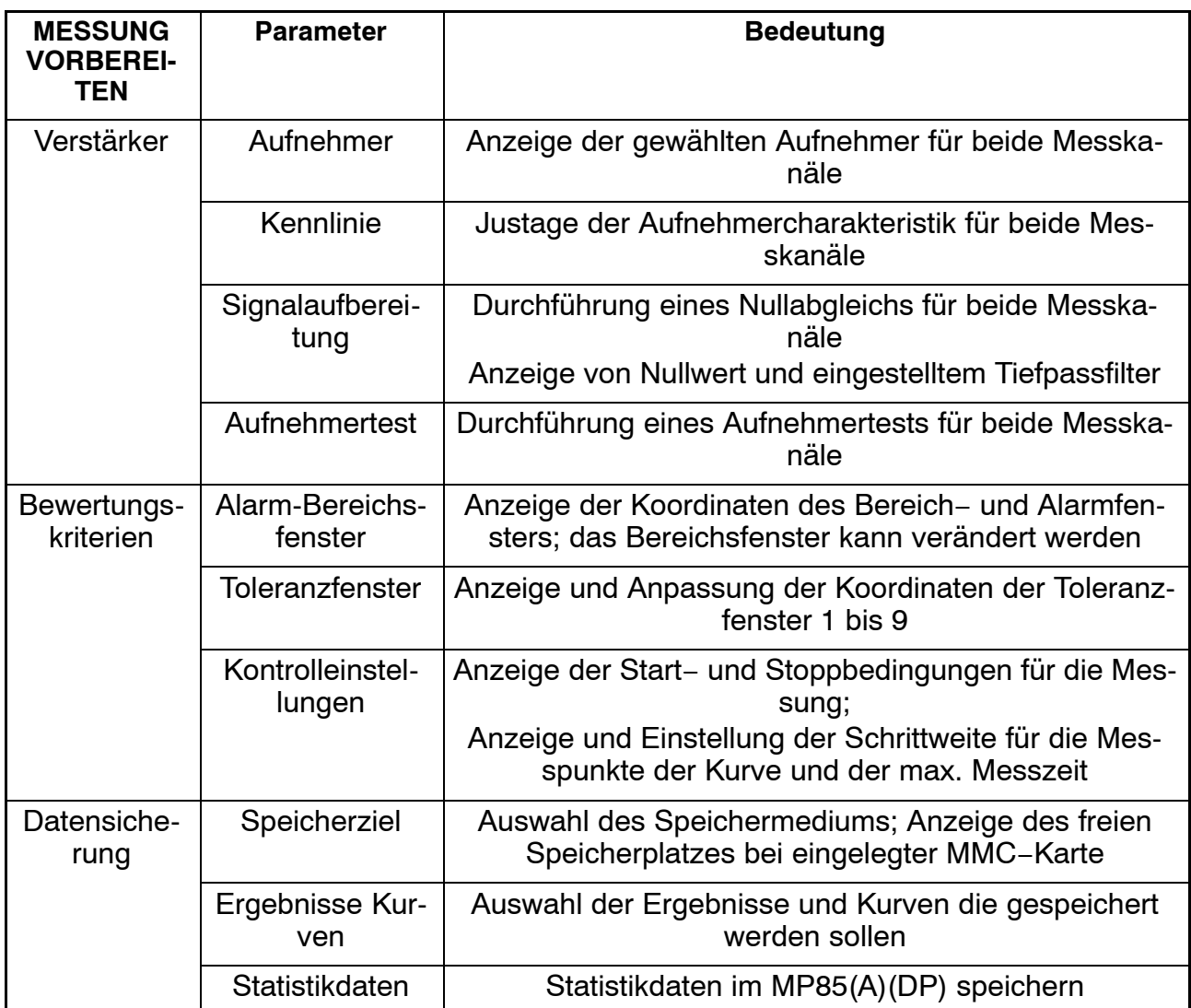

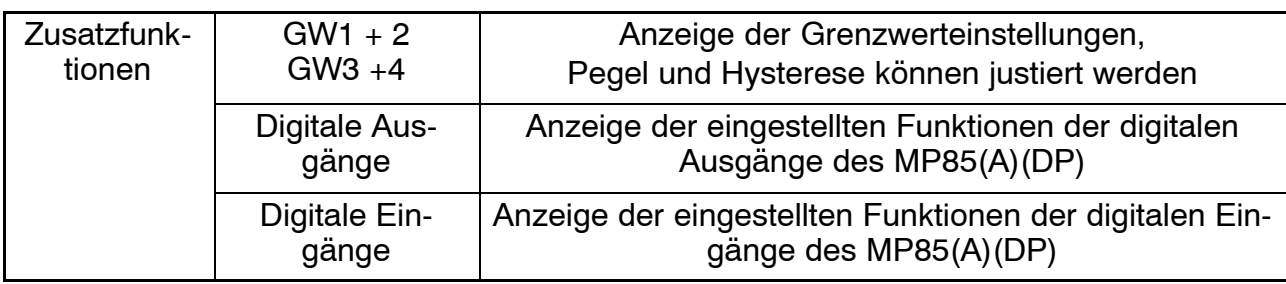

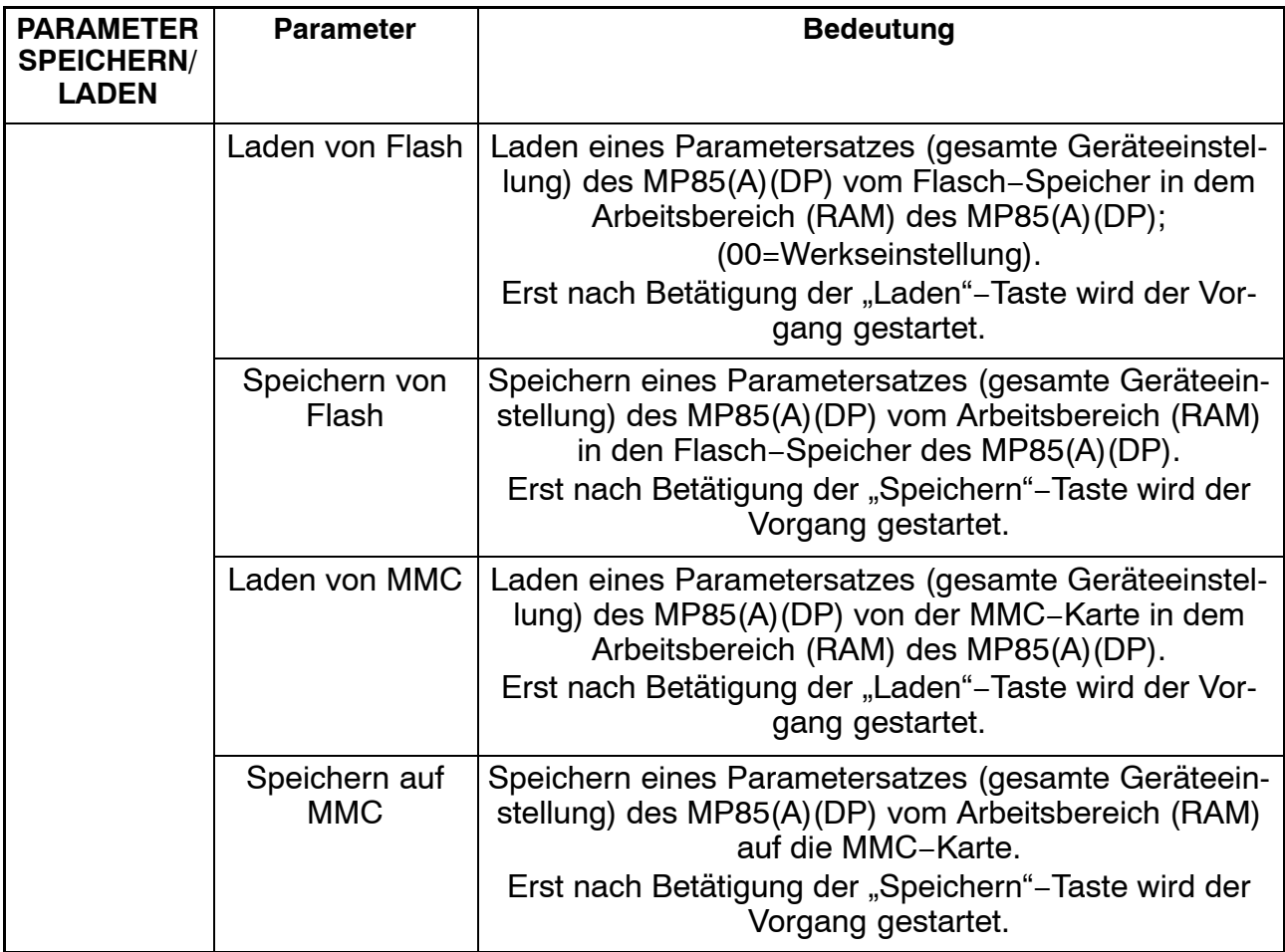

### <span id="page-68-0"></span>**9 Fehlermeldungen**

Die Meldungen die am DT85 als Statusmeldungen angezeigt werden, resultieren aus dem MP85(A). Dementsprechend sind die Einstellungen für das MP85(A) zu ändern bzw. die Fehler zu korrigieren.

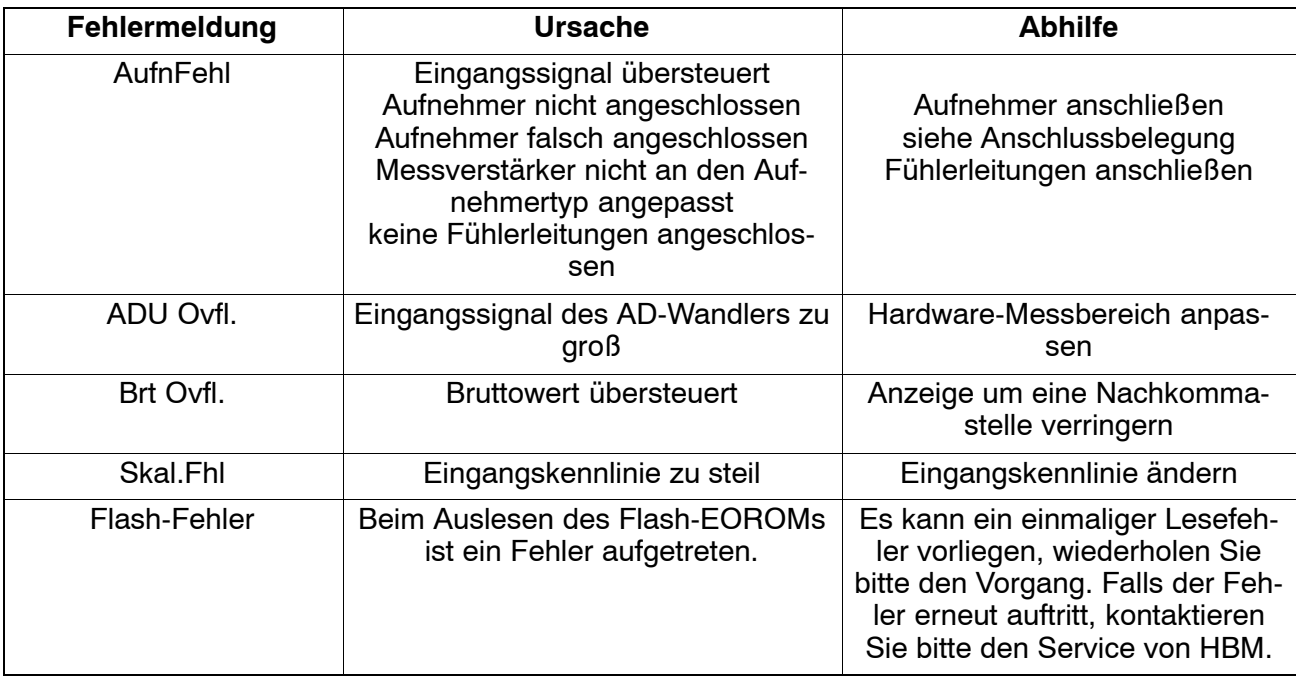

Weitere Erklärungen sind in der Online−Hilfe und der BA des MP85(A) beschrieben.

**Sollte die Kommunikation auf dem CAN−Bus zwischen DT85 und MP85(A) gestört sein, erscheint folgende Meldung**.

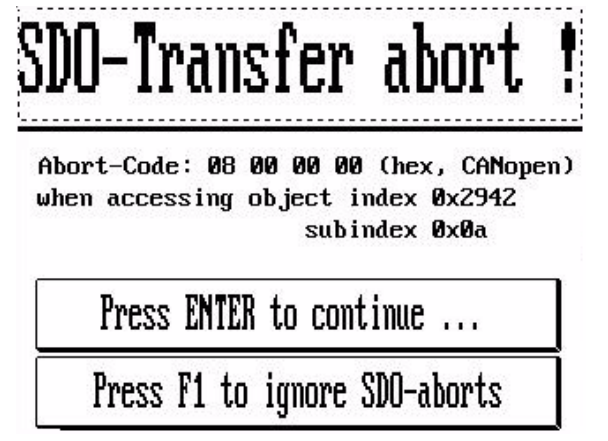

Der MP85(A) ist aber weiterhin funktionsfähig und wird nicht beeinträchtigt.

Sollte die Störung nur kurzfristig gewesen sein, kann sie durch drücken auf die Entertaste  $\bigcirc$  oder mit F1 quittiert werden. Ansonsten ist die Verdrahtung zu überprüfen oder die Geräte neu einzuschalten.

E Hottinger Baldwin Messtechnik GmbH. All rights reserved. All details describe our products in general form only. They are not to be understood as express warranty and do not constitute liability whatsoever.

Änderungen vorbehalten. Alle Angaben beschreiben unsere Produkte in allgemeiner Form. Sie stellen keine Beschaffenheits − oder Halbarkeits − garantie im Sinne des §443 BGB dar und begründen keine Haftung.

#### **Hottinger Baldwin Messtechnik GmbH**

Im Tiefen See 45 · 64293 Darmstadt · Germany Tel. +49 6151 803-0 • Fax: +49 6151 803-9100 Email: info@hbm.com • www.hbm.com

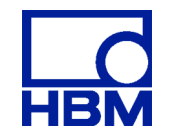